# <sup>5</sup> software<sup>46</sup>

# ARIS PROCESS PERFORMANCE MANAGER **DATENIMPORT**

OKTOBER 2021 VERSION 10.5.3

This document applies to ARIS Process Performance Manager Version 10.5.3 and to all subsequent releases.

Specifications contained herein are subject to change and these changes will be reported in subsequent release notes or new editions.

Copyright © 2000- 2021 Software AG, Darmstadt, Germany and/or Software AG USA Inc., Reston, VA, USA, and/or its subsidiaries and/or its affiliates and/or their licensors.

The name Software AG and all Software AG product names are either trademarks or registered trademarks of Software AG and/or Software AG USA Inc. and/or its subsidiaries and/or its affiliates and/or their licensors. Other company and product names mentioned herein may be trademarks of their respective owners.

Detailed information on trademarks and patents owned by Software AG and/or its subsidiaries is located at https://softwareag.com/licenses.

Use of this software is subject to adherence to Software AG's licensing conditions and terms. These terms are part of the product documentation, located at

https://softwareag.com/licenses and/or in the root installation directory of the licensed product(s).

This software may include portions of third-party products. For third-party copyright notices, license terms, additional rights or restrictions, please refer to "License Texts, Copyright Notices and Disclaimers of Third Party Products". For certain specific third-party license restrictions, please refer to section E of the Legal Notices available under "License Terms and Conditions for Use of Software AG Products / Copyright and Trademark Notices of Software AG Products". These documents are part of the product documentation, located at https://softwareag.com/licenses and/or in the root installation directory of the licensed product(s).

# **Inhalt**

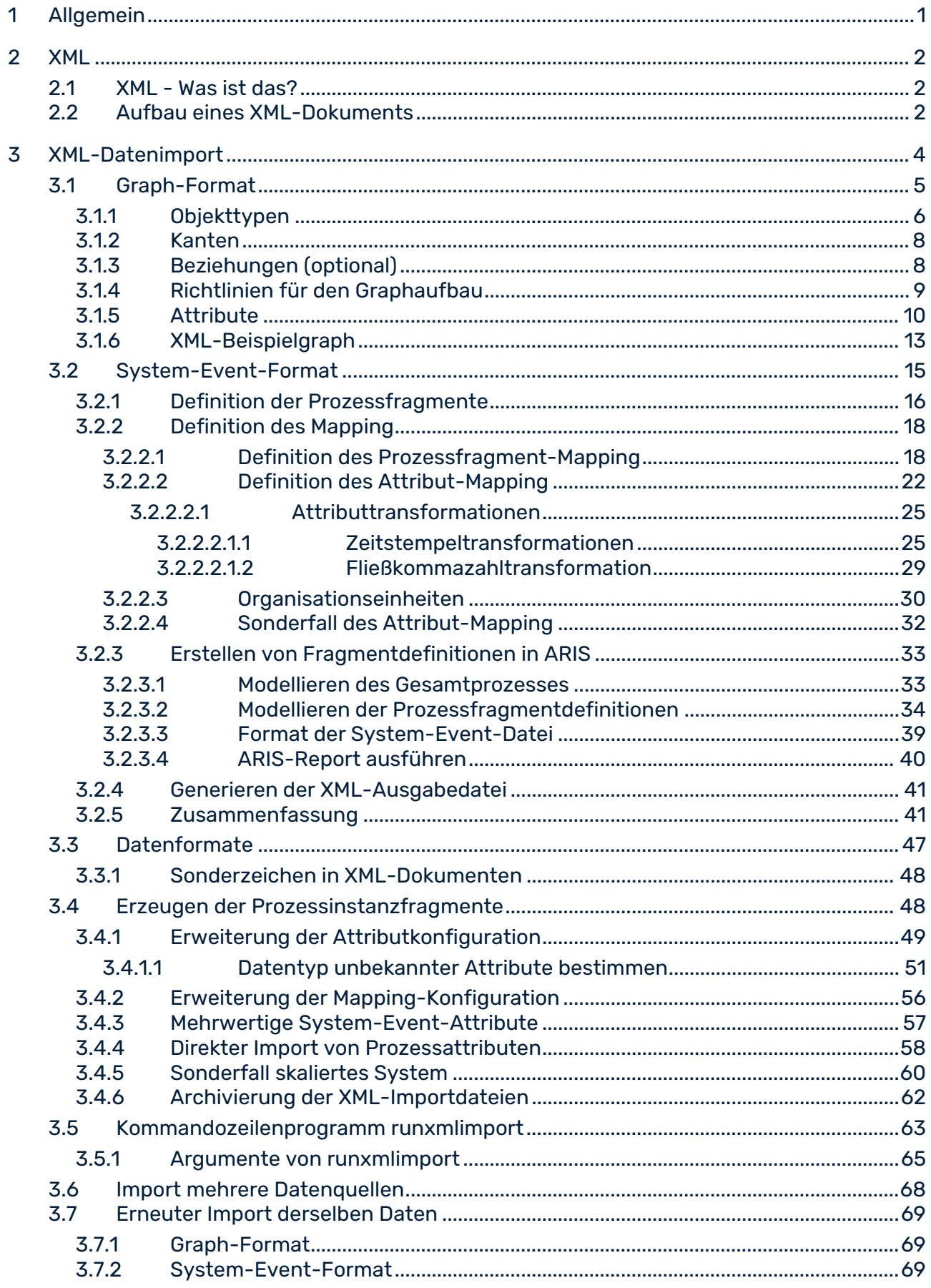

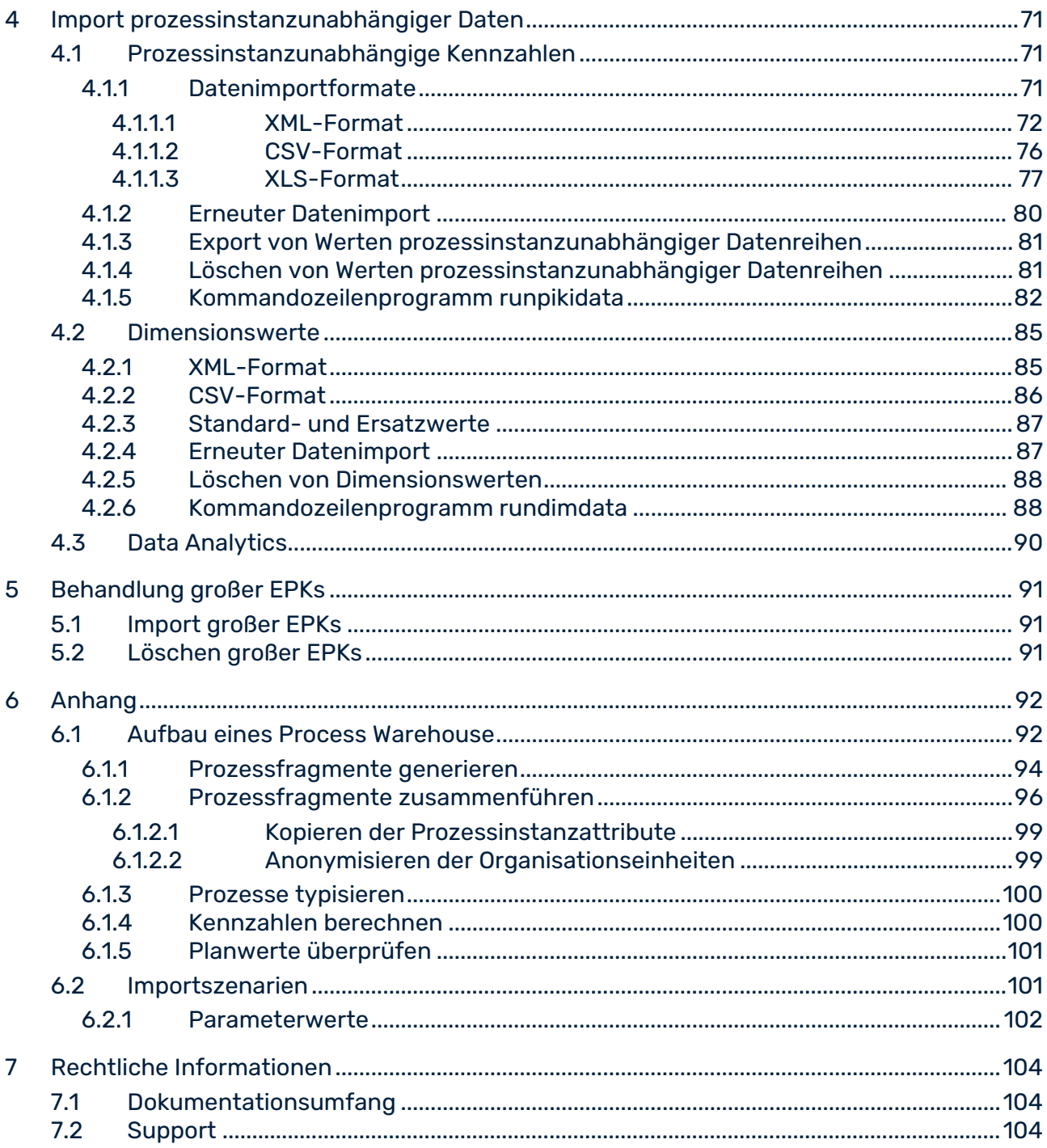

# <span id="page-4-0"></span>1 Allgemein

PPM verwendet **XML** als universelles Datenformat, wobei das gesamte PPM-System mit Hilfe von XML-Dateien konfiguriert werden kann.

Diese technische Referenz beschreibt die XML-Schnittstellen von PPM, über die Quellsystemdaten als XML-Dateien ins PPM-System importiert werden. Zum Datenimport verwendet PPM die eigenen Datenformate **System-Event-Format** und **Graphformat**. Die Quellsystemdaten werden zuvor mit Hilfe der PPM-Prozessextraktoren (System-Event-Format) oder anderen Adaptern aus beliebigen Quellsystemtypen (z. B. SAP, JDBC, CSV) ausgelesen.

Das Kapitel **Aufbau eines Process Warehouse** (Seite [92\)](#page-95-1) beschreibt aus konzeptioneller Sicht, wie aus extrahierten Quellsystemdaten Prozessinstanzen erzeugt werden, die die Abläufe der Quellsystemprozesse wiedergeben und zur weiteren Kennzahlanalyse iin PPM zur Verfügung stehen.

# <span id="page-5-0"></span>2 XML

Dieses Kapitel enthält Grundlagenwissen zu XML, welches für das Verständnis der weiteren Kapitel notwendig ist.

# <span id="page-5-1"></span>2.1 XML - Was ist das?

XML steht für e**X**tensible **M**arkup **L**anguage (erweiterbare Datenbeschreibungssprache). XML ist eine Metasprache zur Beschreibung von Auszeichnungssprachen wie z. B. HTML. Metasprachen liefern die Regeln, die zur Definition von Dokumenttypen benötigt werden. Auszeichnungssprachen ermöglichen die korrekte Ausgabe von Dokumenten.

# <span id="page-5-2"></span>2.2 Aufbau eines XML-Dokuments

Ein XML-Dokument ist eine Textdatei und setzt sich aus zwei Zeichenarten zusammen: den eigentlichen Daten und den sogenannten Tags oder auch Markups. Tags sind XML-Anweisungen, die die Aufteilung des Dokuments in Speicherungseinheiten und seine logische Struktur beschreiben. Die Struktur selbst ist in einer Dokumenttypdefinition (DTD) gespeichert.

Tags werden immer paarweise in spitzen Klammern geschrieben. Zu jedem Start-Tag gehört immer ein entsprechender End-Tag.

XML-Attribute werden innerhalb der Tags verwendet. Ein Attribut darf innerhalb eines Tag nur einmal auftreten.

XML-Dokumente bestehen aus Elementen. Zwei XML-Tags und der eingeschlossene Text bilden ein Element. Leere Elemente bestehen aus nur einem Tag und enden immer mit einem Slash ( **/** ) vor der schließenden Klammer.

Einfache XML-Dokumente können Sie mit einem Texteditor erstellen. Im folgenden Beispiel wird die DTD direkt in der XML-Datei in eckigen Klammern angegeben:

```
<?xml version="1.0"?>
<!DOCTYPE personenliste
 \Gamma <!ELEMENT personenliste (nr, name, alter)>
    <!ELEMENT nr (#PCDATA)>
    <!ELEMENT name (#PCDATA)>
    <!ELEMENT alter (#PCDATA)>
\geq<personenliste>
\langlenr>001</nr>
<name>Musterfrau, Karin</name>
<alter>27</alter>
</personenliste>
```
Wenn Sie dieses Dokument unter einem beliebigen Namen mit der Endung **.xml** abspeichern, kann der Internet Explorer das Dokument strukturiert darstellen.

# <span id="page-7-0"></span>3 XML-Datenimport

Dieses Kapitel beschreibt den XML-basierten Import von Prozessinstanzdaten.

Die Instanzdaten der real abgelaufenen Prozesse werden durch eine spezielle Software aus dem operativen Anwendungssystem (Quellsystem) ausgelesen und in XML-Ausgabedateien gespeichert. Diese Ausgabedateien werden mit Hilfe der XML-Importschnittstelle nach PPM importiert. Der interne Aufbau der XML-Dateien ist durch eine DTD (Document Type Definition) vorgegeben.

Die XML-Importschnittstelle von PPM unterstützt zwei unterschiedliche Importformate, das PPM-Graphformat und das PPM-System-Event-Format.

#### PPM-GRAPHFORMAT

Das PPM-Graphformat wird verwendet, um bereits strukturierte Prozessdaten aus prozessorientierten Anwendungssystemen (z. B. Workflow-Systemen) zu importieren. Der anwendungssystemspezifische Adapter generiert XML-Dateien, in denen Prozessinstanzen einschließlich ihrer Ablauflogik im PPM-Graphformat beschrieben werden. Im Unterschied zum PPM-System-Event-Format können vollständige Prozessinstanzen importiert werden. Ein Merge-Vorgang ist nicht notwendig. Beim Import vollständiger Prozessinstanzen müssen bei einem erneuten Import der Instanzdaten immer vollständige Prozessinstanzen eingelesen werden.

Innerhalb des PPM-Systems wird das Graphformat zum universellen Austausch EPK-basierter Daten verwendet.

#### PPM-SYSTEM-EVENT-FORMAT

Das PPM-System-Event-Format wird für alle tätigkeitsorientierten Anwendungssysteme eingesetzt, bei denen die prozessbildende Information (Ablauflogik) nicht ausgelesen werden kann.

Beim Import von Daten im System-Event-Format werden System-Events in einer XML-Datei protokolliert. Alle Typen von System-Event, die nach PPM importiert werden sollen, müssen vor dem Import in Prozessfragmentmodellen definiert werden. Darüber hinaus werden Regeln definiert, wie diese Prozessfragmentmodelle zu einem Gesamtprozess zusammengeführt werden.

Durch Abbilden (Mapping) der System-Events auf Prozessfragmentmodelle erzeugt PPM Prozessinstanzfragmente. Diese werden anschließend zu Prozessinstanzen verkettet. Das System-Event-Format ermöglicht die Erweiterung und Veränderung einzelner bereits importierter Prozessinstanzen durch den Import von Deltadaten.

### <span id="page-8-0"></span>3.1 Graph-Format

Eine XML-Datei im PPM-Graphformat beinhaltet eine Liste von Graphen (EPKs). Jeder Graph stellt eine Prozessinstanz oder ein Prozessinstanzfragment dar. Ein Graph setzt sich aus Objekten, Kanten und gegebenenfalls Beziehungen (Relationen) verschiedenen Typs zusammen. Sowohl der Graph als auch die Objekte, Kanten und Beziehungen können Attribute tragen.

Die folgende XML-Datei enthält einen einfachen Graphen, der sich aus drei miteinander verbundenen Objekten (Ereignis - Funktion - Ereignis) zusammensetzt:

```
<?xml version="1.0" encoding="ISO-8859-1"?>
<!DOCTYPE graphlist SYSTEM "graph.dtd">
<graphlist>
  < graph id="00093862" xml:lang="de">
    <attribute type="AT_ID">XMLGraph-Auftrag-00093862</attribute>
    <attribute type="AT_EPK_KEY">00093862</attribute>
    <attribute type="AT_PROCTYPE">Terminauftrag</attribute>
    <attribute type="AT_PROCTYPEGROUP">Auftragsabwicklung</attribute>
    < node id="Start" type="OT_EVT">
      <attribute type="AT_OBJNAME_INTERN">AUFTRAG_ANZU</attribute>
      <attribute type="AT_OBJNAME">Kundenauftrag ist anzulegen</attribute>
    </node>
    < node id="Funktion" type="OT_FUNC">
      <attribute type="AT_OBJNAME_INTERN">AUFTRAG</attribute>
      <attribute type="AT_OBJNAME">Kundenauftrag anlegen</attribute>
      <attribute type="AT_START_TIME">14.2.2000 13:12:57</attribute>
      <attribute type="AT_END_TIME">14.02.2000 13:22:57</attribute>
    </node>
    <node id="Bearbeiter" type="OT_ORG">
      <attribute type="AT_OBJNAME">Frau Schmitt</attribute>
    </node>
    <node id="Ende" type="OT_EVT">
      <attribute type="AT_OBJNAME_INTERN">LIEFERUNG_ANZU</attribute>
      <attribute type="AT_OBJNAME">Lieferung ist anzulegen</attribute>
      <attribute type="AT_ID">XMLGraph-Auftrag-Evt2</attribute>
    </node>
    <edge type="CXN_FOLLOWS" source="Start" target="Funktion" />
   <edge type="CXN FOLLOWS" source="Funktion" target="Ende" />
    <relationtype name="REL_CARRY_OUT">
      <relation source="Bearbeiter" target="Funktion">
       <attribute type="AT_KI_PK_R">7.5 EUR</attribute>
       <attribute type="AT_KI_RNUM">1</attribute>
     \langle relation>
   </relationtype>
  </graph>
</graphlist>
```
Beim Einlesen in PPM wird der Aufbau von XML-Dateien im Graphformat gegen folgende DTD verifiziert:

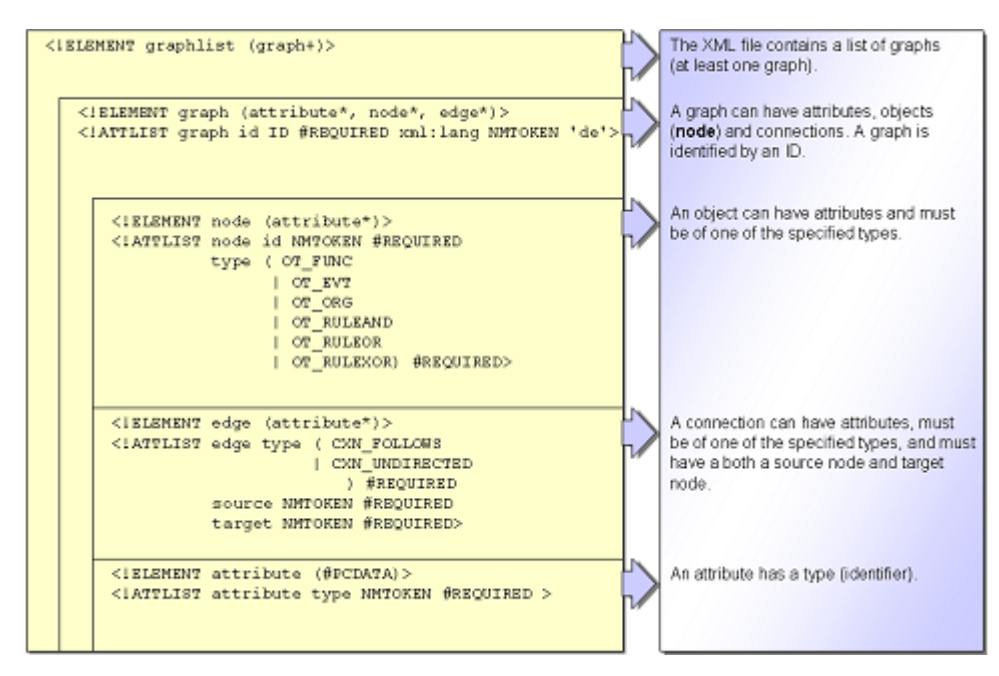

## <span id="page-9-0"></span>3.1.1 Objekttypen

Folgende Tabelle zeigt alle Objekttypen, die im PPM-Graphformat verwendet werden:

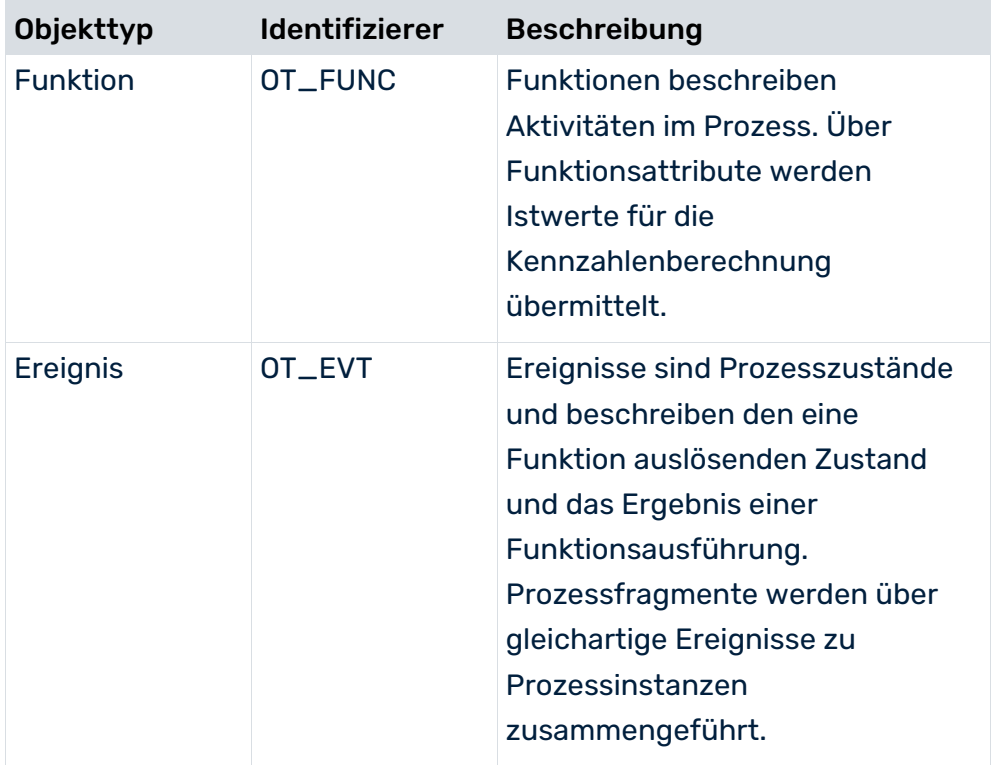

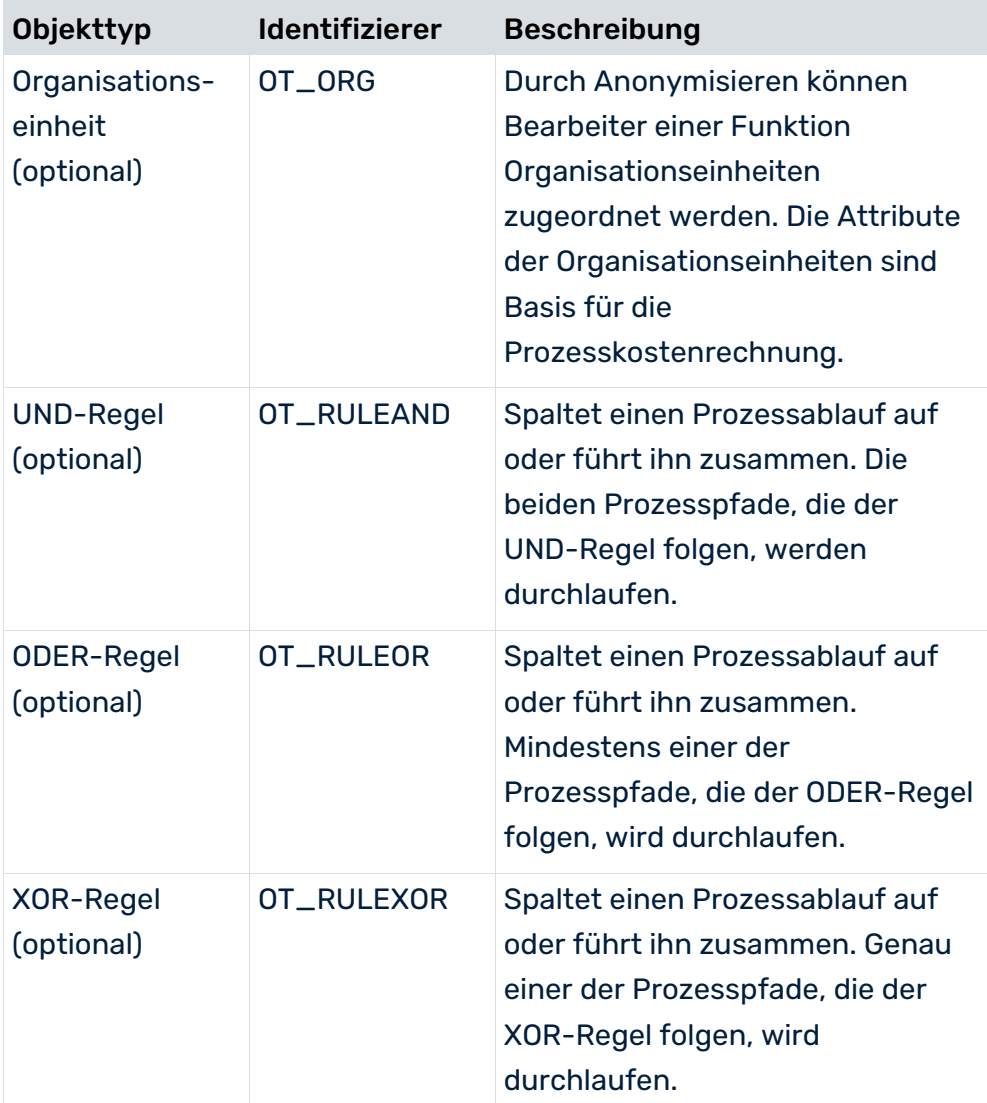

<span id="page-10-0"></span>Innerhalb eines Graphen wird ein Objekt durch die **node id** eindeutig bestimmt. Die **node id** steht im XML-Attribut **id** des XML-Elements **node**. Objekte mit gleicher **node id** sind nicht erlaubt und werden zu einem Objekt zusammengefasst.

# 3.1.2 Kanten

Folgende Tabelle zeigt alle in PPM erlaubten Kanten:

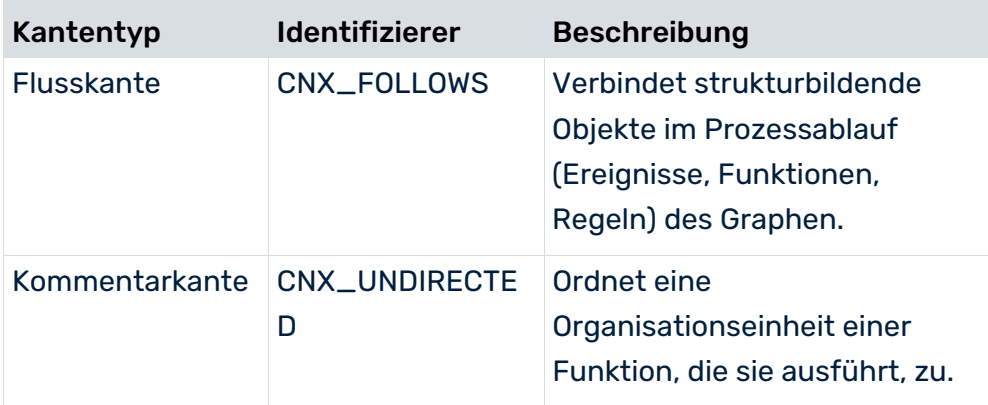

# <span id="page-11-0"></span>3.1.3 Beziehungen (optional)

Folgende Tabelle zeigt alle in PPM erlaubten Beziehungstypen:

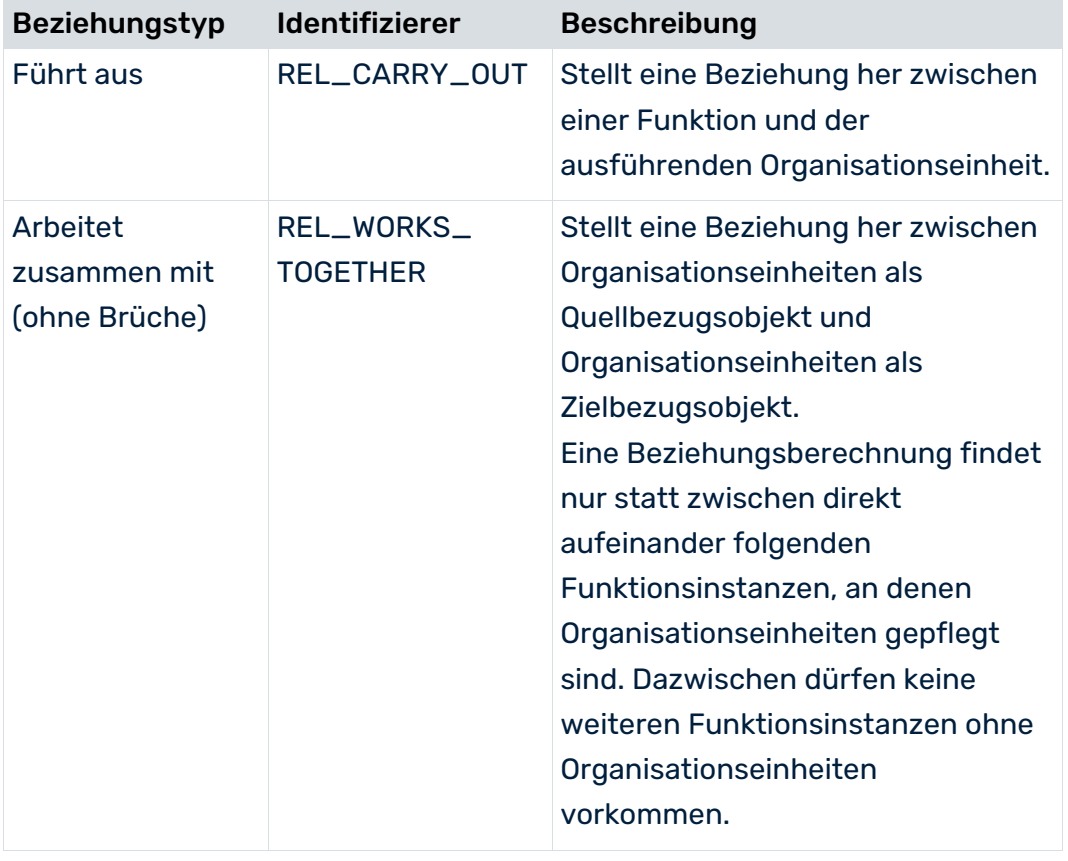

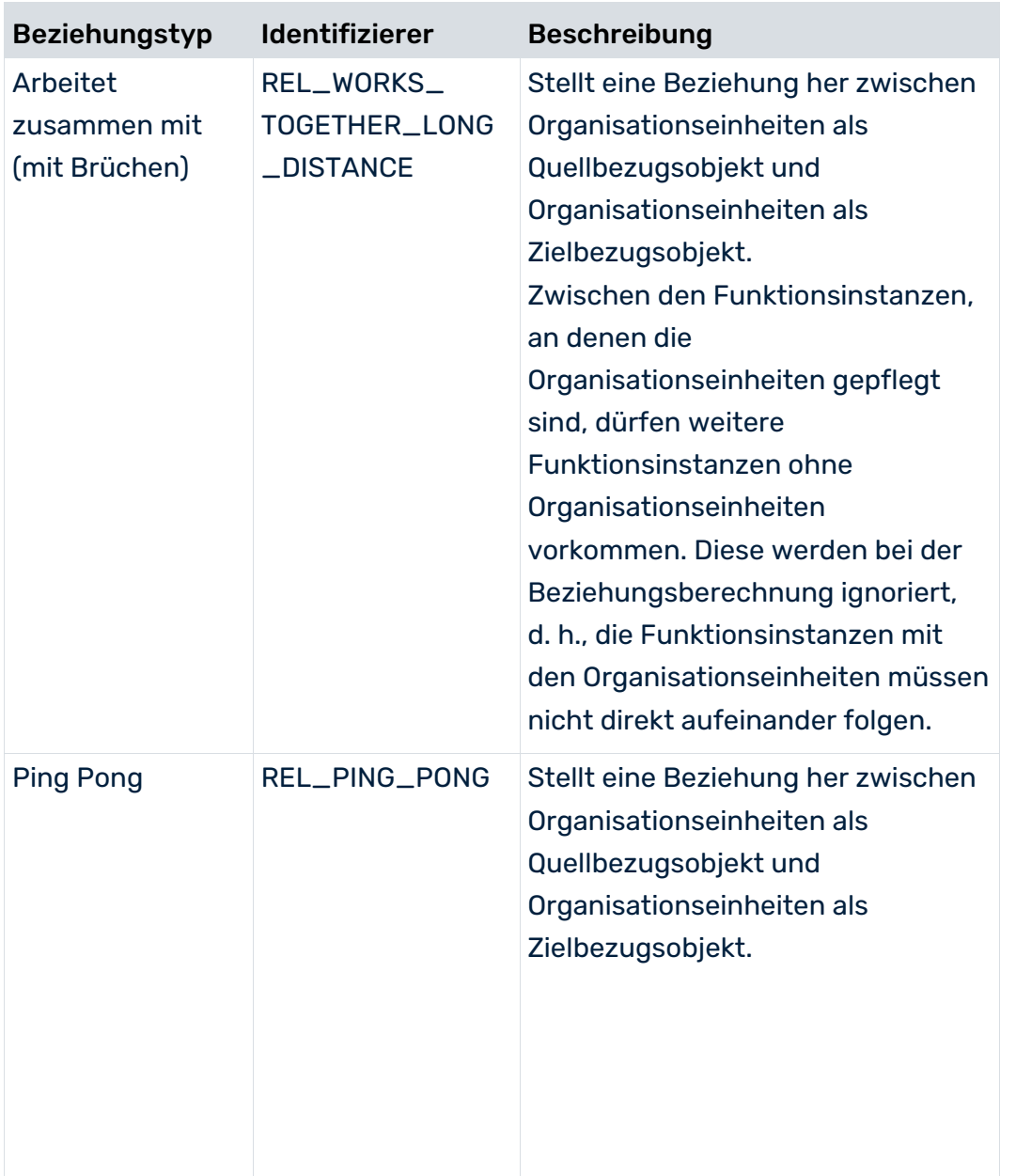

Die eigentlichen Beziehungsausprägungen tragen die Kennzahlenattribute, auf deren Basis – gegebenenfalls für jeden einzelnen Beziehungstyp – die in der Kennzahlenkonfiguration definierten Beziehungskennzahlen berechnet werden.

Wie Beziehungen definiert und berechnet werden, entnehmen Sie der Technischen Referenz **PPM Customizing**.

# <span id="page-12-0"></span>3.1.4 Richtlinien für den Graphaufbau

Aus den allgemeinen EPK-Konventionen (Reihenfolge im Kantenfluss **Ereignis - Funktion - Ereignis**) ergeben sich folgende Richtlinien zum Erstellen des Graphen einer Prozessinstanz:

 Eine Prozessinstanz muss mit einem oder mehreren Ereignissen beginnen und enden und mindestens eine Funktion enthalten.

- Prozessinstanzen können als Regeln ausschließlich UND-Regeln enthalten, da es sich um real existierende Arbeitsabläufe handelt.
- Nach einem Ereignis darf keine verzweigende Regel (OR oder XOR) folgen.
- Auf eine Funktion darf eine Funktion folgen. Das verbindende Ereignis zwischen zwei Funktionen darf entfallen.
- <span id="page-13-0"></span>Auf ein Ereignis darf nur eine Funktion oder ein zusammenführender Konnektor folgen.

### 3.1.5 Attribute

Folgende Attribute müssen am Graphen einer Prozessinstanz und an ihren Objekten gepflegt sein:

#### PROZESSATTRIBUTE

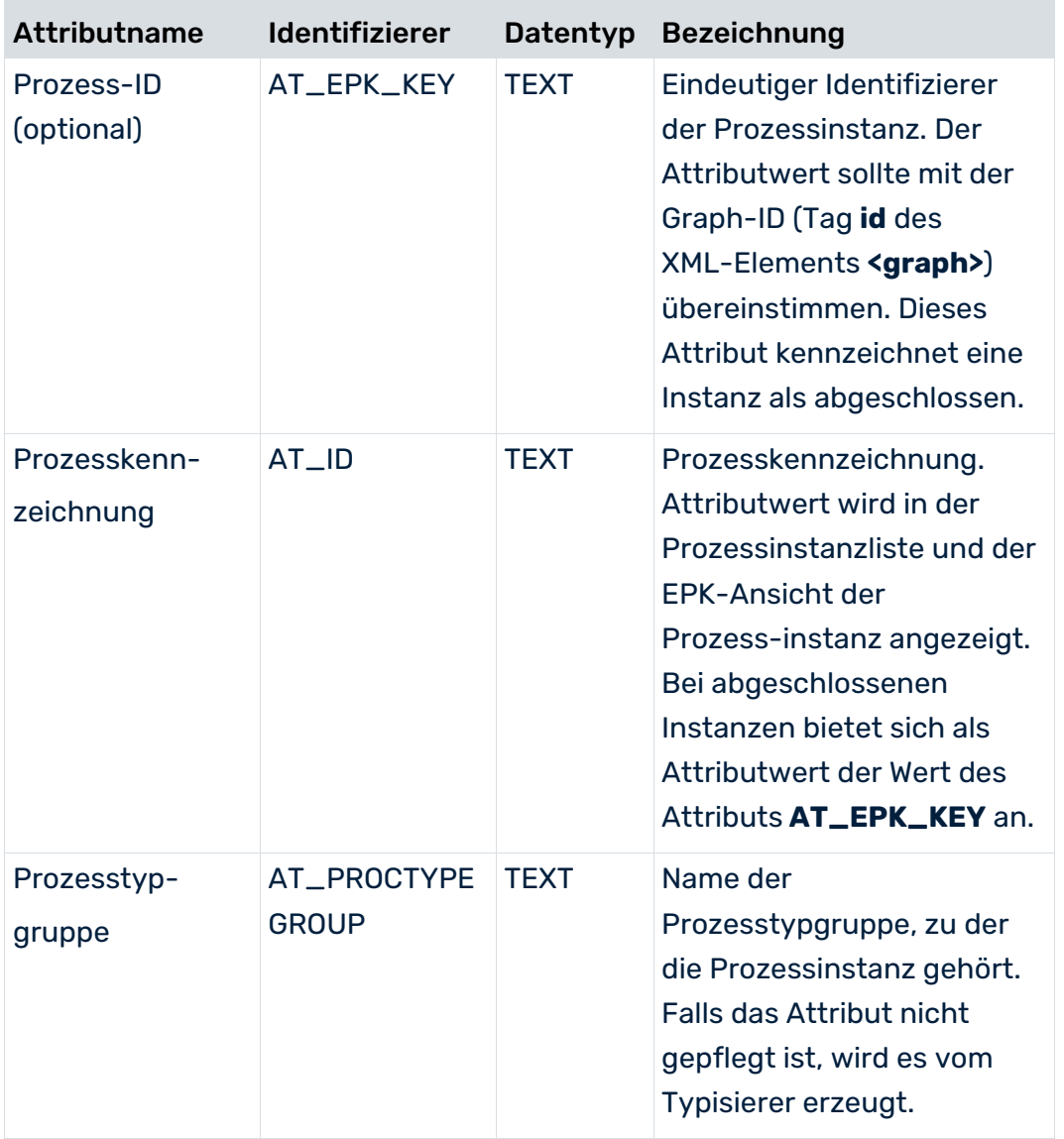

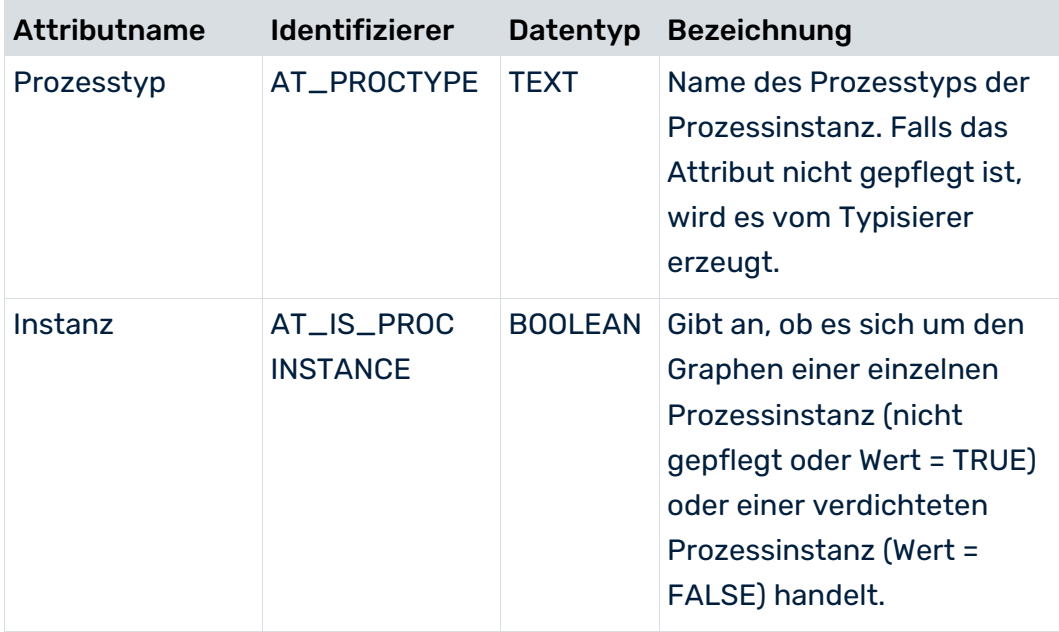

#### **OBJEKTATTRIBUTE**

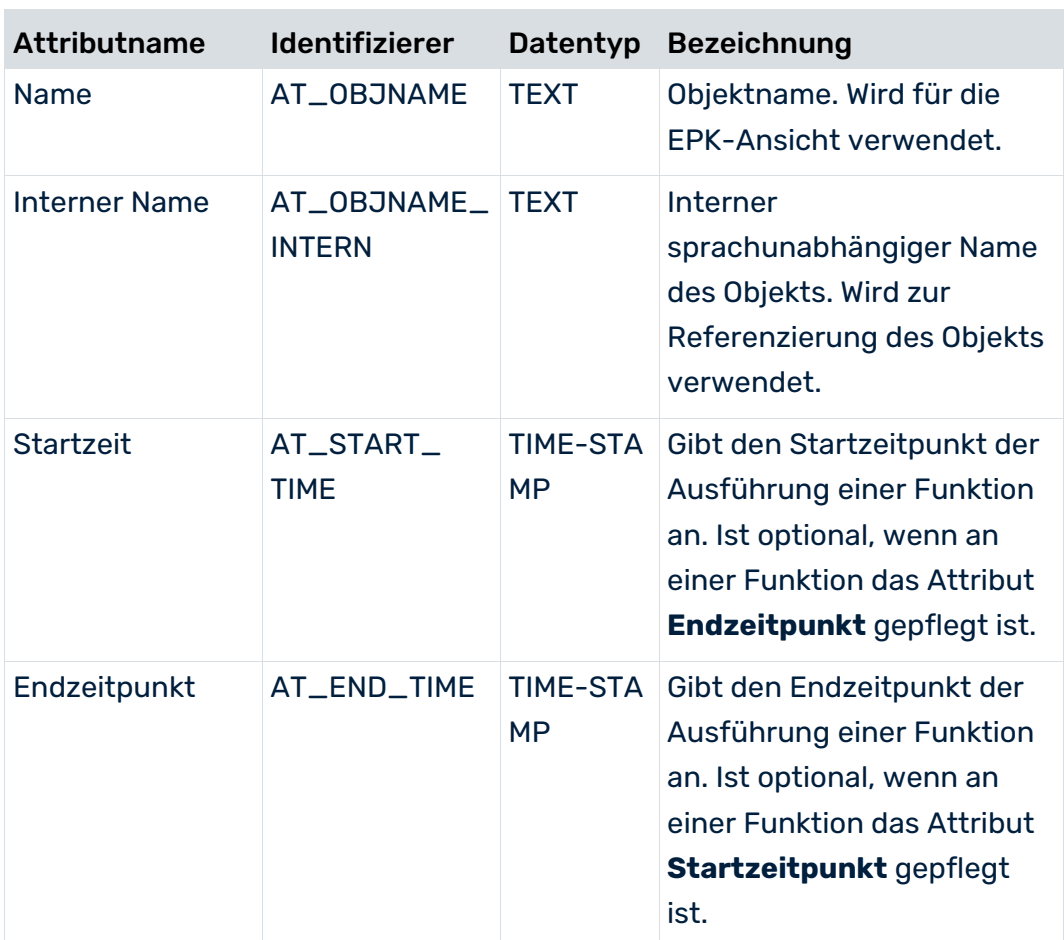

#### OPTIONALE OBJEKTATTRIBUTE

Folgende Tabelle zeigt beispielhaft einige Objektattribute, die als Basis für die Berechnung von Kennzahlen verwendet werden können.

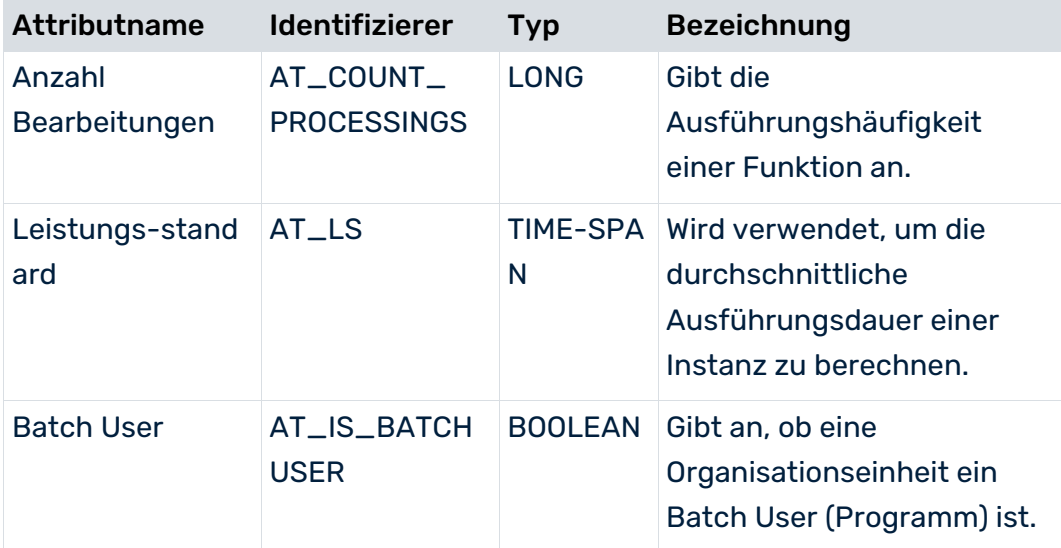

## <span id="page-16-0"></span>3.1.6 XML-Beispielgraph

Die folgende Abbildung zeigt einen Graphen mit erzeugten Prozessinstanzattributen (berechnete Kennzahlen und Prozesstyp) als EPK-Ansicht mit aktivem Prozessattributdialog:

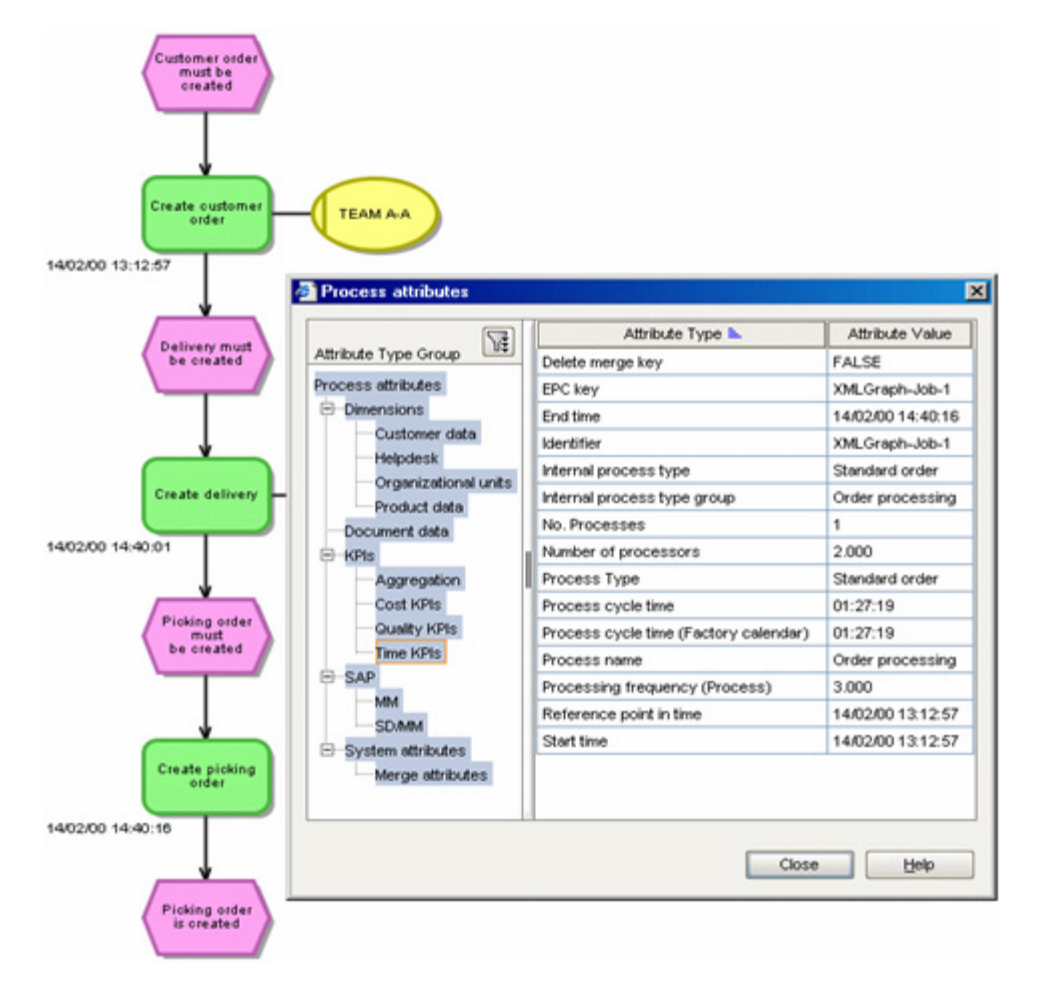

Die zugehörige XML-Datei sieht folgendermaßen aus (die Zeilen der Objektdarstellung sind den EPK-Objekten entsprechend farbig hinterlegt):

```
<?xml version="1.0' encoding='ISO-8859-1'?>
<!DOCTYPE graphlist SYSTEM "graph.dtd">
<graphlist>
  <graph id="XMLGraph-Auftrag-1" xml:lang="de">
    <attribute type="AT_EPK_KEY">XMLGraph-Auftrag-1</attribute>
    <attribute type="AT_TIME">14.2.2000 13:12:57</attribute>
    <attribute type="AT_PROCTYPE">Terminauftrag</attribute>
    <attribute type="AT_PROCTYPEGROUP">Auftragsabwicklung</attribute>
    <attribute type="AT_ID">XMLGraph-Auftrag-1</attribute>
    <node id="XMLGraph-Auftrag-Evt1" type="OT_EVT">
      <attribute type="AT_OBJNAME_INTERN">AUFTRAG_ANZU</attribute>
      <attribute type="AT_OBJNAME">Kundenauftrag ist anzulegen</attribute>
    </node>
    <node id="XMLGraph-Auftrag-Func1" type="OT_FUNC">
   \zetaattribute type="AT_TIME">14.2.2000 13:12:57\zeta/attribute>
      <attribute type="AT_OBJNAME_INTERN">AUFTRAG</attribute>
```

```
 <attribute type="AT_OBJNAME">Kundenauftrag anlegen</attribute>
      <attribute type="AT_END_TIME">14.02.2000 13:12:57</attribute>
    </node>
    <node id="HDMXMLGraph-Auftrag-Func1" type="OT_ORG">
      <attribute type="AT_OBJNAME">HDM</attribute>
    </node>
    <node id="XMLGraph-Auftrag-Evt2" type="OT_EVT">
      <attribute type="AT_OBJNAME_INTERN">LIEFERUNG_ANZU</attribute>
      <attribute type="AT_OBJNAME">Lieferung ist anzulegen</attribute>
      <attribute type="AT_ID">XMLGraph-Auftrag-Evt2</attribute>
    </node>
    <node id="XMLGraph-Auftrag-Func2" type="OT_FUNC">
   \langleattribute type="AT_TIME">14.2.2000 14:40:01</attribute>
      <attribute type="AT_OBJNAME_INTERN">LIEFERUNG</attribute>
      <attribute type="AT_OBJNAME">Lieferung anlegen</attribute>
      <attribute type="AT_END_TIME">14.02.2000 14:40:01</attribute>
    </node>
    <node id="HDMXMLGraph-Auftrag-Func2" type="OT_ORG">
     <attribute type="AT_OBJNAME">HDM</attribute>
    </node>
    <node id="XMLGraph-Auftrag-Evt3" type="OT_EVT">
      <attribute type="AT_OBJNAME_INTERN">KOM_AUFTRAG_ANZU</attribute>
      <attribute type="AT_OBJNAME">Kommissionierauftrag ist zu
                                                 erstellen</attribute>
      <attribute type="AT_ID">XMLGraph-Auftrag-Evt3</attribute>
    </node>
    <node id="XMLGraph-Auftrag-Func3" type="OT_FUNC">
     \langleattribute type="AT_TIME">14.2.2000 14:40:16</attribute>
      <attribute type="AT_OBJNAME_INTERN">KOM_AUFTRAG</attribute>
      <attribute type="AT_OBJNAME">Kommissionierauftrag 
erstellen</attribute>
      <attribute type="AT_END_TIME">14.02.2000 14:40:16</attribute>
    </node>
    <node id="XMLGraph-Auftrag-Evt4" type="OT_EVT">
      <attribute type="AT_OBJNAME_INTERN">KOM_AUFTRAG_ALGT</attribute>
      <attribute type="AT_OBJNAME">Kommissionierauftrag ist 
erstellt</attribute>
    </node>
    <edge type="CXN_FOLLOWS" source="XMLGraph-Auftrag-Evt1"
                          target="XMLGraph-Auftrag-Func1" />
    <edge type="CXN_FOLLOWS" source="XMLGraph-Auftrag-Func1"
                          target="XMLGraph-Auftrag-Evt2" />
    <edge type="CXN_UNDIRECTED" source="HDMXMLGraph-Auftrag-Func1"
                            target="XMLGraph-Auftrag-Func1">
      <attribute type="AT_COUNT_PROCESSINGS">1</attribute>
    </edge>
    <edge type="CXN_FOLLOWS" source="XMLGraph-Auftrag-Func2"
                          target="XMLGraph-Auftrag-Evt3" />
    <edge type="CXN_UNDIRECTED" source="HDMXMLGraph-Auftrag-Func2"
                            target="XMLGraph-Auftrag-Func2">
     <attribute type="AT_COUNT_PROCESSINGS">1</attribute>
    </edge>
    <edge type="CXN_FOLLOWS" source="XMLGraph-Auftrag-Func3"
                          target="XMLGraph-Auftrag-Evt4" />
    <edge type="CXN_FOLLOWS" source="XMLGraph-Auftrag-Evt2"
                          target="XMLGraph-Auftrag-Func2" />
```

```
 <edge type="CXN_FOLLOWS" source="XMLGraph-Auftrag-Evt3"
                          target="XMLGraph-Auftrag-Func3" />
  </graph>
</graphlist>
```
## <span id="page-18-0"></span>3.2 System-Event-Format

Viele Quellsysteme protokollieren die Bearbeitung eines Vorgangs durch Dokumentation von Statuswechseln oder bestimmten Systemzuständen. Diese werden in Form von System-Events (Quellsystemereignisse) mit ergänzenden Informationen gespeichert. Ein typisches Beispiel ist ein System zur Auftragsbearbeitung, bei dem das Anlegen eines neuen Auftrags oder die Fakturierung eines Auftrags gespeichert wird. Ein weiteres Beispiel ist das SAP R/3 SD-Modul, das die Zustände und Bearbeitungsfortschritte eines Auftrages in einzelnen Transaktionen dokumentiert.

Das Importieren von Prozessinstanzfragmenten im System-Event-Format des PPM-Systems erfolgt in drei Schritten:

1. Prozessfragmente und Mapping definieren

Alle in den Quellsystemdaten vorkommenden System-Event-Typen, die nach PPM importiert werden sollen (z. B. Auftrag anlegen, Auftrag fakturieren), müssen zuvor in der Fragmentdatei als Prozessfragmentdefinition in Form einer EPK angelegt werden. Zusätzlich muss in der Mapping-Datei festgelegt werden, welche System-Event-Typen beim Import welchen Fragmentdefinitionen zugeordnet werden sollen und welche Attribute nach PPM übernommen werden sollen. In der Mapping-Datei müssen Sie Attribute berücksichtigen, die das Berechnen der Kennzahlen als auch das Zusammenführen der Prozessinstanzfragmente zu einer Prozessinstanz ermöglichen (z. B. Zeitstempel, lfd. System-Event-Nummer, Auftragsnummer).

2. Generieren einer XML-Ausgabedatei des Quellsystems

Aus dem Anwendungssystem werden einzelne System-Events mit zusätzlichen Informationen (Attribute mit Realdaten) dem Aktivitätenfluss entsprechend in eine XML-Ausgabedatei ausgelesen.

3. Generieren der Prozessinstanzfragmente

Beim Datenimport wird für jedes System-Event der XML-Ausgabedatei die zugeordnete Fragmentdefinition (Typebene) gesucht und in die PPM-Datenbank kopiert. An die Objekte der Fragmentdefinitionskopie werden Attribute des System-Event mit Realdaten (z. B. Ausführungszeitpunkt, Bearbeiter, Auftrags- und Kundennummer) übertragen und so ein diesem System-Event entsprechendes Prozessinstanzfragment (Ausprägungsebene) in der PPM-Datenbank erzeugt.

Die folgende Abbildung verdeutlicht den Ablauf beim Generieren der Prozessinstanzfragmente:

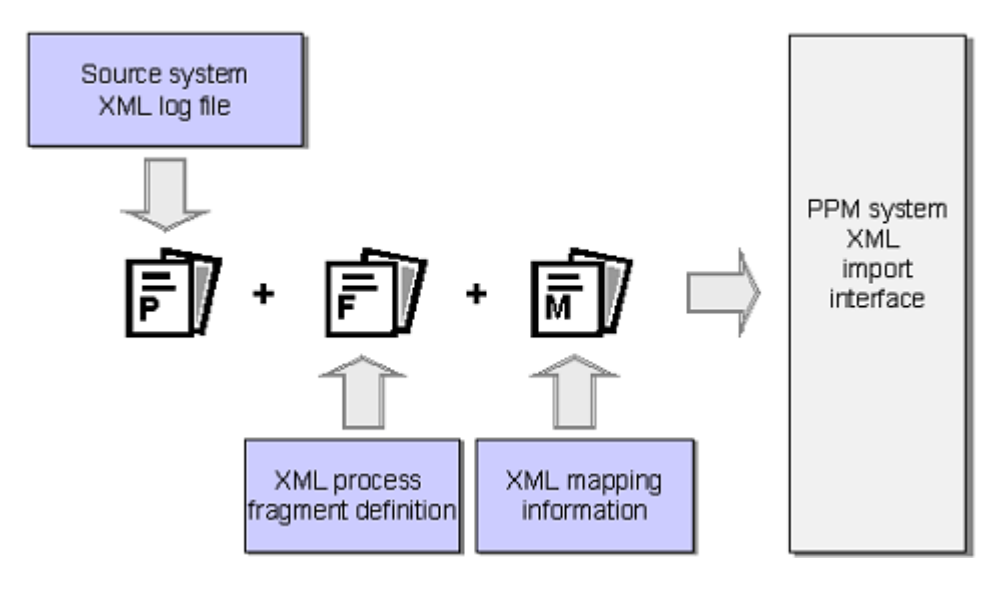

## <span id="page-19-0"></span>3.2.1 Definition der Prozessfragmente

Um aus den System-Events Prozessinstanzen für das PPM-System generieren zu können, muss jedes System-Event, das nach PPM importiert werden soll, mit einer Prozessfragmentdefinition verknüpft werden. Jedes System-Event ist einem System-Event-Typ zugeordnet. Für jeden System-Event-Typ muss eine Fragmentdefinition erstellt werden.

Jeder System-Event-Typ wird einem Endereignis in einer eigenen EPK zugeordnet. Es wird angenommen, dass dem Endereignis im Prozess eine Funktion vorausgegangen sein muss, die dieses Ereignis ausgelöst hat. Durch Hinzufügen eines Startereignisses vor die Funktion entsteht ein vollständiges modellierungskonformes Prozessfragment. Das Startereignis eines Prozessfragmentes kann dem Endereignis eines anderen Prozessfragmentes entsprechen. Alle Prozessfragmentdefinitionen werden als Graphliste in einer XML-Datei gespeichert. Die XML-Datei zur Fragmentdefinition verwendet zur Formatbeschreibung die DTD des Graphformates.

Das Verketten der eingelesenen Prozessinstanzfragmente zu einer Prozessinstanz geschieht über die Start- und Endereignisse der Prozessinstanzfragmente. Diese Ereignisse heißen Merge-Ereignisse.

Es ist nicht zwingend erforderlich, dass das System-Event und das Endereignis des Prozessinstanzfragments übereinstimmen, z. B. wenn der Prozessablauf der Fragmentdefinition mit zwei Endereignissen endet. Wichtig ist, dass alle im System-Event enthaltenen Systembeschreibungen durch das erzeugte Prozessinstanzfragment abgebildet sind.

#### **Beispiel**

Das Quellsystem enthält die beiden System-Events **Auftrag angelegt** und **Rechnung erstellt**. Diese werden jeweils als Endereignis in eine EPK übernommen und als Ergebnis der Funktion **Kundenauftrag anlegen** bzw. **Rechnung erstellen** interpretiert. Durch weiteres Wissen über das Quellsystem müssen Sie die Ereignisse bestimmen, die diesen beiden Funktionen vorausgegangen sind. Im Beispiel sind dies die Ereignisse **Kundenauftrag ist anzulegen** und **Rechnung ist zu erstellen**.

Die folgende Abbildung zeigt die Prozessfragmentbeschreibung zu den beiden System-Events.

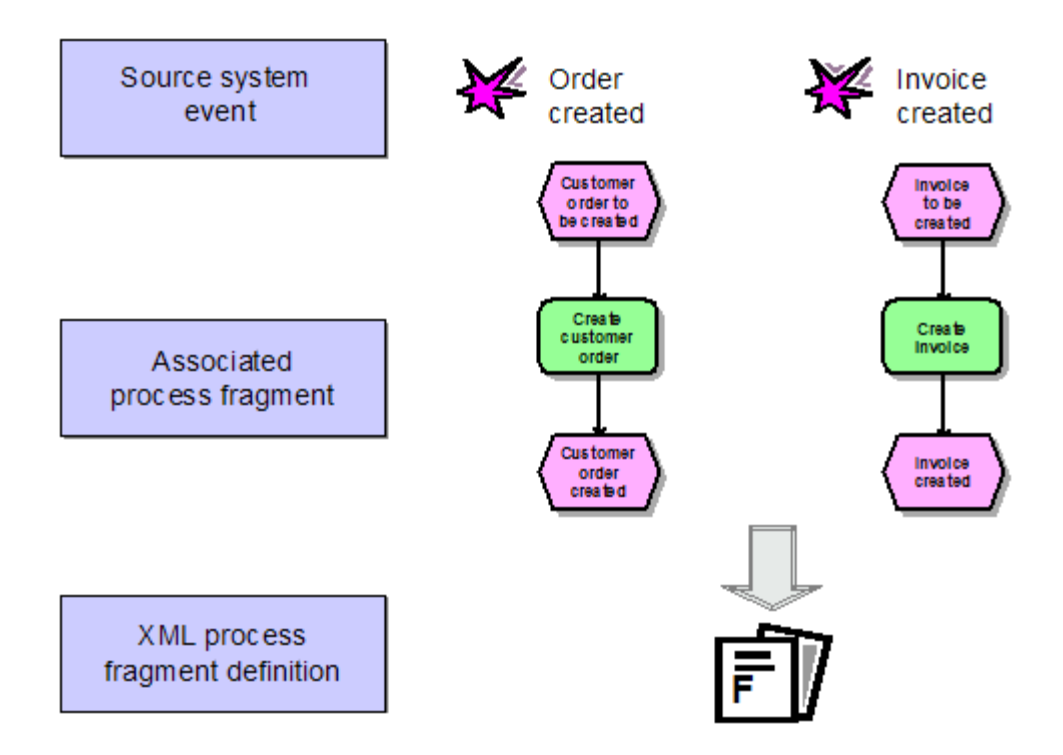

Der folgende Dateiauszug zeigt eine mögliche Fragmentdefinitionsdatei zu den gezeigten Prozessfragmenten:

```
<?xml version="1.0" encoding='ISO-8859-1'?>
<!DOCTYPE graphlist SYSTEM "graph.dtd">
<graphlist>
  <graph id="FRG_ORD_CREATED">
    <node id="EVT_ORD_TOBECREATED" type="OT_EVT">
      <attribute type="AT_OBJNAME">Kundenauftrag ist anzulegen</attribute>
      <attribute type="AT_OBJNAME_INTERN">EVT_ORD_TOBECREATED</attribute>
    </node>
    <node id="FCT_CREATE_ORDER" type="OT_FUNC">
      <attribute type="AT_OBJNAME">Kundenauftrag anlegen</attribute>
      <attribute type="AT_OBJNAME_INTERN">FCT_CREATE_ORDER</attribute>
    </node>
    <node id="EVT_ORD_CREATED" type="OT_EVT">
```

```
 <attribute type="AT_OBJNAME">Kundenauftrag angelegt</attribute>
      <attribute type="AT_OBJNAME_INTERN">EVT_ORD_CREATED</attribute>
    </node>
    <edge type="CXN_FOLLOWS" source="EVT_ORD_TOBECREATED"
                          target="FCT_CREATE_ORDER"/>
    <edge type="CXN_FOLLOWS" source="FCT_CREATE_ORDER"
                          target="EVT_ORD_CREATED"/>
  </graph>
  <graph id="FRG_INVOICED">
    <node id="EVT_TOBE_INVOICED" type="OT_EVT">
      <attribute type="AT_OBJNAME">Rechnung ist zu erstellen</attribute>
      <attribute type="AT_OBJNAME_INTERN">EVT_TOBE_INVOICED</attribute>
    </node>
    <node id="FCT_INVOICE" type="OT_FUNC">
      <attribute type="AT_OBJNAME">Rechnung erstellen</attribute>
      <attribute type="AT_OBJNAME_INTERN">FCT_INVOICE</attribute>
    </node>
    <node id="EVT_INVOICED" type="OT_EVT">
      <attribute type="AT_OBJNAME">Rechnung erstellt</attribute>
      <attribute type="AT_OBJNAME_INTERN">EVT_INVOICED</attribute>
    </node>
    <edge type="CXN_FOLLOWS" source="EVT_TOBE_INVOICED"
                          target="FCT_INVOICE"/>
    <edge type="CXN_FOLLOWS" source="FCT_INVOICE"
                          target="EVT_INVOICED"/>
  </graph>
</graphlist>
```
Fragmentdefinitionsgraphen sollten keine gepflegten Attribute enthalten. Beim späteren Zusammenführen der Prozessinstanzfragmente (Merge) werden standardmäßig ausschließlich Objektattribute berücksichtigt. Prozessinstanzattribute, die beim Merge erhalten bleiben sollen, können Sie in der Konfiguration des Merger angeben.

### <span id="page-21-0"></span>3.2.2 Definition des Mapping

Die Mapping-Datei enthält die Zuordnung der System-Event-Typen zu Prozessfragmentdefinitionen und bestimmt die Attribute der System-Events, die an die instanziierten Prozessfragmente des PPM-Systems kopiert werden.

# <span id="page-21-1"></span>3.2.2.1 Definition des Prozessfragment-Mapping

Das Prozessfragment-Mapping definiert, welche Prozessfragmentdefinitionen zum Instanziieren der System-Event-Typen verwendet werden. Es kann durch beliebig viele, miteinander UND-verknüpfte Bedingungen (XML-Element **condition**) gesteuert werden. Die Regeln für den Aufbau des Prozessfragment-Mapping in der XML- Mapping-Datei sind in folgendem Auszug der Datei **eventmapping.dtd** festgelegt:

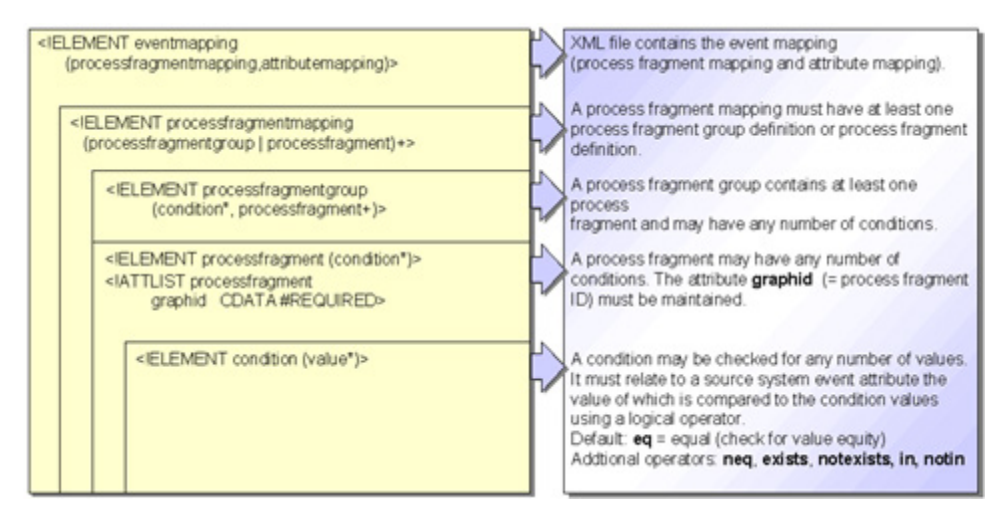

#### **Beispiel für die bedingte Prozessfragmenterzeugung (Dateiauszug):**

```
<?xml version="1.0" encoding="ISO-8859-1"?>
<!DOCTYPE eventmapping SYSTEM "eventmapping.dtd">
<eventmapping>
  <processfragmentmapping>
    <processfragment graphid="FRG_ORD_CREATED">
        <condition eventattributetype="AUFTR_TYP">
         <value>C</value>
        </condition>
        <condition eventattributetype="MAT_NR" logicaloperator="in">
         <value>123456</value>
         <value>56789</value>
        <value>78901</value>
        </condition>
  </processfragment>
    ...
  </processfragmentmapping>
  <attributemapping>
 ...
  </attributemapping>
</eventmapping>
```
Das Prozessfragment **FRG\_ORD\_CREATED** wird erzeugt, wenn die beiden folgenden Bedingungen erfüllt sind:

- Das betreffende System-Event stellt einen Auftragsbeleg dar (Attribut **AUFTR\_TYP** hat den Wert **C**).
- Der Wert des System-Event-Attributs **MAT\_NR** stimmt mit einer der angegebenen Materialnummern überein.

Eine Prozessfragmentdefinition muss keine Bedingungen enthalten. In diesem Fall wird für jedes importierte System-Event dieselbe angegebene Fragmentdefinition verwendet. Die

Objekte des instanziierten Fragments werden beim anschließenden Attribut-Mapping spezifiziert.

#### DEFINITION EINER PROZESSFRAGMENTGRUPPE

Prozessfragmentdefinitionen können zu Gruppen zusammengefasst werden. Daraus ergeben sich folgende Vorteile:

- **•** Performance-Steigerung
- Vereinfachte Erstellung der Prozessfragment-Mapping-Definitionen
- Verbesserte Übersichtlichkeit

Die folgenden beiden Prozessfragmentdefinitionen sind in einer XML-Mapping-Datei enthalten:

```
<processfragment graphid="AUFTRAG_ANLEGEN">
  <condition eventattributetype="AUFTR_TYP">
    <value>C</value>
  </condition>
  <condition eventattributetype="CHARGEN_PFL" logicaloperator="neq">
    <value>X</value>
  </condition>
</processfragment>
<processfragment graphid="CHPLICHT_AUFTRAG_ANLEGEN">
  <condition eventattributetype="AUFTR_TYP">
    <value>C</value>
  </condition>
  <condition eventattributetype="CHARGEN_PFL">
    <value>X</value>
  </condition>
</processfragment>
```
Das erste Prozessfragment **AUFTRAG\_ANLEGEN** wird für ein System-Event des Typs **Auftragsbeleg** erzeugt (Attributwert **AUFTR\_TYP** ist gleich **C**), das nicht chargenpflichtig ist (Attributwert **CHARGEN\_PFL** ist ungleich **X**).

Das zweite Prozessfragment **CHPLICHT\_AUFTRAG\_ANLEGEN** wird für ein System-Event des Typs **Chargenpflichtiger Auftragsbeleg** erzeugt (Attributwert **AUFTR\_TYP** ist gleich **C** und Attributwert **CHARGEN\_PFL** ist gleich **X**).

Die beiden gezeigten Prozessfragmente lassen sich in einer Prozessfragmentgruppe zusammenfassen:

```
<processfragmentgroup>
  <condition eventattributetype="AUFTR_TYP">
    <value>C</value>
  </condition>
  <processfragment graphid="AUFTRAG_ANLEGEN">
    <condition eventattributetype="CHARGEN_PFL" logicaloperator="neq">
      <value>X</value>
    </condition>
  </processfragment>
```

```
 <processfragment graphid="CHPLICHT_AUFTRAG_ANLEGEN">
  <condition eventattributetype="CHARGEN_PFL">
    <value>X</value>
  </condition>
 </processfragment>
```
</processfragmentgroup>

Durch Zusammenfassen in einer Prozessfragmentgruppe muss beim Import nur einmal geprüft werden, ob das Quellsystemattribut **AUFTR\_TYP** den Wert **C** hat. Ist dies nicht der Fall, werden beide Prozessfragmente der Prozessfragmentgruppe nicht instanziiert. Verwenden Sie Prozessfragmentgruppen, um die Übersichtlichkeit von Prozessfragment-Mapping-Definitionen und die Performance des Imports zu verbessern.

#### AUSGABE VON WARNUNGEN UNTERDRÜCKEN

Wenn Sie in Ihrem Customizing bestimmte System-Events nicht importieren möchten und für diese System-Events auch kein Prozess-Mapping definiert haben, können Sie die zu erwartende Fehlermeldung beim Import unterdrücken. Hierfür geben Sie im XML-Element **ignoreevent** Bedingungen an, die die Ausgabe einer Fehlermeldung für bestimmte Fragmente unterdrücken, wenn diese nicht importiert werden können.

Für mit **ignoreevent**-Mapping spezifizierte System-Events wird lediglich die Ausgabe der Warnung unterdrückt, wenn das System-Event nicht importiert werden kann. Das heißt, wenn Sie System-Events importieren, für die sowohl ein Prozessfragment-Mapping als auch ein **ignoreevent**-Mapping zutreffen, werden diese System-Events importiert.

#### **Beispiel**

Sie möchten Prozessfragmente importieren, wenn das System-Event-Attribut **EKKO\_BSTYP** existiert und das System-Event-Attribut MSEG\_SHKZG den Wert S für "Wareneingang buchen" oder **H** für "Wareneingang stornieren" hat. Andere Werte des Attributes **MSEG\_SHKZG** führen zur Ausgabe einer Warnung.

Ist das System-Event-Attribut **EKKO\_BSTYP** nicht vorhanden, soll kein Prozessfragment importiert und keine Warnung ausgegeben werden.

Folgendes Prozess-Mapping erfüllt die genannten Bedingungen:

```
...
<processfragmentgroup>
  <!-- nur Wareneingänge mit MM-Vorgängerbelegen importieren
 --& <condition eventattributetype="EKKO-BSTYP" logicaloperator="exists"/>
  <processfragment graphid="GWEOF">
    <!-- Wareneingang buchen
     --& <condition eventattributetype="MSEG-SHKZG" logicaloperator="eq">
     <value>S</value>
    </condition>
  </processfragment>
```

```
 <processfragment graphid="GWSOF">
  <!-- Wareneingang stornieren
 -- <condition eventattributetype="MSEG-SHKZG" logicaloperator="eq">
      <value>H</value>
    </condition>
  </processfragment>
</processfragmentgroup>
<ignoreevent>
  <!-- Keine Warnung ausgeben, wenn kein MM-Vorgängerbeleg vorhanden,
       da diese Systemevents nicht importiert werden sollen
 - - \sim <condition eventattributetype="EKKO-BSTYP" logicaloperator="notexists"/>
</ignoreevent>
...
```
# <span id="page-25-0"></span>3.2.2.2 Definition des Attribut-Mapping

Dieses Kapitel beschreibt die Konfiguration des Attribut-Mapping. Das Attribut-Mapping kopiert Quellsystemattribute an Objekt- und Prozessattribute der Fragmentinstanz (PPM-Attribute).

Die Regeln für den Aufbau des Attribut-Mapping in der XML-Mapping-Datei sind in folgendem Auszug der Datei **eventmapping.dtd** festgelegt:

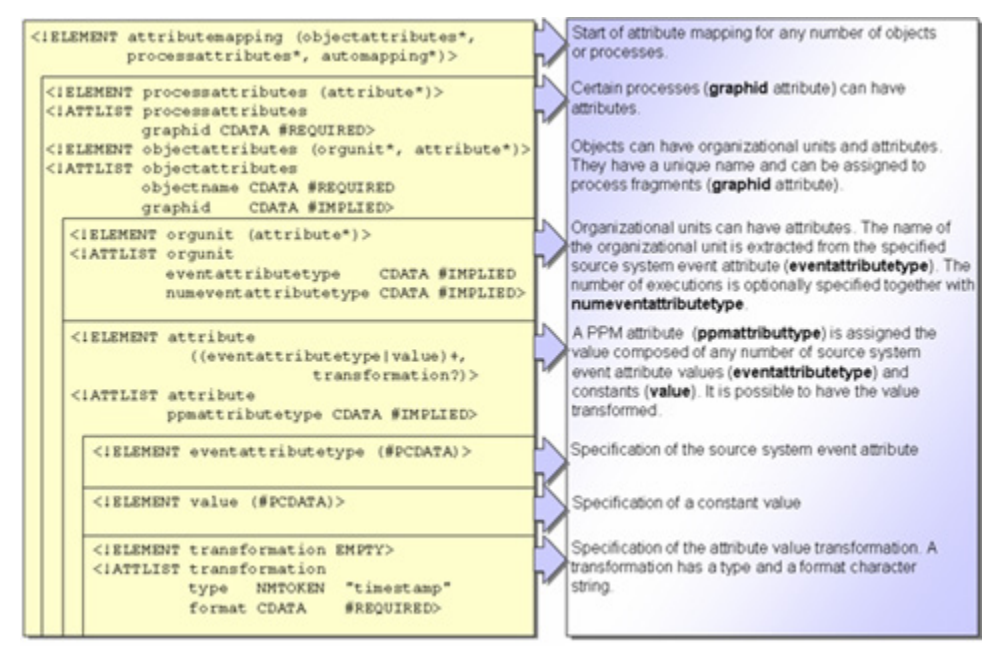

PPM-Attributwerte können aus einer beliebigen Kombination von Attributwerten des System-Event und unveränderlichen Texten zusammengesetzt werden. Durch optionale Angabe des internen PPM-Attributnamens können Quellsystemattribute auf beliebige

...

PPM-Attribute kopiert werden. PPM-Attribute können mit konstanten Werten (XML-Element **value)** belegt werden.

#### **Beispiel 1 (Standard-Mapping)**

```
 <attribute>
    <eventattributetype>MATERIAL_CLASS</eventattributetype>
  </attribute>
...
```
Der Wert des System-Event-Attributs **MATERIAL\_CLASS** wird in das gleichnamige, um das in der Datenquelle im XML-Attribut **attributeprefix** angegebene Präfix (z. B. **AT\_**) erweiterte PPM-Attribut **AT\_MATERIAL\_CLASS** kopiert.

#### **Beispiel 2 (Explizites Mapping)**

```
...
  <attribute ppmattributetype="AT_MATERIAL">
    <eventattributetype>MAT_NR</eventattributetype>
  </attribute>
...
```
Der Wert des System-Event-Attributs **MAT\_NR** wird an das PPM-Attribut **AT\_MATERIAL** kopiert.

#### **Beispiel 3**

```
...
  <attribute ppmattributetype="AT_IS_SHARED_FUNCTION">
    <value>TRUE</value>
  </attribute>
...
```
#### Dem PPM-Attribut **AT\_IS\_SHARED\_FUNCTION** wird die Konstante **TRUE** zugewiesen.

#### **Beispiel 4**

```
...
  <attribute ppmattributetype="AT_ID">
    <eventattributetype>AUFTRAGS_SYSTEM</eventattributetype>
    <value>-</value>
    <eventattributetype>SYSTEM_NR</eventattributetype>
    <value>#</value>
    <eventattributetype>AUFTRAGS_NR</eventattributetype>
    <value>-</value>
    <eventattributetype>POSITIONS_NR</eventattributetype>
    <value>-</value>
    <eventattributetype>AUFTRAGS_TYP</eventattributetype>
  </attribute>
...
```
#### Dem PPM-Attribut **AT\_ID** wird der Wert **XYZ-401#4711-10-C** zugewiesen.

#### **Warnung**

Ist beim Datenimport aus der XML-Ausgabedatei ein angegebenes Quellsystemattribut nicht vorhanden, wird das entsprechende PPM-Attribut nicht erzeugt.

#### ATTRIBUTE OBJEKTEN ZUORDNEN

Erzeugte PPM-Attribute werden über das XML-Element **objectattributes** bestimmten Objekten der Fragmentinstanz zugeordnet. Im XML-Attribut **objname** wird der Identifizierer des gewünschten Objekts angegeben (Objektattribut **AT\_OBJNAME\_INTERN**). Optional lässt sich die Objektspezifizierung durch Angabe der Graph-ID (XML-Attribut **graphid**) verfeinern. Das folgende Beispiel kopiert den Wert des Quellsystemattributs **END\_TIME** an das PPM-Objektattribut **AT\_END\_TIME** der Funktion mit dem Identifizierer **SAP.AUFT\_ANLEG** der Fragmentinstanz **AUFTRAG\_ANLEGEN** (Graph-ID der Fragmentdefinition):

```
...
<attributemapping>
  <objectattributes objectname="SAP.AUFT_ANLEG" graphid="AUFTRAG_ANLEGEN">
    <attribute ppmattributetype="AT_END_TIME">
      <eventattributetype>END_TIME</eventattributetype>
    </attribute>
  </objectattributes>
</attributemapping>
...
```
#### ATTRIBUTE PROZESSEN ZUORDNEN

Erzeugte PPM-Attribute werden über das XML-Element **processattributes** bestimmten Fragmentinstanzen zugeordnet. Obligatorisch wird im XML-Attribut **graphid** die ID des Fragmentdefinitionsgraphen angegeben.

Damit direkt an den Prozess übertragene Attribute beim Zusammenführen der Fragmentinstanzen erhalten bleiben, müssen Sie die Konfiguration des Merger entsprechend erweitern. Der zum Abgleich der Prozessattribute erforderliche Rechenaufwand bedingt einen geringen Performance-Verlust.

Das folgende Beispiel kopiert den Wert des Quellsystemattributs **PROCESSNAME** an das PPM-Prozessattribut **AT\_PROCTYPE** der Fragmentinstanz **AUFTRAG\_ANLEGEN** (Graph-ID der Fragmentdefinition):

```
...
<attributemapping>
  <processattributes graphid="AUFTRAG_ANLEGEN">
    <attribute ppmattributetype="AT_PROCTYPE">
      <eventattributetype>PROCESSNAME</eventattributetype>
    </attribute>
  </processattributes>
</attributemapping>
...
```
## <span id="page-28-0"></span>3.2.2.2.1 Attributtransformationen

Wenn das Format eines Attributwertes eines System-Event nicht mit dem vom PPM-System benötigten Format übereinstimmt, muss der in das PPM-Attribut geschriebene Wert transformiert werden.

# <span id="page-28-1"></span>3.2.2.2.1.1 Zeitstempeltransformationen

In PPM stehen verschiedene Attributtransformationen vom Typ Zeitstempeltransformation zur Verfügung.

Die im PPM-System verfügbaren Zeitstempeltransformationen wandeln Quellsystem-Zeitstempelwerte, die in beliebigen Formaten vorliegen, in das zulässige, interne PPM-Format mit dem korrekten PPM-Zieldatentyp um. Die folgende Tabelle gibt einen Überblick über die verfügbaren Zeitstempeltransformationen:

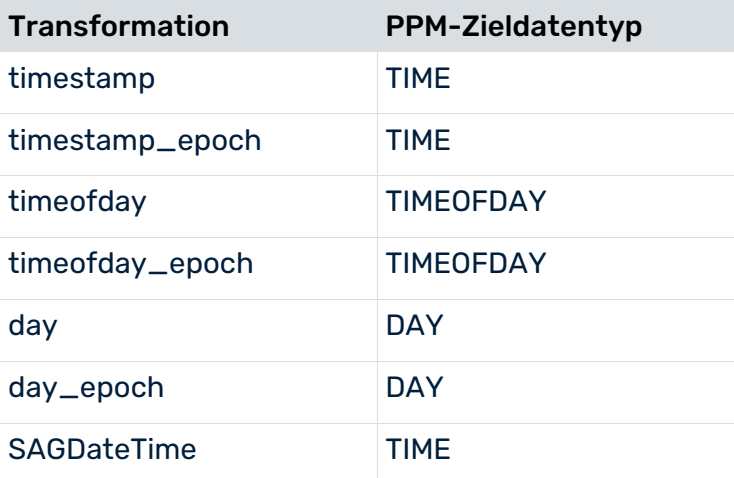

...

#### ZEITSTEMPELTRANSFORMATION TIMESTAMP, TIMEOFDAY, DAY

Die Vorgaben bezüglich der Konfiguration von Zeitstempeltransformationen sind in der Dokumenttypdefinition **eventmapping.dtd** festgelegt:

```
...
<!ELEMENT transformation EMPTY>
<!ATTLIST transformation
     type NMTOKEN "timestamp"
      format CDATA #REQUIRED
\geq
```
Im XML-Attribut **type** wird angegeben, welche der möglichen Zeitstempeltransformationen verwendet werden soll. Dabei ist die Attributtransformation **timestamp** voreingestellt. Im XML-Attribut **format** wird angegeben, in welchem Format der Zeitstempel im Quellsystemattribut vorliegt.

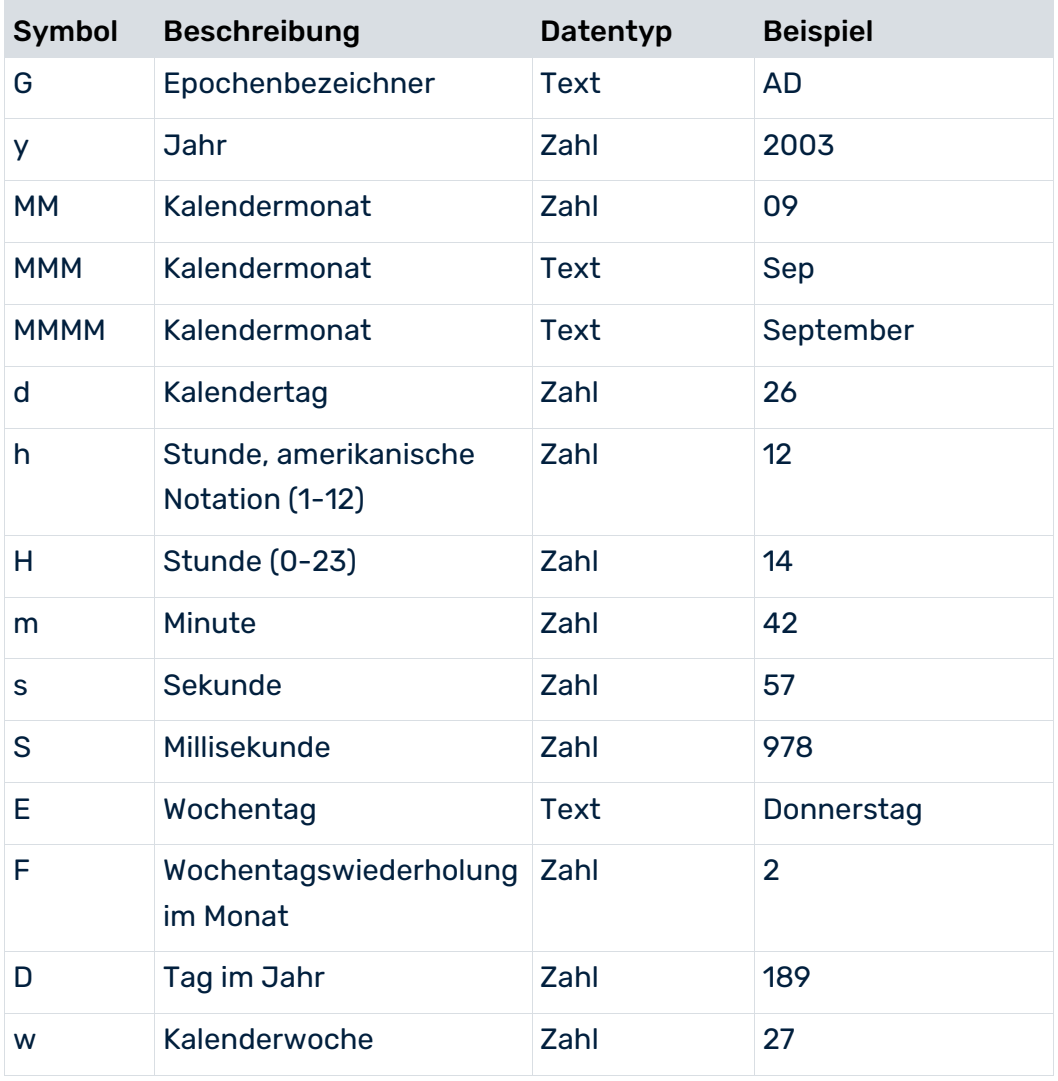

#### Die Angabe im Attribut **format** entspricht dem Zeitstempelformat von Java:

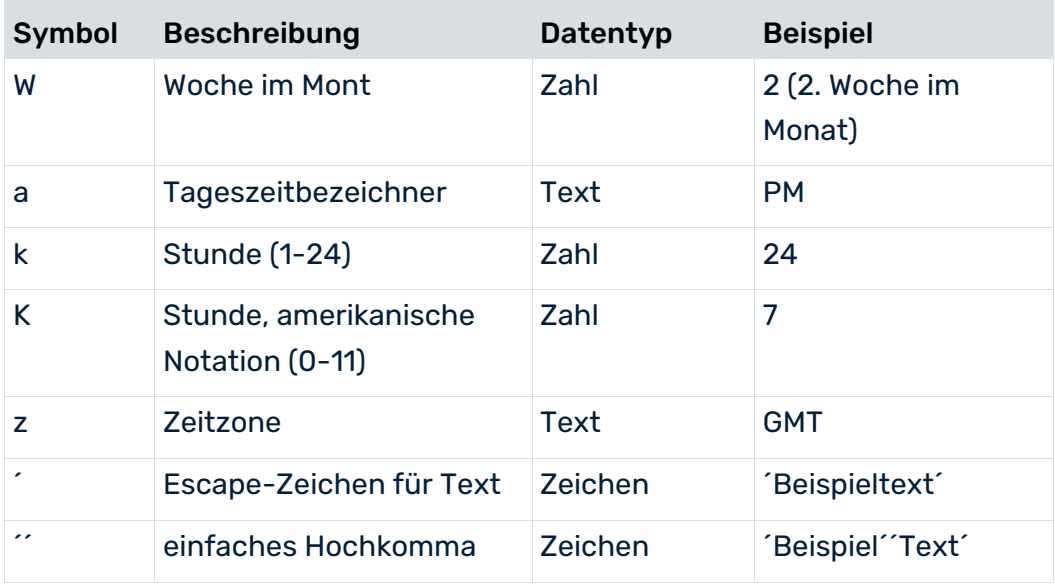

#### **Beispiel 1**

...

Der Wert **2002-12-24** (<Jahr>-<Monat>-<Tag>) eines Quellsystemattributs wird durch die Formatzeichenfolge yyyy-MM-dd in das PPM-Format transformiert:

```
 <transformation type="timestamp" format="yyyy-MM-dd"/>
...
```
#### **Beispiel 2**

Zusammengesetzte Quellsystemattributwerte:

```
...
  <attribute ppmattributetype="AT_END_TIME">
    <eventattributetype>ERF_DAT</eventattributetype>
    <eventattributetype>ERF_ZEIT</eventattributetype>
    <transformation format="yyyyMMddHHmmss"/>
  </attribute>
```
... Im Quellsystemattribut **ERF\_DAT** liegt das Erfassungsdatum im Format **yyyyMMdd** und im Quellsystemattribut **ERF\_ZEIT** die Erfassungszeit im Format **HHmmss** vor. Auszug der XML-Ausgabedatei:

```
<event>
  ...
  <attribute type='ERF_DAT'>20011230</attribute>
   ...
</event>
<event>
  ...
  <attribute type='ERF_ZEIT'>120730</attribute>
  <attribute type='ERF_DAT'>20011101</attribute>
  ...
</event>
```
Für das erste System-Event wird das Attribut **AT\_END\_TIME** nicht erzeugt, da das Attribut **ERF\_ZEIT** nicht vorhanden ist.

Beim zweiten System-Event sind beide Attribute vorhanden. Die Attributwerte werden in der angegebenen Reihenfolge zu **20011101120730** zusammengefügt, anschließend mit dem angegebenen Format **yyyyMMddHHmmss** ausgewertet und in den PPM-konformen Zeitstempel **01.11.2001 12:07:30** umgewandelt.

#### **Beispiel 3**

Im Attribut **ERF\_STD** wird nur die Stunde erfasst, in der das System-Event erzeugt wurde. Der Erfassungszeitpunkt liegt dabei immer dreißig Minuten nach der vollen Stunde.

```
...
  <attribute ppmattributetype="AT_END_TIME">
    <eventattributetype>ERF_DAT</eventattributetype>
    <value>::</value>
    <eventattributetype>ERF_STD</eventattributetype>
    <value>30</value>
    transformation format="yyyyMMdd::HHmm"/>
  </attribute>
  ...
```
#### Zugehöriges System-Event der Ausgabedatei:

```
...
<event>
  ...
  <attribute type='ERF_STD'>12</attribute>
  <attribute type='ERF_DAT'>20011001</attribute>
   ...
</event>
...
```
Die Attributwerte und konstanten Zeichenfolge werden in der angegebenen Reihenfolge zur Zeichenfolge **20011001::1230** zusammengesetzt und mit dem Format **yyyyMMdd::hhmm** in den PPM-konformen Zeitstempel **01.10.2001 12:30:00** umgewandelt, der an das PPM-Attribut **AT\_END\_TIME** geschrieben wird.

#### ZEITSTEMPELTRANSFORMATIONEN TIMESTAMP\_EPOCH, TIMEOFDAY\_EPOCH UND DAY\_EPOCH

Die Zeitstempeltransformation **timestamp\_epoch** wandelt einen Ganzzahlenwert, der die seit dem 1. Januar 1970 vergangenen Sekunden bzw. Millisekunden angibt, in das interne PPM-Format um. Im XML-Attribut **format** bestimmen Sie, ob der Ganzzahlenwert die Anzahl der Sekunden (Wert **SECOND**) oder Millisekunden (Wert **Millisekunde**) seit dem 01.01.1970 : 0:00:00 GMT angibt. Bei der Berechnung wird die aktuelle Zeitzone des Systems berücksichtigt.

Die Attributtransformationen **timeofday\_epoch** und **day\_epoch** sind analog zu verwenden.

#### **Beispiel (timestamp\_epoch)**

Im Quellsystemattribut **WORK\_ITEM-END\_TIME** ist die Anzahl der Sekunden seit dem 1. 1. 1970 angegeben.

```
...
  <attribute type="WORK_ITEM-END_TIME">1221482578</attribute>
...
```
Um diesen Attributwert dem Wert des PPM-Attributs **AT\_END\_TIME** zuzuweisen, können Sie folgende Mapping-Regel verwenden:

```
...
 <attribute ppmattributetype="AT_END_TIME">
    <eventattributetype>
       WORK_ITEM-END_TIME
    </eventattributetype>
    <transformation type="timestamp_epoch"
                        format="SECOND"/>
  </attribute>
...
```
### <span id="page-32-0"></span>3.2.2.2.1.2 Fließkommazahltransformation

PPM erwartet für den PPM-Datentyp **DOUBLE** Werte ohne Tausendertrennzeichen und mit Punkt als Dezimaltrennzeichen. Entspricht der Quellsystemattributwert nicht diesem Format, so muss er entsprechend umgewandelt werden.

Beim Import von Fließkommazahlen können Sie bei Verwendung der Attributtransformation **double** im Attribut **format** angeben, welche Dezimal- und Tausendertrennzeichen für das Parsen eines Double-Wertes verwendet werden sollen.

<transformation type="double" format=","/>

<transformation type="double" format=".,"/>

Ist nur ein Zeichen angegeben, so muss dies das Dezimaltrennzeichen sein. Werden zwei Zeichen angegeben, so muss das erste Zeichen das Tausendertrennzeichen und das zweite das Dezimaltrennzeichen sein.

#### **Beispiel**

Attributwerte mit Tausendertrennzeichen (.) und Dezimaltrennzeichen (,) 1.000,00 2.324.213,42

#### **Beispiel**

Definition von attribute-Elementen

<attribute ppmattributetype="AT\_END\_TIME">

<eventattributetype>TIMESTAMP\_FIELD</eventattributetype>

<transformation type="double" format=".,"/>

<span id="page-33-0"></span></attribute>

## 3.2.2.3 Organisationseinheiten

Organisationseinheiten werden dynamisch an Funktionen der Fragmentinstanz erzeugt.

#### ORGANISATIONSEINHEIT DEFINIEREN

Das XML-Element **orgunit** in der Mapping-Datei definiert eine Organisationseinheit. Der Wert des XML-Attributs **eventattributetype** bestimmt den Namen des Quellsystemattributs, das den Namen der Organisationseinheit enthält. Dieser Name wird den Objektattributen **AT\_OBJNAME** und **AT\_OBJNAME\_INTERN** der Organisationseinheit zugewiesen. Folgender Dateiauszug der Mapping-Datei erzeugt zwei Organisationseinheiten, deren Namen aus den Quellsystemattributen **PROCESSOR\_1** und **PROCESSOR\_2** gelesen werden. Die Bearbeitungsanzahl der Funktionen wird aus den mit dem XML-Attribut **numeventattributtype** angegebenen Quellsystemattributen **NUM\_OF\_PROCESSINGS\_1**

und **NUM\_OF\_PROCESSINGS\_2** gelesen.

```
...
<attributmapping>
 ...
    <orgunit eventattributetype="PROCESSOR_1"
       numeventattributetype="NUM_OF_PROCESSINGS_1"/>
    <orgunit eventattributetype="PROCESSOR_2"
       numeventattributetype="NUM_OF_PROCESSINGS_2"/>
  ...
</attributmapping>
...
```
Durch geeignetes Attribut-Mapping können weitere Attribute an Organisationseinheiten erzeugt werden oder existierende Attribute überschrieben werden.

Folgender Dateiauszug weist durch Überschreiben des Objektattributs **AT\_OBJNAME** dem an der PPM-Oberfläche angezeigten Namen der Organisationseinheit unabhängig vom Quellsystemattributwert den Wert **anonymer Bearbeiter** zu.

```
...
  <attributmapping>
  ...
    <orgunit eventattributetype="PROCESSOR_1">
      <attribute ppmattributetype="AT_OBJNAME">
        <value>anonymer Bearbeiter</value>
      </attribute>
    </orgunit>
 ...
  </attributmapping>
...
```
#### ORGANISATIONSEINHEITEN ZUORDNEN

Organisationseinheiten werden über das XML-Element **objectattributes** bestimmten Funktionen der Fragmentinstanz zugeordnet. Im XML-Attribut **objectname** wird der Identifizierer der gewünschten Funktion angegeben (Objektattribut **AT\_OBJNAME\_INTERN**). Optional lässt sich die Objektspezifizierung durch Angabe der Graph-ID (XML-Attribut **graphid**) verfeinern.

Das folgende Beispiel erzeugt an der Funktion mit dem Identifizierer **SAP.AUFT\_ANLEG** der Fragmentinstanz **AUFTRAG\_ANLEGEN** (Graph-ID der Fragmentdefinition) aus dem Quellsystemattribut **VBAP-ERNAM** eine Organisationseinheit:

```
<attributemapping>
   <objectattributes objectname="SAP.AUFT_ANLEG"
                   graphid="AUFTRAG_ANLEGEN">
      <orgunit eventattributetype="VBAP-ERNAM"/>
   </objectattributes>
</attributemapping>
```
#### ORGANISATIONSEINHEITEN UND VERDICHTEN

Während des temporären Verdichtungsvorgangs bleiben die während der Anonymisierung erzeugten Organisationseinheiten erhalten, Bearbeiter werden dagegen gelöscht.

Wenn Sie einen realen Bearbeiter ohne Anonymisierung als Organisationseinheit übernehmen möchten, müssen Sie im Attribut-Mapping an der entsprechenden Organisationseinheit das Attribut **AT\_ISUSERGROUP** mit dem Wert **TRUE** erzeugen.

Im folgenden Beispiel wird an allen Funktionen mit dem internen Objektnamen **FCT\_A** im Prozessinstanzfragment mit der Graph-ID **FRG\_B** eine Organisationseinheit erzeugt, deren Inhalt aus dem Quellsystemattribut **UNIT\_GROUP\_LABEL** ausgelesen wird:

```
<eventmapping>
   <processfragmentmapping>
 ...
   </processfragmentmapping>
   <attributemapping>
   ...
      <objectattributes objectname="FCT_A" graphid="FRG_B">
        <orgunit eventattributetype="UNIT_GROUP_LABEL">
           <attribute ppmattributetype="AT_ISUSERGROUP">
```

```
<value>TRUE</value>
            </attribute> 
         </orgunit> 
       ...
      </objectattributes>
       ...
    </attributemapping>
</eventmapping>
```
# <span id="page-35-0"></span>3.2.2.4 Sonderfall des Attribut-Mapping

Existieren innerhalb eines Fragmentdefinitionsgraphen mehrere identische Objekte (identischer Attributwert **AT\_OBJNAME\_INTERN**), müssen Sie zur Unterscheidung in der Fragmentdefinition ein eindeutiges Objektattribut **AT\_NODE\_ID** angeben. In der Attribut-Mapping-Datei geben Sie anstelle des Wertes des Objektattributs **AT\_OBJNAME\_INTERN** den Wert des Objektattributs **AT\_NODE\_ID** an.

**Beispiel**

Fragmentdefinition:

Die Fragmentdefinition enthält zwei Endereignisse **Auftrag ist angelegt**.

```
...
  <graph id="CHPFLICHT_AUFTRAG_ANLEGEN">
    <node id="4" type="OT_EVT">
     <attribute type="AT_OBJNAME">Auftrag ist anzulegen</attribute>
     <attribute type="AT_OBJNAME_INTERN">SAP.AUFT_ANZU</attribute>
    </node>
    <node id="5" type="OT_FUNC">
      <attribute type="AT_OBJNAME">Auftrag anlegen</attribute>
      <attribute type="AT_OBJNAME_INTERN">SAP.AUFT_ANLEG</attribute>
    </node>
    <node id="42" type="OT_RULEOR"/>
    <node id="6" type="OT_EVT">
     <attribute type="AT_OBJNAME">Auftrag ist angelegt</attribute>
     <attribute type="AT_OBJNAME_INTERN">SAP.AUFT_ANGELEGT</attribute>
     <attribute type="AT_NODE ID">Endereignis 1</attribute>
    </node>
    <node id="7" type="OT_EVT">
     <attribute type="AT_OBJNAME">Auftrag ist angelegt</attribute>
     <attribute type="AT_OBJNAME_INTERN">SAP.AUFT_ANGELEGT</attribute>
      <attribute type="AT_NODE_ID">Endereignis 2</attribute>
    </node>
    <edge type="CXN_FOLLOWS" source="4" target="5"/>
    <edge type="CXN_FOLLOWS" source="5" target="42"/>
    <edge type="CXN_FOLLOWS" source="42" target="6"/>
    <edge type="CXN_FOLLOWS" source="42" target="7"/>
  </graph>
...
```
### Attribut-Mapping:

Das Attribut-Mapping erzeugt an den beiden Endereignissen **Auftrag ist angelegt** ein PPM-Attribut **AT\_ID** mit unterschiedlichem Wert:

```
...
  <attributemapping>
    <objectattributes objectname="Endereignis 1" graphid="AUFTRAG_ANLEGEN">
      <attribute ppmattributetype="AT_ID">
       <value>Dies ist das erste Endereignis</value>
      </attribute>
    </objectattributes>
    <objectattributes objectname="Endereignis 2" graphid="AUFTRAG_ANLEGEN">
      <attribute ppmattributetype="AT_ID">
       <value>Dies ist das zweite Endereignis</value>
      </attribute>
    </objectattributes>
  </attributemapping>
...
```
# 3.2.3 Erstellen von Fragmentdefinitionen in ARIS

Für den korrekten Import der Daten spielt es keine Rolle, wie die Fragmentdefinitionsdatei und die Mapping-Datei erzeugt wurden. Einfacher als das direkte Editieren der XML-Dateien ist das Erstellen der Fragmentdefinitionsdatei mit Hilfe von ARIS bzw. der Mapping-Datei mit PPM Customizing Toolkit.

Die Prozessfragmentdefinitionen werden als EPK modelliert. Für das Modellieren steht ein spezieller ARIS-Methodenfilter zur Verfügung. Häufig ist der von PPM zu analysierende Gesamtprozess bereits mit Hilfe von ARIS modelliert und kann als Ausgangsbasis zur Fragmenterstellung verwendet werden.

Die EPKs der Prozessfragmentdefinitionen können auch direkt modelliert werden. In der Praxis hat sich aus Gründen der Übersichtlichkeit jedoch die Erstellung eines Gesamtprozesses bewährt.

# 3.2.3.1 Modellieren des Gesamtprozesses

Zunächst wird der gesamte von PPM zu überwachende Prozess anhand des realen Aktivitätenflusses im Anwendungssystem als EPK modelliert. Achten Sie beim Erstellen des Prozesses darauf, dass alle vorkommenden System-Events in der EPK als Ereignis einer vorangegangenen Funktion modelliert sind. An den Funktionen sollten Organisationseinheiten gepflegt sein.

Legen Sie für jeden Gesamtprozess eine eigene Gruppe mit einer Untergruppe für die Prozessfragmentdefinitionen an. Modellieren Sie eine EPK für den Gesamtprozess und für jedes Fragment eine weitere EPK in der Untergruppe.

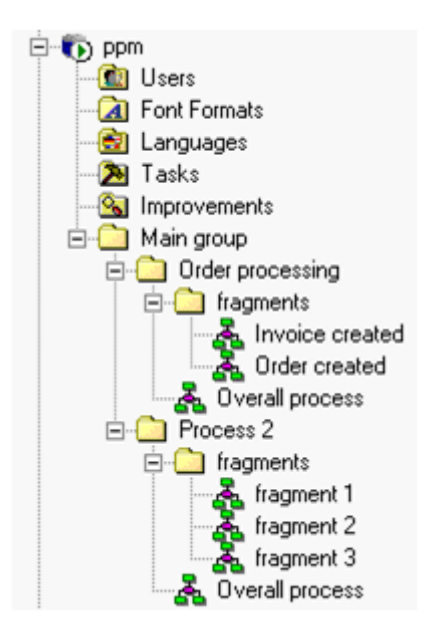

## MODELLIERUNGSRICHTLINIEN FÜR DEN GESAMTPROZESS

- Ein Prozess beginnt mit einem Ereignis und endet mit mindestens einem Ereignis.
- Vor verzweigenden OR- und XOR-Regeln dürfen keine Ereignisse stehen.
- Pflegen Sie für alle Ereignisse und Funktionen die ARIS-Attribute **Name** und **Identifizierer**. Der Name wird beim Ausführen des ARIS-Reports als sprachabhängiges PPM-Attribut **AT\_OBJNAME**, der Identifizierer als sprachunabhängiges PPM-Attribut **AT\_OBJNAME\_INTERN** in die Fragmentdefinition übernommen.

# 3.2.3.2 Modellieren der Prozessfragmentdefinitionen

Erzeugen Sie zunächst für alle Funktionen des Gesamtprozesses in der Gruppe, die die Fragmentdefinitionen enthalten soll, eine Modellhinterlegung. Der Identifizierer des hinterlegten Modells (Prozessfragmentdefinition) bestimmt den Namen der Fragmentdefinition. Kopieren Sie anschließend alle Ereignisse, die im Gesamtprozess ablauflogisch an eine Funktion angrenzen, in das der Funktion hinterlegte Modell.

Beachten Sie folgende Richtlinien beim Modellieren der Fragmente, unabhängig davon, ob Sie mit einem Gesamtprozess arbeiten oder die Fragmente ohne Gesamtprozess erstellen.

## MODELLIERUNGSRICHTLINIEN FRAGMENTDEFINITION

Verwenden Sie den speziellen PPM-Methodenfilter **FragmentXML\_ARISToolSet\_Filter.amc** aus dem Verzeichnis

**<PPM-Installationsverzeichnis>\ppm\server\bin\agentLocalRepo\.unpacked\<Installa tionszeit>\_ppm-client-run-prod-<Version>-runnable.zip\ppm\ctk\ARIS**. Er beschränkt die Menge der Modellierungselemente auf die zulässigen Objekt- und Kantentypen und erleichtert Ihnen so das Modellieren.

 Jedes Prozessfragment muss in einem eigenen Modell des Typs **EPK** modelliert werden. Der Identifizierer des Modells wird als **graph id** in die XML-Fragmentdefinitionsdatei übernommen und bestimmt den Namen des Prozessfragmentes.

Wenn Sie einen Gesamtprozess verwenden, erzeugen Sie beim Modellieren der Fragmente Ausprägungskopien der Objekte des Gesamtprozesses.

- Vermeiden Sie zyklische Prozesspfade (Schleifen). Eine Fragmentdefinition, die Zyklen enthält, wird vom Modellreport erkannt und ignoriert, es erfolgt ein entsprechender Hinweis im Ausgabefenster von ARIS.
- Alle Objekte (Ereignisse, Funktionen, Regeln) der Fragmentmodelle müssen einen eindeutigen Identifizierer haben. Dieser wird als sprachunabhängiges Attribut **AT\_OBJNAME\_INTERN** nach PPM übernommen.
- Organisationseinheiten müssen nicht modelliert werden. Sie werden bei der Erzeugung der Fragmentdefinitionsdatei mittels ARIS Report ignoriert. Organisationseinheiten weisen Sie über das Attribut-Mapping (XML-Element **orgunit**) den entsprechenden Funktionen dynamisch zu (siehe **Organisationseinheiten** (Seite [30\)](#page-33-0)).

An allen Objekten und Kanten können Sie zusätzlich **Freie Attribute** pflegen. Diese werden als feste PPM-Attribut-Wert-Kombinationen vom Typ **TEXT** an die entsprechenden Objekte bzw. Kanten der Fragmentdefinitionsdatei geschrieben. Die Liste muss beginnend mit **Benutzer Attribut Text 1** aufsteigend gepflegt sein und wird bis zum ersten nicht gepflegten Attribut ausgewertet. Format: **<Attributschlüssel>#<Attributwert>**. Das Trennzeichen **#** darf weder im Attributschlüssel noch im Attributwert vorkommen.

### **Beispiel**

Für das Ereignis **Neukundenauftrag anzulegen** werden folgende Freien Attribute gepflegt:

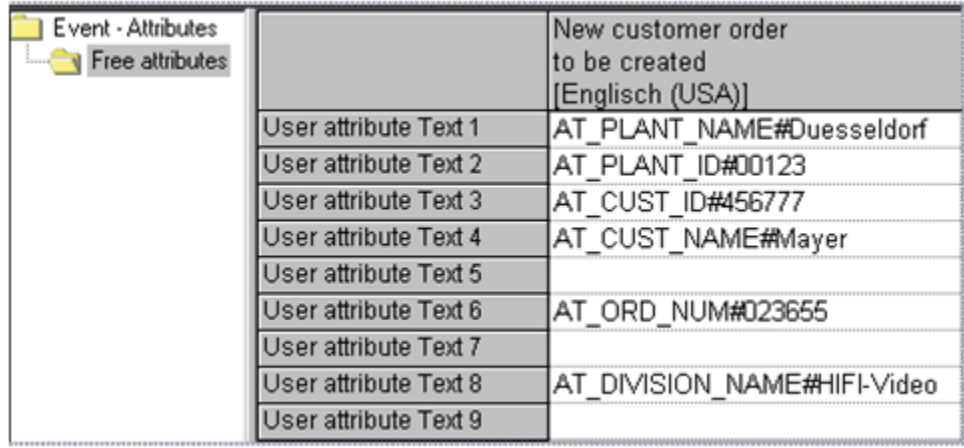

Im folgenden Dateiauszug der erzeugten Fragmentdefinitionsdatei sind die übernommenen Freien Attribute in **Fettschrift** dargestellt.

```
...
<node id="EVT_NEWCUSTORD2BE_CREATED" type="OT_EVT">
      <attribute type="AT_OBJNAME">Neukundenauftrag anzulegen</attribute>
      <attribute 
type="AT_OBJNAME_INTERN">EVT_NEWCUSTORD2BE_CREATED</attribute>
      <attribute type="AT_PLANT_NAME">Duesseldorf</attribute>
      <attribute type="AT_PLANT_ID">00123</attribute>
      <attribute type="AT_CUST_ID">456777</attribute>
      <attribute type="AT_CUST_NAME">Mayer</attribute>
</node>
```
- ...
- Folgende ARIS Kantentypen werden von der Reportauswertung berücksichtigt und in den PPM-Kantentyp **CXN\_FOLLOWS** überführt:

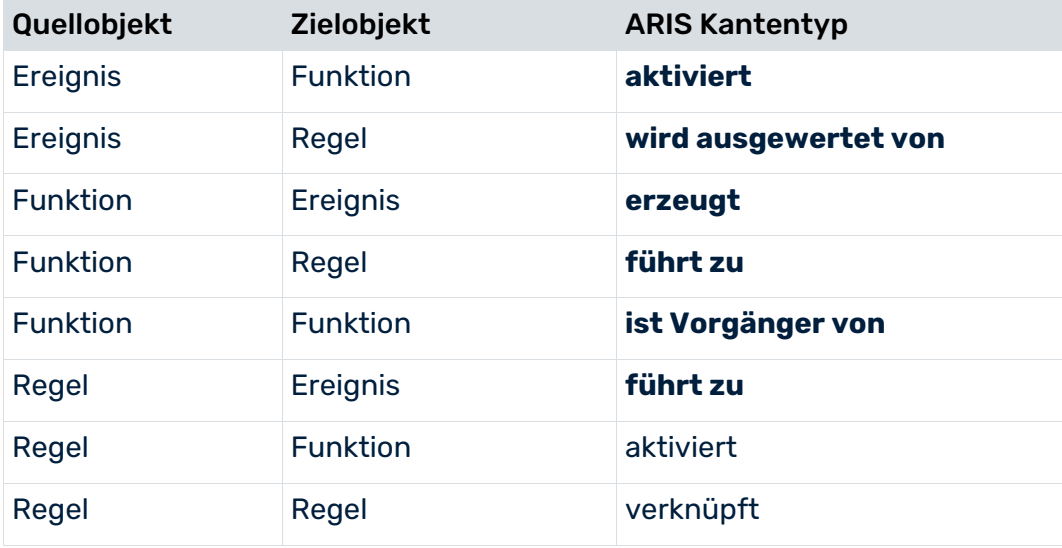

Die folgende Abbildung zeigt ein konform modelliertes Prozessfragment mit zusätzlich gepflegten Freien Attributen an Objekten und einer Kante:

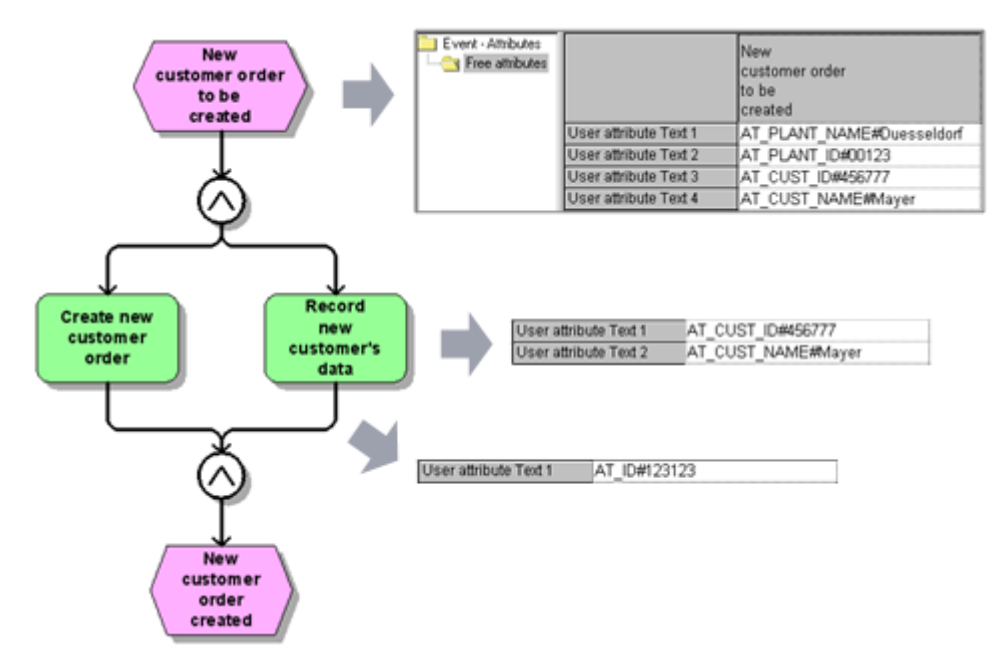

Vom **ARIS Report** wird die folgende Fragmentdefinitionsdatei erzeugt:

```
<?xml version="1.0" encoding="UTF-8"?>
<!DOCTYPE graphlist SYSTEM "graph.dtd">
<graphlist>
  <graph id="FRG_NEWCUST_ORD">
   <node id="EVT_NEWCUSTORD2BE_CREATED" type="OT_EVT">
      <attribute type="AT_OBJNAME">Neukundenauftrag anzulegen</attribute>
      <attribute 
type="AT_OBJNAME_INTERN">EVT_NEWCUSTORD2BE_CREATED</attribute>
      <attribute type="AT_PLANT_NAME">Duesseldorf</attribute>
      <attribute type="AT_PLANT_ID">00123</attribute>
      <attribute type="AT_CUST_ID">456777</attribute>
      <attribute type="AT_CUST_NAME">Mayer</attribute>
    </node>
    <node id="FCT_CREATE_NEWCUSTORD" type="OT_FUNC">
      <attribute type="AT_OBJNAME">Neukundenauftrag anlegen</attribute>
      <attribute 
type="AT_OBJNAME_INTERN">FCT_CREATE_NEWCUSTORD</attribute>
    </node>
    <node id="OT_RULE_AND" type="OT_RULEAND">
      <attribute type="AT_OBJNAME_INTERN">OT_RULE_AND</attribute>
      <attribute type="AT_SAP_ID">455455</attribute>
    </node>
    <node id="FCT_REC_NEWCUSTDAT" type="OT_FUNC">
      <attribute type="AT_OBJNAME">Neukundendaten erfassen</attribute>
      <attribute type="AT_OBJNAME_INTERN">FCT_REC_NEWCUSTDAT</attribute>
      <attribute type="AT_CUST_ID">456777</attribute>
      <attribute type="AT_CUST_NAME">Mayer</attribute>
    </node>
    <node id="OT_RULE_AND" type="OT_RULEAND">
      <attribute type="AT_OBJNAME_INTERN">OT_RULE_AND</attribute>
```

```
 </node>
    <node id="EVT_NEWCUSTORD_CREATED" type="OT_EVT">
     <attribute type="AT_OBJNAME">Neukundenauftrag angelegt</attribute>
      <attribute 
type="AT_OBJNAME_INTERN">EVT_NEWCUSTORD_CREATED</attribute>
    </node>
    <edge type="CXN_FOLLOWS" source="FCT_REC_NEWCUSTDAT" 
target="OT_RULE_AND">
      <attribute type="AT_ID">123123</attribute>
    </edge>
   <edge type="CXN_FOLLOWS" source="EVT_NEWCUSTORD2BE_CREATED"
       target="OT_RULE_AND"/>
    <edge type="CXN_FOLLOWS" source="OT_RULE_AND" 
target="FCT_REC_NEWCUSTDAT"/>
    <edge type="CXN_FOLLOWS" source="OT_RULE_AND"
      target="EVT_NEWCUSTORD_CREATED"/>
    <edge type="CXN_FOLLOWS" source="FCT_CREATE_NEWCUSTORD"
      target="OT_RULE_AND"/>
    <edge type="CXN_FOLLOWS" source="OT_RULE_AND"
       target="FCT_CREATE_NEWCUSTORD"/>
  </graph>
</graphlist>
```
## ÜBERSICHT MODELLIERUNGSRICHTLINIEN PROZESSFRAGMENTE

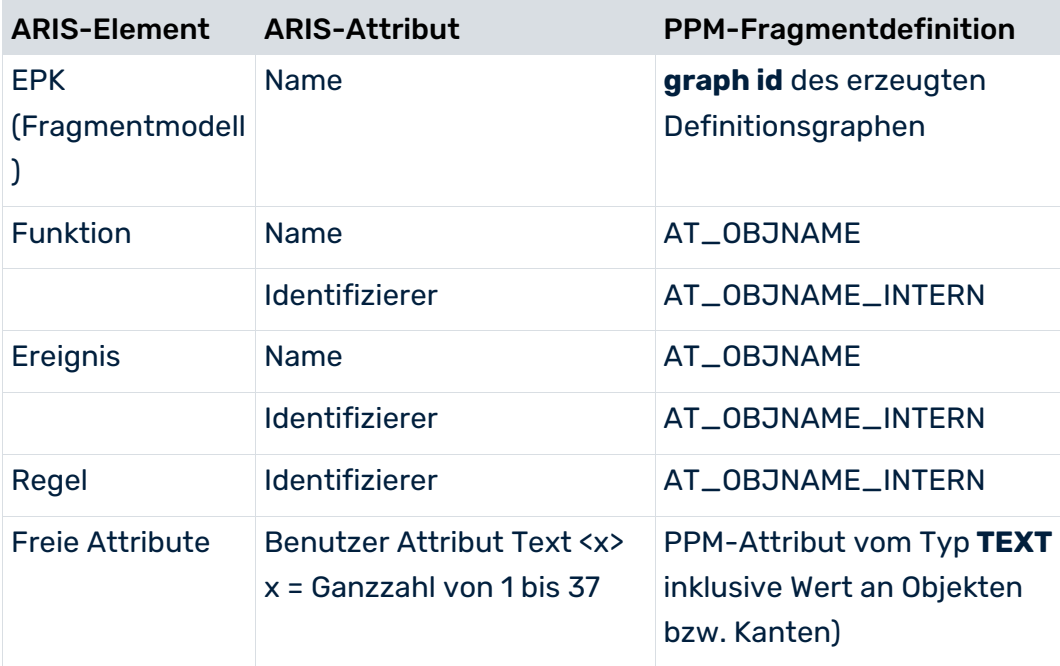

# 3.2.3.3 Format der System-Event-Datei

Die System-Event-Datei beinhaltet die eigentlichen Instanzinformationen über den tatsächlichen Ablauf der Prozesse. Ein Auszug aus der XML-Datei zum oben gezeigten Beispiel könnte folgendermaßen aussehen:

```
<?xml version="1.0" encoding="ISO-8859-1"?>
<!DOCTYPE eventlist SYSTEM "event.dtd">
<eventlist>
...
  <event>
    <attribute type="PPM_EVENT_ID">A-Nr 4711</attribute>
    <attribute type="PPM_EVENT_NAME">AUFTRAG_ANGELEGT</attribute>
    <attribute type="AUFTRAGNR">4711</attribute>
    <attribute type="AUFTRAGART">Sofortauftrag</attribute>
    <attribute type="START_TIME">11.11.2002 11:11:11</attribute>
    <attribute type="PPM_ORG_NAME">Herr Müller</attribute>
    <attribute type="PPM_ORG_NUM">1</attribute>
</event>
...
  <event>
    <attribute type="PPM_EVENT_ID">A-Nr 4711</attribute>
    <attribute type="PPM_EVENT_NAME">RECHNUNG_ERSTELLT</attribute>
    <attribute type="AUFTRAGNR">4711</attribute>
    <attribute type="AUFTRAGART">Sofortauftrag</attribute>
    <attribute type="START_TIME">12.11.2002 14:21:15</attribute>
    <attribute type="PPM_ORG_NAME">Frau Schmitt</attribute>
    <attribute type="PPM_ORG_NUM">1</attribute>
  </event>
...
```
### </eventlist>

## Das Format der XML-Ausgabedatei ist durch die DTD des PPM-System-Event-Formats vorgegeben:

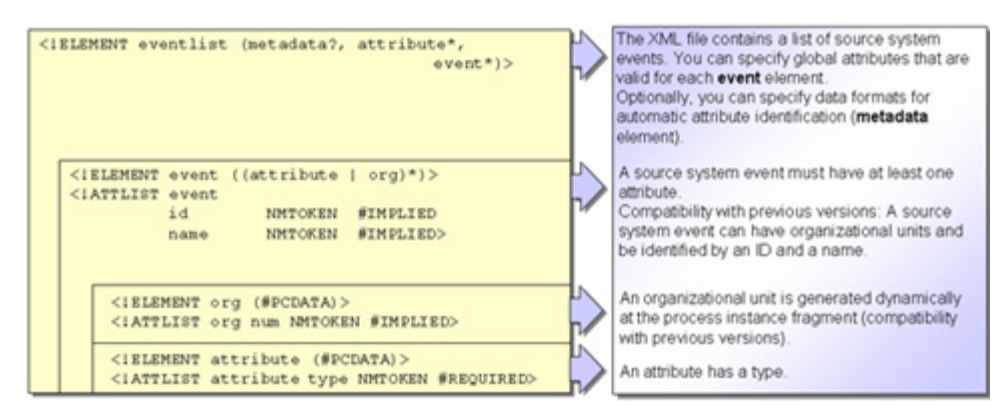

Die XML-Attribute **id** und **name** des XML-Elements **event** sowie das XML-Element **org** ermöglichen die unveränderte Weiterverwendung von System-Event-Dateien, die für die PPM-Versionen 1.x und 2.x erzeugt wurden.

Sie werden ab PPM Version 3.0 durch die System-Event-Attribute **PPM\_EVENT\_ID** und **PPM\_EVENT\_NAME** sowie durch das XML-Element **orgunit** ersetzt.

# 3.2.3.4 ARIS-Report ausführen

Der ARIS-Report zum Erzeugen der XML-Datei zur Fragmentdefinition ist als Gruppenreport ausgelegt.

Kopieren Sie das Reportskript **FragmentXML\_TS700\_PPM410\_de.rsg** im <PPM-Installationsverzeichnis>\ppm\server\bin\agentLocalRepo\.unpacked\<Installationszei t>\_ppm-client-run-prod-<Version>-runnable.zip\ppm\ctk\ARIS in das Unterverzeichnis **script\report\de** Ihrer ARIS-Installation (ARIS-Standardverzeichnis für Reportskripte). Wählen Sie zum Starten des Reports das Kontextmenü **Auswerten/Report** auf der Gruppe mit den Fragmentdefinitionen.

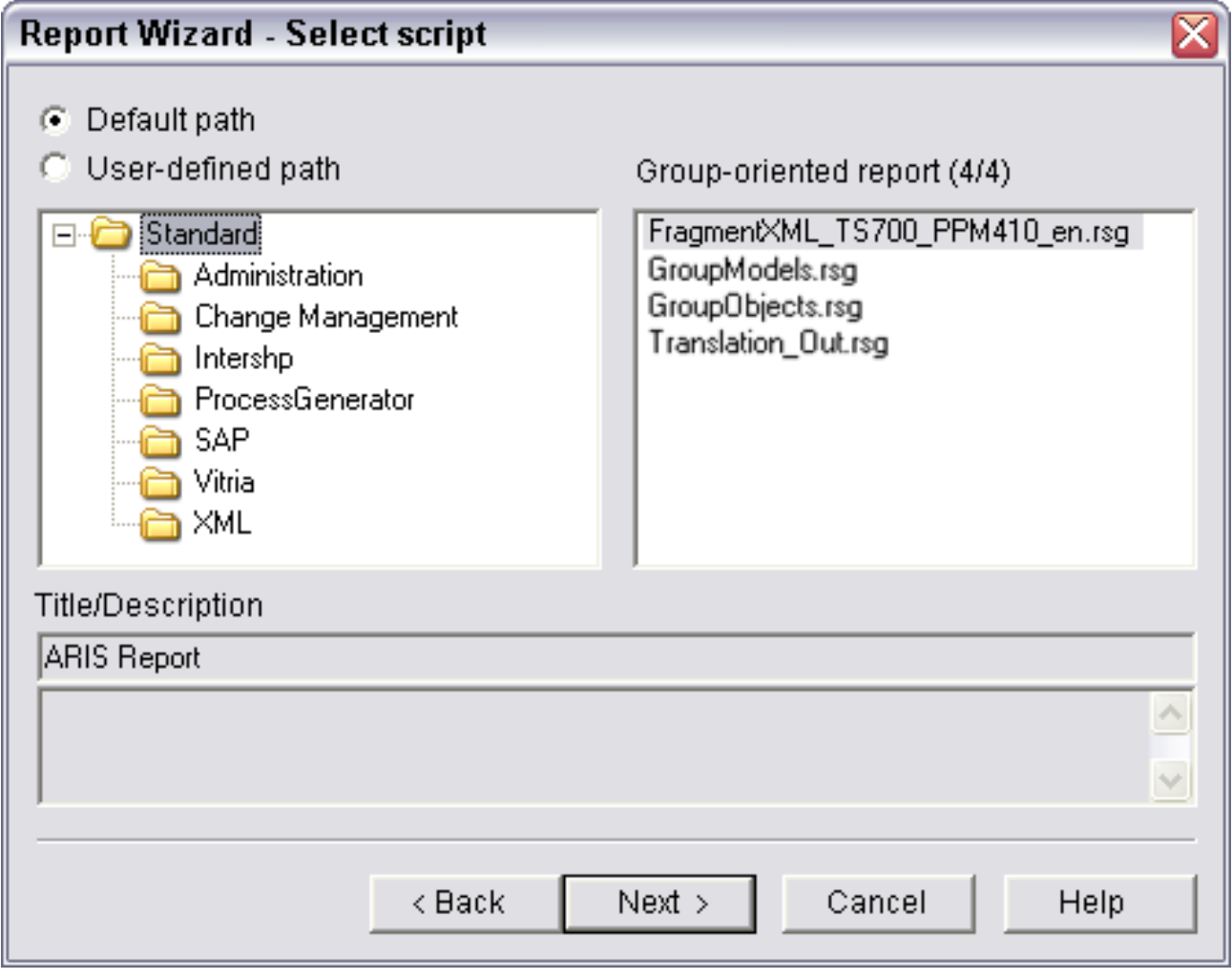

Wenn Sie ARIS Architect verwenden, importieren Sie das Skript

**FragmentXML\_BA700\_PPM410.arx**. Wir empfehlen für den Import eine eigene Kategorie **PPM** anzulegen. Zum Ausführen des Reports verwenden Sie anschließend den Eintrag **FragmentXML**.

Nach erfolgreicher Ausführung des Reports befindet sich im gewählten Ausgabeverzeichnis die XML-Fragmentdefinitionsdatei. Standardmäßig wird das Verzeichnis **script\report\out** der ARIS-Installation verwendet. Der Dateiname setzt sich aus dem Präfix **Frag\_** und einem Zeitstempel zusammen.

- Achten Sie darauf, dass der Report ohne Warnungen und Fehlermeldungen durchläuft. Die Meldung **Zugriff auf ein nicht gepflegtes Attribut** weist darauf hin, dass ein benötigtes Attribut nicht gepflegt ist, z. B. das Attribut **Identifizierer**. Die erzeugten XML-Dateien sind in diesem Fall unbrauchbar.
- Wenn Sie kein aktuelles Reportskript zur Erstellung von Fragmentdefinitionsdateien zur Verfügung haben, müssen Sie das Skript **FragmentXML.rsg** aus dem Verzeichnis **\server\bin\agentLocalRepo\.unpacked\<Installationszeit>\_ppm-client-run-prod- <Version>-runnable.zip\ppm\ctk\ARIS** Ihrer PPM-Installation mittels **ARIS Skriptumsetzer** in eine aktuell gültige Form konvertieren.

# 3.2.4 Generieren der XML-Ausgabedatei

Zum Generieren der Ausgabedatei müssen die möglichen System-Events identifiziert und benannt werden. Das folgende Beispiel verwendet die System-Events **Auftrag angelegt** und **Rechnung erstellt**.

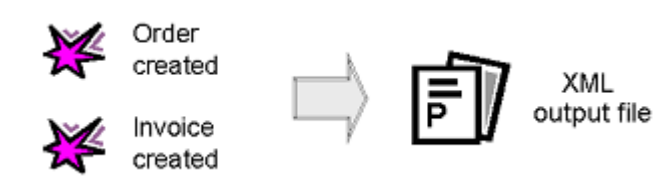

Das Auftreten dieser System-Events wird mit zusätzlichen Informationen (z. B. Auftragsnummer, Bearbeitungszeiten, Basiswerten für die Kennzahlenberechnung und Bildung von Dimensionen) in eine XML-Ausgabedatei geschrieben.

# 3.2.5 Zusammenfassung

Das folgende einfache Beispiel soll den beschriebenen Import im System-Event-Format verdeutlichen.

Zum Importieren der Ausgabedateien wurden die Fragmentdefinitionsdatei **frag.xml** und die Mapping-Datei **map.xml** erstellt:

#### Fragmentdefinitionen in Datei **frag.xml**:

```
<?xml version="1.0" encoding="UTF-8"?>
<!DOCTYPE graphlist SYSTEM "Graph.dtd">
<graphlist>
  <graph id="FRG_ORD_CREATED">
   <node id="EVT ORD TOBECREATED" type="OT EVT">
      <attribute type="AT_OBJNAME">Kundenauftrag ist anzulegen</attribute>
      <attribute type="AT_OBJNAME_INTERN">EVT_ORD_TOBECREATED</attribute>
    </node>
    <node id="FCT_CREATE_ORDER" type="OT_FUNC">
      <attribute type="AT_OBJNAME">Kundenauftrag anlegen</attribute>
      <attribute type="AT_OBJNAME_INTERN">FCT_CREATE_ORDER</attribute>
    </node>
    <node id="EVT_ORD_CREATED" type="OT_EVT">
      <attribute type="AT_OBJNAME">Kundenauftrag angelegt</attribute>
      <attribute type="AT_OBJNAME_INTERN">EVT_ORD_CREATED</attribute>
    </node>
    <edge type="CXN_FOLLOWS" source="EVT_ORD_TOBECREATED"
                          target="FCT_CREATE_ORDER"/>
    <edge type="CXN_FOLLOWS" source="FCT_CREATE_ORDER" 
target="EVT_ORD_CREATED"/>
  </graph>
 <graph id="FRG_INVOICED">
    <node id="EVT_TOBE_INVOICED" type="OT_EVT">
      <attribute type="AT_OBJNAME">Rechnung ist zu erstellen</attribute>
      <attribute type="AT_OBJNAME_INTERN">EVT_TOBE_INVOICED</attribute>
    </node>
    <node id="FCT_INVOICE" type="OT_FUNC">
      <attribute type="AT_OBJNAME">Rechnung erstellen</attribute>
      <attribute type="AT_OBJNAME_INTERN">FCT_INVOICE</attribute>
    </node>
    <node id="EVT_INVOICED" type="OT_EVT">
      <attribute type="AT_OBJNAME">Rechnung erstellt</attribute>
      <attribute type="AT_OBJNAME_INTERN">EVT_INVOICED</attribute>
    </node>
    <edge type="CXN_FOLLOWS" source="EVT_TOBE_INVOICED" 
target="FCT_INVOICE"/>
    <edge type="CXN_FOLLOWS" source="FCT_INVOICE" target="EVT_INVOICED"/>
  </graph>
</graphlist>
```
#### Mapping-Definitionen in Datei **map.xml**:

```
<?xml version="1.0" encoding="ISO-8859-1"?>
<!DOCTYPE eventmapping SYSTEM "eventmapping.dtd">
<eventmapping>
  <processfragmentmapping>
    <processfragment graphid="FRG_ORD_CREATED">
      <condition eventattributetype="PPM_EVENT_NAME">
       <value>FRG_ORD_CREATED</value>
      </condition>
    </processfragment>
    <processfragment graphid="FRG_INVOICED">
      <condition eventattributetype="PPM_EVENT_NAME">
      <value>FRG_INVOICED</value>
```

```
 </condition>
    </processfragment>
  </processfragmentmapping>
  <attributemapping>
    <objectattributes objectname="EVT_ORD_TOBECREATED" 
graphid="FRG_ORD_CREATED">
      <attribute ppmattributetype="AT_MERGE_KEY_1">
       <eventattributetype>EVT_PRED</eventattributetype>
      </attribute>
    </objectattributes>
    <objectattributes objectname="FCT_CREATE_ORDER" 
graphid="FRG_ORD_CREATED">
      <orgunit eventattributetype="PPM_ORG_NAME"/>
      <attribute ppmattributetype="AT_MERGE_KEY_2">
        <eventattributetype>START_TIME</eventattributetype>
      </attribute>
      <attribute ppmattributetype="AT_KI_FBZ">
       <eventattributetype>PROCESSINGTIME</eventattributetype>
      </attribute>
      <attribute ppmattributetype="AT_SAPCLIENT">
       <eventattributetype>KUNDENNR</eventattributetype>
      </attribute>
      <attribute ppmattributetype="AT_SAP_BSTYP">
       <eventattributetype>AUFTRAGAT</eventattributetype>
      </attribute>
    </objectattributes>
    <objectattributes objectname="EVT_ORD_CREATED" 
graphid="FRG_ORD_CREATED">
      <attribute ppmattributetype="AT_ID">
       <eventattributetype>AUFTRAGNR</eventattributetype>
      </attribute>
      <attribute ppmattributetype="AT_SAPCLIENT">
       <eventattributetype>KUNDENNR</eventattributetype>
      </attribute>
      <attribute ppmattributetype="AT_MERGE_KEY_1">
        <eventattributetype>EVT_NR</eventattributetype>
      </attribute>
    </objectattributes>
    <objectattributes objectname="EVT_TOBE_INVOICED" 
graphid="FRG_INVOICED">
      <attribute ppmattributetype="AT_MERGE_KEY_1">
       <eventattributetype>EVT_PRED</eventattributetype>
      </attribute>
      <attribute ppmattributetype="AT_ID">
        <eventattributetype>AUFTRAGNR</eventattributetype>
      </attribute>
    </objectattributes>
    <objectattributes objectname="FCT_INVOICE" graphid="FRG_INVOICED">
      <orgunit eventattributetype="PPM_ORG_NAME"/>
      <attribute ppmattributetype="AT_MERGE_KEY_2">
       <eventattributetype>START_TIME</eventattributetype>
      </attribute>
      <attribute ppmattributetype="AT_KI_FBZ">
        <eventattributetype>PROCESSINGTIME</eventattributetype>
      </attribute>
    </objectattributes>
```

```
 <objectattributes objectname="EVT_INVOICED" graphid="FRG_INVOICED">
    <attribute ppmattributetype="AT_ID">
      <eventattributetype>AUFTRAGNR</eventattributetype>
    </attribute>
    <attribute ppmattributetype="AT_SAPCLIENT">
      <eventattributetype>KUNDENNR</eventattributetype>
    </attribute>
    <attribute ppmattributetype="AT_MERGE_KEY_1">
      <eventattributetype>EVT_NR</eventattributetype>
    </attribute>
  </objectattributes>
 </attributemapping>
```
</eventmapping>

#### Das Auslesen des Anwendungssystems hat die XML-Ausgabedatei **events.xml** erzeugt:

```
<?xml version="1.0" encoding="ISO-8859-1"?>
<!DOCTYPE eventlist SYSTEM "event.dtd">
<eventlist>
 \langleevent\rangle <attribute type="EVT_PRED">0</attribute>
    <attribute type="PPM_EVENT_ID">4711</attribute>
    <attribute type="PPM_EVENT_NAME">FRG_ORD_CREATED</attribute>
    <attribute type="PPM_ORG_NAME">Herr Müller</attribute>
    <attribute type="AUFTRAGNR">4711</attribute>
    <attribute type="AUFTRAGART">Sofortauftrag</attribute>
    <attribute type="START_TIME">11.11.2002 11:11:11</attribute>
    <attribute type="KUNDENNR">5711</attribute>
    <attribute type="PROCESSINGTIME">7 MINUTE</attribute>
    <attribute type="EVT_NR">1</attribute>
  </event>
  <event>
    <attribute type="EVT_PRED">1</attribute>
    <attribute type="PPM_EVENT_ID">4711</attribute>
    <attribute type="PPM_EVENT_NAME">FRG_INVOICED</attribute>
    <attribute type="PPM_ORG_NAME">Frau Schmitt</attribute>
    <attribute type="AUFTRAGNR">4711</attribute>
    <attribute type="KUNDENNR">5711</attribute>
    <attribute type="START_TIME">12.11.2002 14:21:15</attribute>
    <attribute type="PROCESSINGTIME">14 MINUTE</attribute>
    <attribute type="EVT_NR">2</attribute>
  </event>
</eventlist>
```
#### Durch Ausführen der Kommandozeile

**runxmlimport -user system -password manager -f frag.xml -m map.xml -i event.xml** werden in der PPM-Datenbank Prozessinstanzfragmente erzeugt. Folgendes Listing im PPM-Graphformat veranschaulicht die in der PPM-Datenbank erzeugten Prozessinstanzfragmente. Im Listing sind die Prozessinstanzfragment-Informationen, die der Fragmentdefinition hinzugefügt wurden, durch Fettschrift gekennzeichnet:

```
<?xml version="1.0' encoding='ISO-8859-1'?>
<!DOCTYPE graphlist SYSTEM "graph.dtd">
<graphlist>
  <graph id="FRG_ORD_CREATED" xml:lang="en">
   <node id="FRG_ORD_CREATED-EVT_ORD_TOBECREATED-1-8835472025300230616"
                                                 type="OT_EVT">
      <attribute type="AT_OBJNAME">Kundenauftrag ist anzulegen</attribute>
      <attribute type="AT_OBJNAME_INTERN">EVT_ORD_TOBECREATED</attribute>
      <attribute type="AT_EPK_FRAGMENT_ID">FRG_ORD_CREATED</attribute>
      <attribute 
type="AT_INTERNAL_OBJECT_KEY">EVT_ORD_TOBECREATED0</attribute>
      <attribute type="AT_MERGE_KEY_1">0</attribute>
      <attribute type="AT_ORIG_EPK_ID">1</attribute>
    </node>
   <node id="FRG ORD CREATED-FCT CREATE ORDER-2-8344758599463564840"
                                                type="OT_FUNC">
      <attribute type="AT_OBJNAME">Kundenauftrag anlegen</attribute>
      <attribute type="AT_OBJNAME_INTERN">FCT_CREATE_ORDER</attribute>
      <attribute type="AT_EPK_FRAGMENT_ID">FRG_ORD_CREATED</attribute>
      <attribute type="AT_INTERNAL_OBJECT_KEY">
                           FCT CREATE ORDER11.11.2002 11:11:11</attribute>
      <attribute type="AT_KI_FBZ">7 MINUTE</attribute>
      <attribute type="AT_MERGE_KEY_2">11.11.2002 11:11:11</attribute>
      <attribute type="AT_ORIG_EPK_ID">1</attribute>
      <attribute type="AT_SAPCLIENT">5711</attribute>
    </node>
   <node id="FRG_ORD_CREATED-EVT_ORD_CREATED-3-7299716715746582786"
                                               type="OT_EVT">
      <attribute type="AT_OBJNAME">Kundenauftrag angelegt</attribute>
      <attribute type="AT_OBJNAME_INTERN">EVT_ORD_CREATED</attribute>
      <attribute type="AT_EPK_FRAGMENT_ID">FRG_ORD_CREATED</attribute>
      <attribute type="AT_ID">4711</attribute>
      <attribute 
type="AT_INTERNAL_OBJECT_KEY">EVT_ORD_CREATED1</attribute>
      <attribute type="AT_MERGE_KEY_1">1</attribute>
      <attribute type="AT_ORIG_EPK_ID">1</attribute>
      <attribute type="AT_SAPCLIENT">5711</attribute>
    </node>
    <node id="FRG_ORD_CREATED-1--2--7661491465378853387" type="OT_ORG">
      <attribute type="AT_INTERNAL_OBJECT_KEY">
                   FRG_ORD_CREATED-1--2-7661491465378853387</attribute>
      <attribute type="AT_OBJNAME">Herr Müller</attribute>
    </node>
    <edge type="CXN_FOLLOWS"
source="FRG_ORD_CREATED-EVT_ORD_TOBECREATED-1-8835472025300230616"
          target="FRG_ORD_CREATED-FCT_CREATE_ORDER-2-8344758599463564840" 
/>
    <edge type="CXN_FOLLOWS"
          source="FRG_ORD_CREATED-FCT_CREATE_ORDER-2-8344758599463564840"
          target="FRG_ORD_CREATED-EVT_ORD_CREATED-3-7299716715746582786" 
/>
    <edge type="CXN_UNDIRECTED"
          source="FRG_ORD_CREATED-1--2-7661491465378853387"
target="FRG_ORD_CREATED-FCT_CREATE_ORDER-2-8344758599463564840">
```

```
 <attribute type="AT_COUNT_PROCESSINGS">1</attribute>
   \langle/edge\rangle </graph>
  <graph id="FRG_INVOICED" xml:lang="de">
    <node id="FRG_INVOICED-EVT_TOBE_INVOICED-1-246376083169224336" 
type="OT_EVT">
      <attribute type="AT_OBJNAME">Rechnung ist zu erstellen</attribute>
      <attribute type="AT_OBJNAME_INTERN">EVT_TOBE_INVOICED</attribute>
      <attribute type="AT_EPK_FRAGMENT_ID">FRG_INVOICED</attribute>
      <attribute type="AT_ID">4711</attribute>
      <attribute 
type="AT_INTERNAL_OBJECT_KEY">EVT_TOBE_INVOICED1</attribute>
      <attribute type="AT_MERGE_KEY_1">1</attribute>
      <attribute type="AT_ORIG_EPK_ID">2</attribute>
    </node>
    <node id="FRG_INVOICED-FCT_INVOICE-2--1285282699037363371" 
type="OT_FUNC">
      <attribute type="AT_OBJNAME">Rechnung erstellen</attribute>
      <attribute type="AT_OBJNAME_INTERN">FCT_INVOICE</attribute>
      <attribute type="AT_EPK_FRAGMENT_ID">FRG_INVOICED</attribute>
      <attribute type="AT_INTERNAL_OBJECT_KEY">FCT_INVOICE12.11.2002
                                          14:21:15</attribute>
      <attribute type="AT_KI_FBZ">14 MINUTE</attribute>
      <attribute type="AT_MERGE_KEY_2">12.11.2002 14:21:15</attribute>
      <attribute type="AT_ORIG_EPK_ID">2</attribute>
    </node>
    <node id="FRG_INVOICED-EVT_INVOICED-3-1541227247726154405" 
type="OT_EVT">
      <attribute type="AT_OBJNAME">Rechnung erstellt</attribute>
      <attribute type="AT_OBJNAME_INTERN">EVT_INVOICED</attribute>
      <attribute type="AT_EPK_FRAGMENT_ID">FRG_INVOICED</attribute>
      <attribute type="AT_ID">4711</attribute>
      <attribute type="AT_INTERNAL_OBJECT_KEY">EVT_INVOICED2</attribute>
      <attribute type="AT_MERGE_KEY_1">2</attribute>
      <attribute type="AT_ORIG_EPK_ID">2</attribute>
      <attribute type="AT_SAPCLIENT">5711</attribute>
    </node>
    <node id="FRG_INVOICED-1--2--8231301810541650135" type="OT_ORG">
      <attribute type="AT_INTERNAL_OBJECT_KEY">FRG_INVOICED-1--2-
                              8231301810541650135</attribute>
      <attribute type="AT_OBJNAME">Frau Schmitt</attribute>
    </node>
    <edge type="CXN_FOLLOWS"
          source="FRG_INVOICED-EVT_TOBE_INVOICED-1-246376083169224336"
          target="FRG_INVOICED-FCT_INVOICE-2--1285282699037363371" />
    <edge type="CXN_FOLLOWS"
          source="FRG_INVOICED-FCT_INVOICE-2-1285282699037363371"
          target="FRG_INVOICED-EVT_INVOICED-3-1541227247726154405" />
    <edge type="CXN_UNDIRECTED"
          source="FRG_INVOICED-1--2--8231301810541650135"
          target="FRG_INVOICED-FCT_INVOICE-2--1285282699037363371">
      <attribute type="AT_COUNT_PROCESSINGS">1</attribute>
    </edge>
  </graph>
</graphlist>
```
# 3.3 Datenformate

Dieses Kapitel beschreibt die Formate der Quellsystemdaten, die in Form von Attributwerten in der XML-Ausgabedatei erwartet werden.

Durch das Attribut-Mapping ist den Quellsystemattributen ein PPM-Attributtyp zugeordnet. Quellsystemattribute sind reine Informationsträger in Form einer Zeichenkette. Der Datentyp des PPM-Attributtyps legt fest, wie der Text des Quellsystemattributs interpretiert wird.

## NUMERISCHE DATEN

Numerische Daten werden grundsätzlich als Angabe im Dezimalsystem interpretiert. Fließkommazahlen verwenden als Trennzeichen zwischen Vor- und Nachkommastellen unabhängig von der Einstellung des Betriebssystems den Punkt.

Attributwerte werden mit Angabe einer Einheit eingelesen, z. B. **57 USD**. Ohne Angabe einer Einheit wird die Basiseinheit des Datentyps angenommen, auf dem der PPM-Attributtyp basiert.

Prozentwerte werden entweder mit **58 PERCENT** oder als Faktor mit **0.58 VALUE\_ONLY** angegeben.

## ZEITBASIERTE DATEN

PPM unterscheidet drei Kategorien zeitbasierter Nutzdaten:

Datum:

Es wird der Kalendertag angegeben, z. B. **26.06.2003**.

Uhrzeit:

Es wird die Tageszeit im 24-Stunden-Format angegeben, z. B. **14:29**.

Zeitstempel:

Die Angabe eines Zeitstempels setzt sich aus einer Datumsangabe mit Uhrzeit zusammen,

### z. B. **26.06.2003 14:29**.

Zum Parsen der Datenzeichenkette wird die Formatzeichenkette verwendet, die in der Datei **AdapterConfig\_settings.properties** im Mandantenkonfigurationsverzeichnis für die jeweilige Kategorie angegeben ist.

### **Warnung**

Die Formatzeichenkettenangaben in der Datei **AdapterConfig\_settings.properties** werden beim Import im Graphformat verwendet. Zum Einlesen von Zeitdaten, die vom PPM-Standardformat abweichen, ist ab PPM 3.0 das XML-Attribut **format** des Attribut-Mapping vorgesehen.

Als Erweiterung zum Java-Standard (siehe **Definition des Attribut-Mapping** (Seite [22\)](#page-25-0), Abschnitt **Transformationen**) bietet PPM mit der Formatzeichenfolge **Q.yyyy** die Möglichkeit, Zeitwerte als Quartal einzulesen, z.B. **2.2003** für das zweite Quartal 2003.

# 3.3.1 Sonderzeichen in XML-Dokumenten

Die Sonderzeichen wie **&**, **>**, **<** und **"** sind Steuerzeichen (Meta-Zeichen) des XML-Dokuments. Kommen diese Zeichen direkt in den Quelldaten vor, führt dies beim Einlesen der XML-Datei zu Fehlinterpretationen. Um diese Zeichen dennoch in den Nutzdaten verwenden zu können, müssen sie durch folgende Entities (Zeichenfolgen) ersetzt werden:

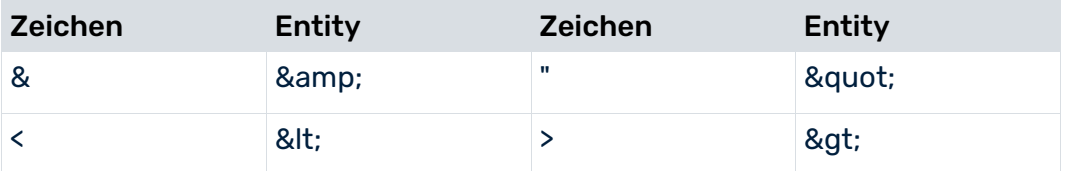

Die folgende Tabelle zeigt die Darstellung von Sonderzeichen in XML-Dokumenten:

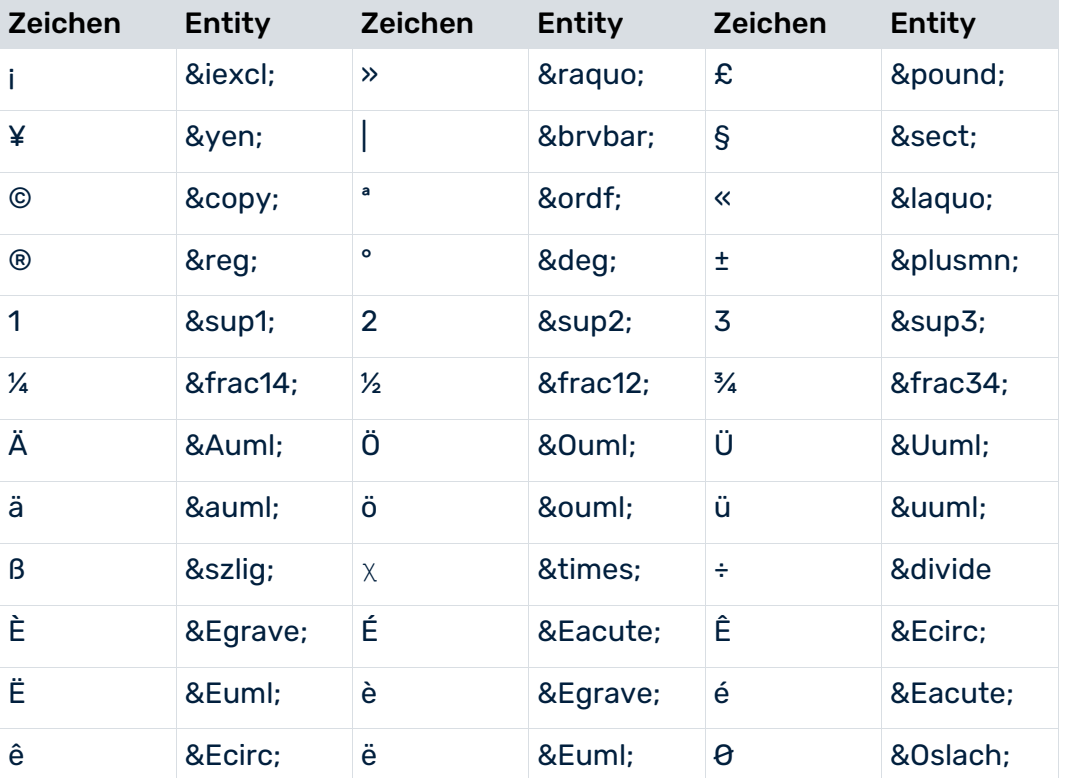

Sie können jedes beliebige Zeichen durch Angabe seines Zeichensatzcodes verwenden. Geben Sie hierfür den ASCII-Code des gewünschten Zeichens in Dezimalschreibweise wie folgt an: **&#<Dezimalcode des Zeichens>;**.

Um z.B. das Zeichen @ zu verwenden, geben Sie @ im XML-Dokument an.

# 3.4 Erzeugen der Prozessinstanzfragmente

## GRAPH-FORMAT

Beim Einlesen in das PPM-System werden die in der XML-Ausgabedatei enthaltenen Fragmentinstanzdaten eingelesen und Prozessinstanzfragmente erzeugt.

### EVENT-FORMAT

Beim Einlesen in das PPM-System werden die in der XML-Ausgabedatei enthaltenen Instanzdaten der System-Events auf die Prozessfragmentdefinitionen der angegebenen Fragmentdatei abgebildet und Prozessinstanzfragmente erzeugt. Anschließend werden die in der Mapping-Datei angegebenen Attribute an die generierten Prozessinstanzfragmente kopiert.

Unabhängig vom zum Import der Fragmentinstanz verwendeten Format werden vor dem abschließenden Speichern eines Prozessinstanzfragments in der PPM-Datenbank Prozessschlüssel (siehe **Prozessfragmente zusammenführen** (Seite [96\)](#page-99-0)) berechnet, damit die Prozessinstanzfragmente zu einer Prozessinstanz zusammengeführt werden können.

#### **Warnung**

Für jedes importierte Prozessinstanzfragment muss mindestens ein Prozessschlüssel berechnet werden. Prozessinstanzfragmente, für die kein Prozessschlüssel berechnet werden kann, werden nicht in der PPM-Datenbank gespeichert. Solche Fragmente gelten nicht als Bestandteil eines Gesamtprozesses.

Während des Imports werden auf der Konsole und optional in der angegebenen Protokolldatei entsprechende Statusmeldungen ausgegeben.

# 3.4.1 Erweiterung der Attributkonfiguration

Sie können in den XML-Importdateien vorhandene Attribute, die dem PPM-System nicht bekannt sind, automatisch identifizieren. Optional können Sie den neu hinzugekommenen Attributen einen Datentyp zuweisen und automatisch in die Attributkonfiguration Ihres PPM-Mandanten übernehmen.

Die automatische Attributerkennung unterstützt beide Datenimportformate.

Sie können folgende Möglichleiten verwenden, um die automatische Erweiterung der Attributkonfiguration zu aktivieren:

### KOMMANDOZEILENARGUMENTE

Geben Sie an der Kommandozeile bei Aufruf von **runxmlimport** zusätzlich die Argumente **-autoextendattributes** und **-extractattributes** an.

Die Angaben der genannten Argumente wirken sich beim Import wie folgt aus:

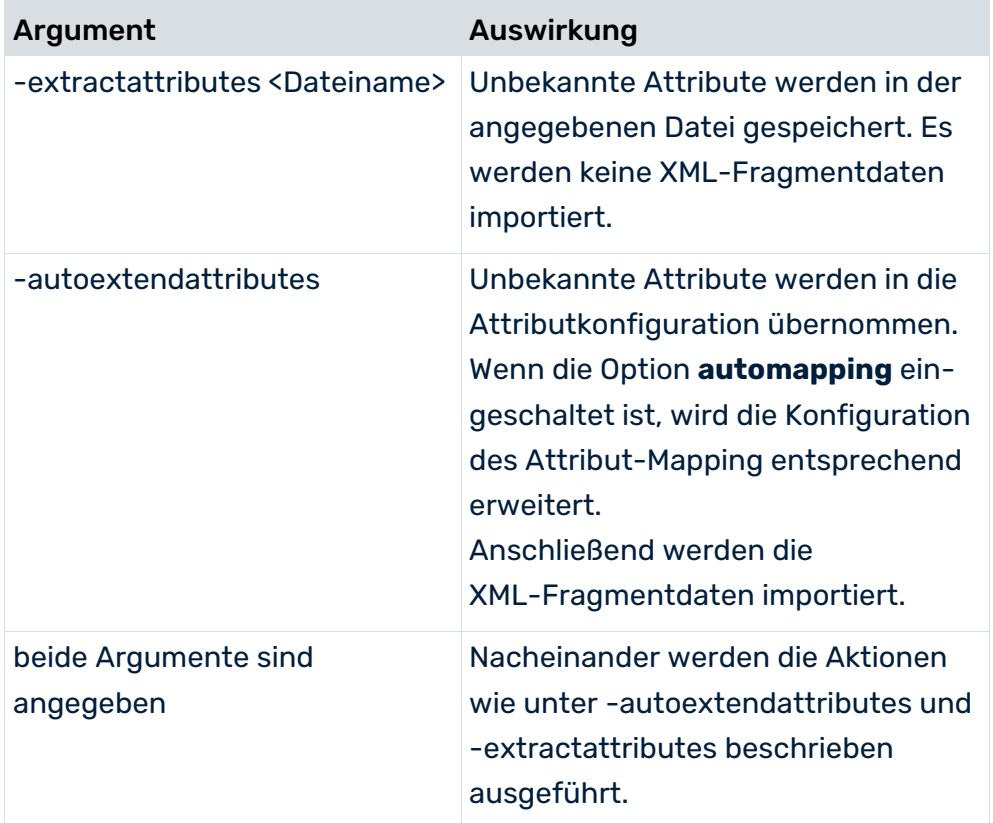

## **DATENQUELLENDATEI**

Weisen Sie dem Attribut **autoextentattributes** des XML-Elements **attributsettings** der verwendeten **datasource**-Datei den Wert **true** zu.

#### **Beispiel**

```
<?xml version="1.0" encoding="ISO-8859-1"?>
<!DOCTYPE datasource SYSTEM "datasource.dtd">
<datasource name="Events" type="EVENT">
...
  <attributesettings autoextendattributes="true">
...
  </attributesettings>
</datasource>
```
Bestimmte Attribute können Sie durch Mustererkennung von der automatischen Attributerkennung ausschließen. Geben Sie hierfür im XML-Element **excludepattern** die gewünschten Namensmuster der Attribute an, die Sie von der automatischen Erweiterung ausschließen möchten. Als Platzhalter können Sie die Zeichen **?** (einzelnes beliebiges Zeichen) und **\*** (mehrere beliebige Zeichen) verwenden.

#### **Beispiel**

Im folgenden Beispiel werden alle System-Event-Attribute, deren Name mit **TEST** beginnt oder den Namen **USER** hat, von der automatischen Attributerkennung ausgeschlossen.

```
<?xml version="1.0" encoding="ISO-8859-1"?>
<!DOCTYPE datasource SYSTEM "datasource.dtd">
<datasource name="Events" type="EVENT">
...
  <attributesettings autoextendattributes="true">
    <excludepatterns>
      <excludepattern>TEST*</excludepattern>
      <excludepattern>USER</excludepattern>
    </excludepatterns>
...
  </attributesettings>
</datasource>
```
# 3.4.1.1 Datentyp unbekannter Attribute bestimmen

Sie können den Datentyp, der einem unbekannten Attribut zugewiesen werden soll, auf folgende Arten bestimmen lassen:

- Meta-Daten, die in der System-Event-Datei angegeben sind (nur bei Event-Importformat)
- Mustererkennung des Attributnamens, z. B. **TEXT\_\***
- **Parsen des Attributwertes**

Die gezeigt Reihenfolge entspricht der Priorisierung der automatischen Datentyperkennung.

#### **Warnung**

Der Datentyp bereits existierender PPM-Attribute kann nicht geändert werden.

### META-DATEN

In den zu importierenden System-Event-Dateien können Sie für jedes Attribut eines System-Events einen PPM-Datentyp sowie optional ein Format (z.B. zur Erkennung von Zeitstempel) und Beschreibung eines Attributes angeben. Die im PPM-System noch unbekannten Attribute werden automatisch mit dem angegebenen Datentyp erzeugt.

Meta-Daten werden im XML-Element **metadata** angegeben:

```
<eventlist>
  <metadata>
    <attr_desc type="..."> 
      <ppmdatatype>...</ppmdatatype> 
      <format>...</format> 
      <description>...</description>
    </attr_desc>
...
  </metadata>
```

```
 <event>
...
  </event> 
...
</eventlist>
```
Die XML-Tags des XML-Elements **metadata** haben folgende Bedeutung:

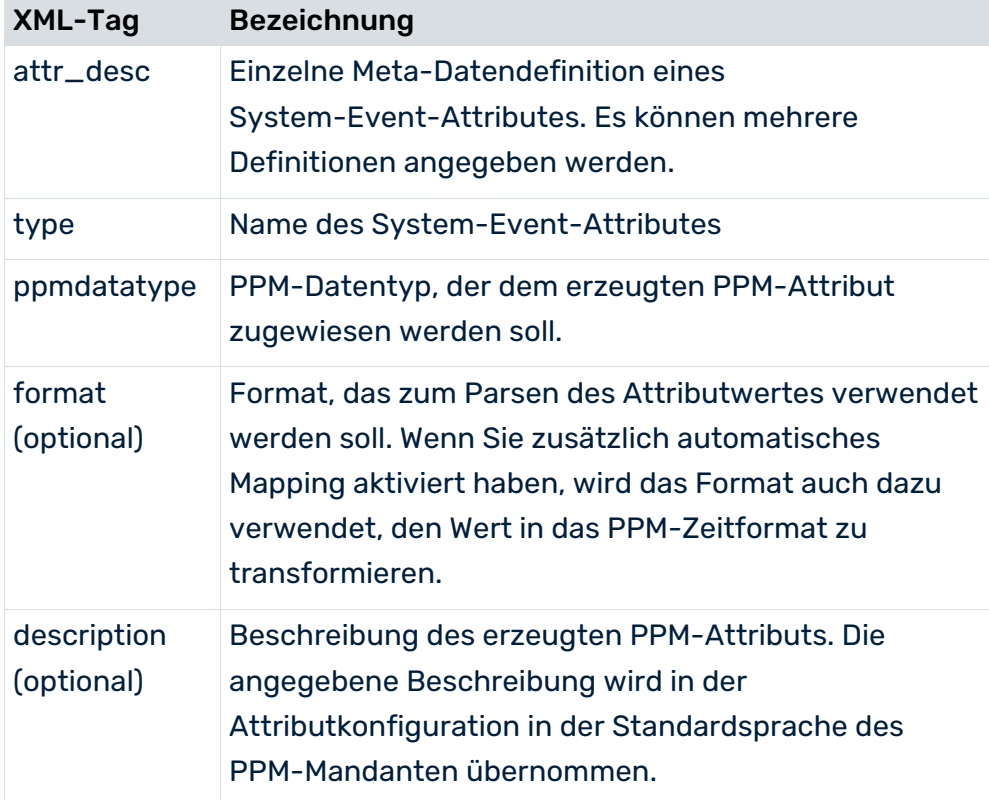

#### **Beispiel**

```
<eventlist>
  <metadata>
    <attr_desc type="SWWWIHEAD-WI_ID"> 
      <ppmdatatype>TEXT</ppmdatatype> 
      <description>Work item ID</description>
    </attr_desc>
    <attr_desc type="SWWWIRET-WI_AED"> 
      <ppmdatatype>DAY</ppmdatatype> 
      <format>yyyyMMdd</format> 
      <description>End Date of Work Item</description>
    </attr_desc>
  </metadata>
  <event>
    <attribute type="SWWWIHEAD-WI_ID">000000525723</attribute>
    <attribute type="SWWWIRET-WI_AED">20011211</attribute>
  </event> 
</eventlist>
```
Die für PPM erhältliche Extraktoren (PPM Process Extractor SAP-2-PPM und PPM Process Extractor JDBC-2-PPM) erzeugen automatisch das XML-Element **metadata**, so dass Sie ohne Zutun die erzeugten System-Event-Dateien direkt importieren können. Die im PPM-System noch unbekannten Attribute werden automatisch mit dem richtigen Datentyp erzeugt.

## MUSTERERKENNUNG

Im XML-Element **datatypekeydetectionsettings** der Datenquellendatei können Sie eine Liste von Muster angeben (XML-Elemente **datatypedetectionpattern**), die zur Datentypzuweisung verwendet werden. Die Namen aller neu erkannten Attribute werden mit den Mustern verglichen. Das erste erkannte Muster der Liste bestimmt den Datentyp des Attributes.

### **Beispiel**

Der folgende Auszug der datasource-Datei konfiguriert folgende Namensmuster zur Bestimmung des Datentyps neu erkannter Attribute:

- Einem System-Event-Attribut, dessen Namen mit **L\_** beginnt oder auf **L** endet, wird der Datentyp **LONG** zugewiesen.
- Einem System-Event-Attribut, dessen Namen mit **D** beginnt und endet, wird der Datentyp **DOUBLE** zugewiesen.

```
...
  <attributesettings autoextendattributes="true">
    <datatypedetectionsettings>
      <datatypekeydetectionsettings >
       <datatypedetectionpattern datatype="LONG">*L
       </datatypedetectionpattern>
       <datatypedetectionpattern datatype="LONG">L_*
       </datatypedetectionpattern>
       <datatypedetectionpattern datatype="DOUBLE">D*D
       </datatypedetectionpattern>
      </datatypekeydetectionsettings>
    </datatypedetectionsettings>
  </attributesettings>
...
```
## PARSEN DES ATTRIBUTWERTES

Wenn durch die Mustererkennung kein Datentyp bestimmt werden konnte, wird versucht, den Datentyp aus dem Wert des Attributes zu bestimmen. Folgende Datentypen werden erkannt: **BOOLEAN**, **LONG**, **DOUBLE**, **TIME**, **TIMEOFDAY**, **DAY** und **TEXT**. Die Aufzählung entspricht auch der Priorisierung der Datentyperkennung.

### DATENTYP BOOLEAN

Unabhängig von Groß- Kleinschreibung werden die Attributwerte **true** und **false** dem Datentyp **BOOLEAN** zugeordnet. Andere Werte, z. B. **0** und **1** werden nicht als **BOOLEAN** erkannt.

## DATENTYPEN LONG UND DOUBLE

Wurde Datentyp **BOOLEAN** nicht erkannt, wird versucht, numerische Werte zu erkennen. Bei der Erkennung numerischer Datentypen wird zwischen Ganzzahlen und Fließkommazahlen unterschieden. Im Attribut **doubleonly** des XML-Elements **datatypevaluedetectionsettings** können Sie mit Wert **TRUE** (Default-Wert) angeben, dass ganzzahlige Attributwerte dem Datentyp **DOUBLE** zugewiesen werden.

Die Erkennung des Datentyps **DOUBLE** erfolgt ohne Angabe eines Tausendertrennerzeichens. Als Dezimaltrenner wird ausschließlich der Punkt erkannt.

### DATENTYPEN TIME, TIMEOFDAY UND DAY

Wurde kein numerischer Datentyp erkannt, wird versucht, den Attributwert als Zeitstempel (**TIME**), Tageszeit (**TIMEOFDAY**) oder Datum (**DAY**) zu erkennen. Die Aufzählung entspricht auch der Priorisierung der Datentyperkennung. Für die Datentypen Zeitstempel, Tageszeit und Datum können Sie jeweils optional in den XML-Elementen **timeformat**,

**timeofdayformat** und **dayformat** Formatzeichenketten angeben, die die Formate der angegebenen Attributwerte beschreiben. Wenn Sie keine Formatzeichenketten angeben, gelten folgende Standardformate:

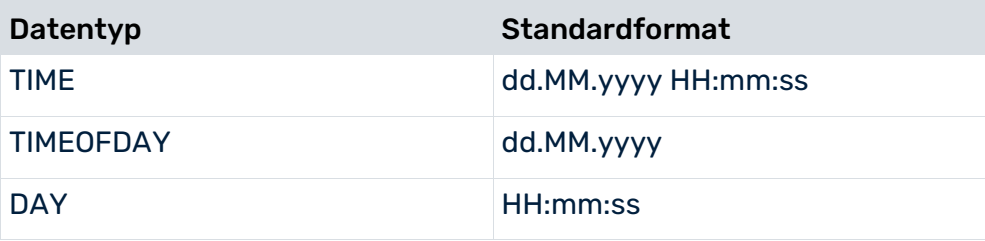

### DATENTYP TEXT

Konnte bisher durch Parsen des Attributwertes kein Datentyp erkannt werden, wird dem Attribut der Datentyp **TEXT** zugewiesen.

### VERHALTEN BEI MEHRDEUTIGEN DATENTYPEN

Im Attribut **numberofvaluestocheck** des XML-Elements **datatypevaluedetectionsettings** können Sie angeben, wie oft der Datentyp durch Parsen des Attributwertes bestimmt werden soll. Ist das XML-Attribut nicht angegeben, wird der Standardwert **100** verwendet. Werden bei der Bestimmung unterschiedliche Datentypen für ein Attribut erkannt, wird der zuvor erkannte Datentyp in einen allgemeinen Datentyp gewandelt. Dabei gilt folgende Tabelle:

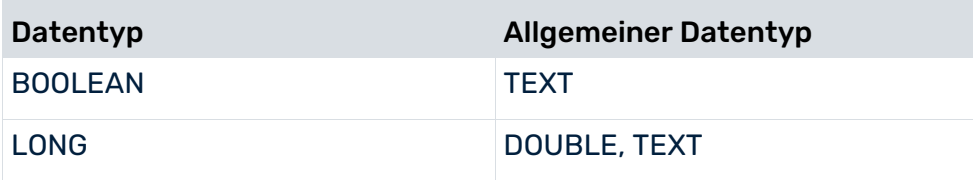

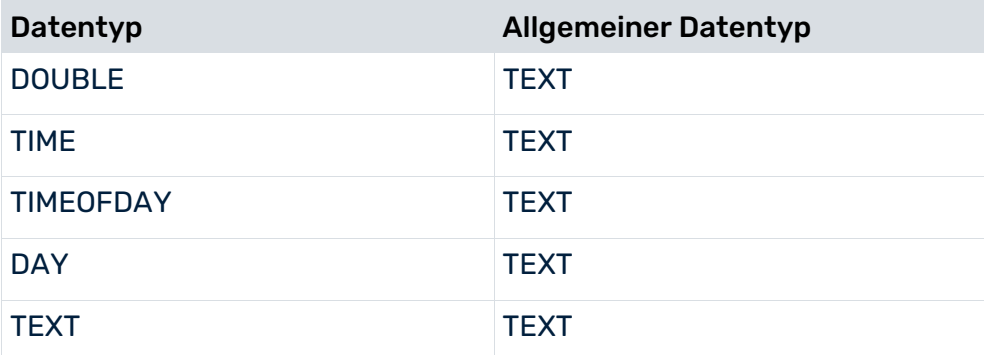

#### **Beispiel**

...

Der folgende Dateiauszug zeigt eine vollständige Konfiguration automatischer Datentypbestimmung durch Parsen des Attributwertes.

```
 <attributesettings autoextendattributes="true">
  <excludepatterns>
    <excludepattern>TEST*</excludepattern>
    <excludepattern>USER</excludepattern>
  </excludepatterns>
  <datatypedetectionsettings>
    <datatypekeydetectionsettings>
      <datatypedetectionpattern datatype = "LONG">LG_*
      </datatypedetectionpattern>
      <datatypedetectionpattern datatype = "LONG">*LONG*
      </datatypedetectionpattern>
      <datatypedetectionpattern datatype = "LONG">*_lng
      </datatypedetectionpattern>
      <datatypedetectionpattern datatype = "DOUBLE">DOUBLE_*
      </datatypedetectionpattern>
      <datatypedetectionpattern datatype = "DOUBLE">*_dbl
      </datatypedetectionpattern>
      <datatypedetectionpattern datatype = "DAY">DAY_*
      </datatypedetectionpattern>
      <datatypedetectionpattern datatype = "DAY">*_day
      </datatypedetectionpattern>
      <datatypedetectionpattern datatype = "TIMEOFDAY">TIMEOFDAY_*
      </datatypedetectionpattern>
      <datatypedetectionpattern datatype = "TIMEOFDAY">*_tod
      </datatypedetectionpattern>
      <datatypedetectionpattern datatype = "TIME">TIME_*
      </datatypedetectionpattern>
      <datatypedetectionpattern datatype = "TIME">*_tm
      </datatypedetectionpattern>
      <datatypedetectionpattern datatype = "TEXT">TEXT_*
      </datatypedetectionpattern>
      <datatypedetectionpattern datatype = "TEXT">*_txt
      </datatypedetectionpattern>
    </datatypekeydetectionsettings>
    <datatypevaluedetectionsettings 
       doubleonly = "FALSE" 
       numberofvaluestocheck = "100">
```

```
 <timeformat>dd.MM.yyyy HH:mm:ss</timeformat>
       <timeofdayformat>HH:mm:ss</timeofdayformat>
       <dayformat>dd.MM.yyyy</dayformat>
      </datatypevaluedetectionsettings>
    </datatypedetectionsettings>
    <attributeprefix>AT_</attributeprefix>
  </attributesettings>
...
```
# 3.4.2 Erweiterung der Mapping-Konfiguration

Wenn Sie zum Importieren das Event-Format verwenden, können Sie automatisches Mapping aktivieren, d. h. alle Attribute eines System-Event werden an die angegebenen Objekttypen der zugeordneten Fragmentdefinition übertragen.

Die Erweiterung der Mapping-Konfiguration wird in Attributen des XML-Elementes **automapping** konfiguriert.

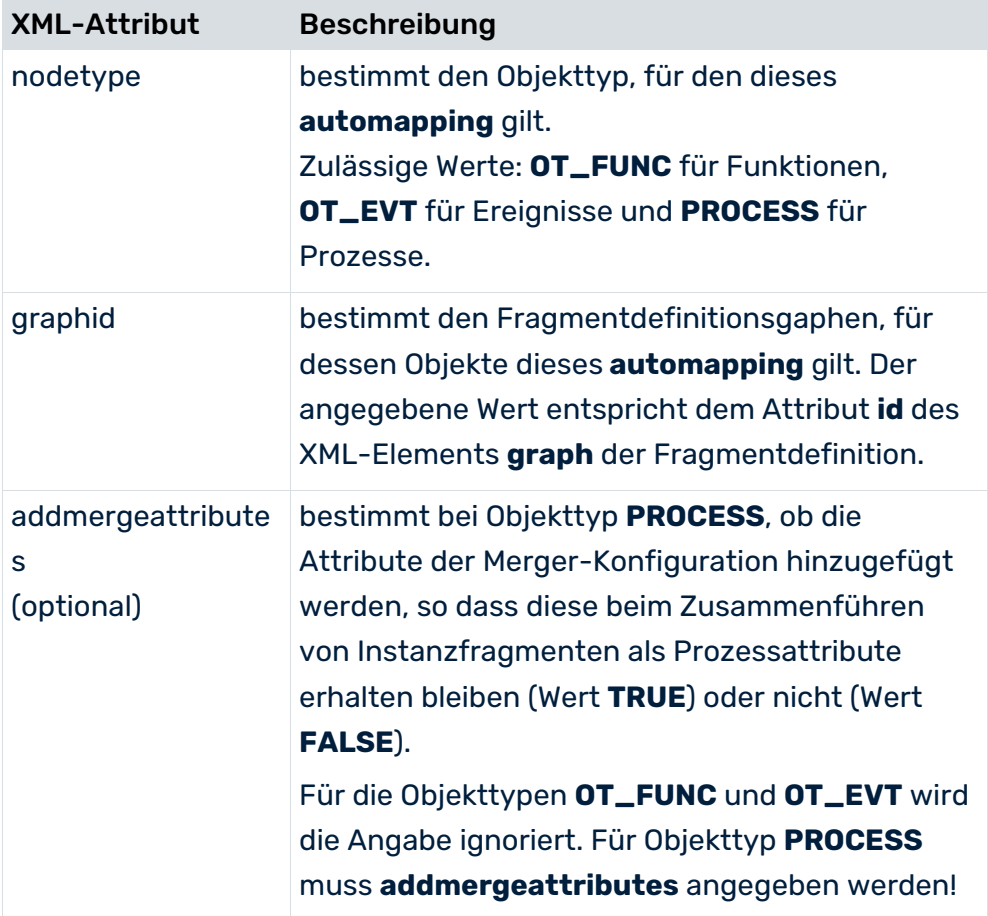

Wenn Sie automatische Mapping-Erweiterung für mehrere Objekttypen oder Fragmentdefinitionsgraphen angeben müssen, können Sie für jeden gewünschten Objekttyp bzw. Fragmentdefinitionsgraphen jeweils ein eigenes XML-Element **automapping** angeben. Das automatische Mapping berücksichtigt das im XML-Element **attributprefix** angegebene Präfix, z. B. **AT\_**. Wenn Sie für bestimmte Attribute ein explizites Mapping angegeben haben, werden die zuvor durch automatisches Mapping übertragenen Attribute überschrieben.

### **Beispiel**

Im folgenden Dateiauszug wird automatische Erweiterung des Mapping für Funktionen des Fragmentdefinitionsgraphen **FRG\_CATCH\_ALL** konfiguriert.

```
<?xml version="1.0" encoding="ISO-8859-1"?>
<!DOCTYPE eventmapping SYSTEM "eventmapping.dtd">
<eventmapping>
  <processfragmentmapping>
   \langle!--FRG CATCH ALL-->
    <processfragment graphid="FRG_CATCH_ALL">
...
    </processfragment>
...
  </processfragmentmapping>
  <attributemapping>
...
    <automapping
      nodetype="OT_FUNC"
      graphid="FRG_CATCH_ALL"
   / <attributemapping>
</eventmapping>
```
# 3.4.3 Mehrwertige System-Event-Attribute

Wenn ein System-Event-Attribut mehrfach in einem System-Event vorkommt, ist nicht sichergestellt, dass der zuletzt gelesene Wert übernommen wird. Wenn Sie alle Werte von mehrfach im System-Event enthaltener Attribute übernehmen möchten, können Sie hierfür in der Mapping-Konfiguration anstelle des XML-Elementes **attribute** das XML-Element **multieventattributetype** angeben. Alle Werte so gekennzeichneter System-Event-Attribute werden mit einem Trennzeichen (Standard ist Semikolon) konkateniert. Ein vom Standard abweichendes Trennzeichen geben Sie im optionalen XML-Attribute **delimiter** an.

Die Verwendung von mehrfachen System-Event-Attributwerten vereinfacht das Zusammenführen von parallelen Prozesspfaden, wenn Sie alle Merge-Schlüssel des Vorgängerfragments als **multieventattributetype**-Attribute in die System-Event-Datei schreiben.

### **Beispiel**

...

...

#### Auszug System-Event-Datei

```
<event>
  <attribute type="EVENTTYP">Change customer order</attribute>
  <attribute type="THIS_KEY">3</attribute>
  <attribute type="PREV_KEY">1</attribute>
  <attribute type="PREV_KEY">2</attribute>
  <attribute type="USER">Team A</attribute>
</event>
...
```
### Auszug Mapping-Datei

```
...
  <attributemapping>
...
    <!-- Mapping Event-Start BEGIN -->
    <objectattributes objectname="EVT_START" graphid="FRG_CATCH_ALL">
      <attribute ppmattributetype="AT_OBJNAME">
       <eventattributetype>EVENTTYP</eventattributetype>
       <value> to be done</value>
      </attribute>
      <attribute ppmattributetype="AT_ID">
      <eventattributetype>AT_PRCNO</eventattributetype>
      </attribute>
      <!-- Mulivalue Mapping -->
      <attribute ppmattributetype="AT_KEY">
       <multieventattributetype 
delimiter=";">PREV_KEY</multieventattributetype>
      </attribute>
...
    </objectattributes>
```
Das am Ereignis **EVT\_START** erzeugt Attribut **AT\_KEY** erhält den Wert **1;2**. Bei entsprechender Konfiguration des Merger werden für dieses Ereignis zwei Merge-Schlüssel erzeugt.

# 3.4.4 Direkter Import von Prozessattributen

Die zur Berechnung von Kennzahlen und Dimensionen auf Prozessinstanzebene benötigten Attribute werden in der Regel von Objekten der importierten Fragmentinstanzen an die Prozessinstanz kopiert. Dieser Vorgang kann durch Attributkopierregeln oder eine entsprechende Berechnungsvorschrift des Kennzahlenberechners konfiguriert werden. Alternativ können Sie Prozessinstanzattribute direkt importieren (Graph-Format) oder durch Mapping von System-Event-Attributen an die Fragmentdefinition erzeugen (Event-Format). Um Prozessattribute bereits existierender Prozessinstanzen zu überschreiben, können Sie Fragmentinstanzen ohne Objekte und Kanten, die ausschließlich Prozessattribute enthalten,

direkt importieren (Graph-Format) oder durch Mapping von System-Event-Attributen an eine objektlose Fragmentdefinition erzeugen (Event-Format).

### GRAPH-FORMAT

### **Beispiel**

### Graph ohne Objekte und Kanten

```
...
   graph id="FRG_EMPTY">
    <attribute type="AT_ID">1</attribute>
    <attribute type="AT_SAP_BELEGNR">Beleg 2</attribute>
    <attribute type="AT_SAPCLIENT">R3</attribute>
  </graph>
...
```
### EVENT-FORMAT

Bei Verwendung des Event-Format werden die System-Event-Attribute an den instanziierten Graphen einer objektlosen Fragmentdefinition übertragen.

### **Beispiel**

Auszug objektlose Fragmentdefinition:

```
...
  graph id="FRG_EMPTY">
     <attribute type="AT_ID">1</attribute>
  </graph>
...
```
### Auszug Mapping-Regel:

```
...
processattributes graphid="FRG_EMPTY">
   attribute ppmattributetype="AT_SAP_BELEGNR">
    <value>Beleg </value>
    <eventattributetype>SAP_BELEGNR</eventattributetype>
  </attribute>
  <attribute ppmattributetype="AT_SAPCLIENT">
    <eventattributetype>SAPCLIENT</eventattributetype>
  </attribute>
</processattributes>
...
```
#### **Warnung**

Damit zu importierende objektlose Fragmente Prozessinstanzen zugeordnet werden können, müssen Sie darauf achten, dass gültige Prozessschlüssel auf Basis von Prozessattributen berechnet werden können.

#### **Warnung**

Damit direkt importierte Prozessattribute an der Instanz erhalten bleiben, müssen Sie jedes direkt importierte Attribut im XML-Element **mergeattributes** der Merger-Konfiguration angeben.

### **Beispiel merger\_config.xml**

```
...
    <processmerge>
      <mergeattributes>
        <attribute key = "AT_SAP_BELEGNR"/>
       \langleattribute key = "AT_SAPCLIENT"/>
      </mergeattributes>
    </processmerge>
...
```
# 3.4.5 Sonderfall skaliertes System

In einem skalierten System erfolgt der Datenimport an den Sub-Server. Alle Sub-Server müssen identisch konfiguriert sein. Die Optionen **autoextendattributes** und **addmergeattributes** würden die Konfiguration eines einzelnen Sub-Servers verändern und die einheitliche Konfiguration aller Sub-Server ginge verloren. Die Verwendung dieser beiden Optionen ist deshalb im skalierten System nicht möglich.

Falls Sie die automatische Erweiterung der Attributkonfiguration dennoch verwenden möchten, müssen Sie für jeden Sub-Server die möglichen Erweiterungen der Konfiguration exportieren und manuell am Master-Server einspielen, der die Erweiterungen anschließend an alle Sub-Server des Systems verteilen kann.

### VORGEHEN

Bevor Sie Daten mit neuen Attributen an den Sub-Server importieren, führen Sie folgende Schritte durch:

- 1. Identifizieren Sie neue System-Event-Attribute und extrahieren Sie diese durch Parameter -**extractattributes <Dateiname>** des Kommandozeilenprogramms **xmlimport**.
- 2. Importieren Sie die neuen Attribute am Master-Server.
- 3. Identifizieren Sie neue Attribute, die beim Zusammenführen von Prozessfragmenten erhalten bleiben sollen, und extrahieren Sie diese durch Parameter -**extractmergeattributes <Dateiname>** des Kommandozeilenprogramms **xmlimport**.
- 4. Erweitern Sie manuell die Merger-Konfiguration des Master-Server, wie im folgenden Abschnitt **Hinzufügen der Merge-Attribute** beschrieben.
- 5. XML-Datenimport an den Sub-Server mit Option **automapping** durchführen.

### HINZUFÜGEN DER MERGE-ATTRIBUTE

Wenn Sie automatische Erweiterung des Mappings für Prozesse angegeben haben (**auotmapping nodetype="PROCESS" ...**), können Sie die neu hinzugekommenen Attribute, die beim Zusammenführen von Prozessfragmenten erhalten bleiben sollen, extrahieren, indem Sie an der Kommandozeile den Parameter -**exctractmergeattributes <Dateiname>** angeben. Es werden keine XML-Daten importiert. Die erzeugt Datei enthält ausschließlich ein XML-Element **mergeattributes** mit einer Liste aller neuen Attribute und hat folgende Struktur:

```
<?xml version="1.0" encoding="ISO-8859-1"?>
<mergeattributes>
      <attribute key="..." />
...
```
</mergeattributes>

Exportieren Sie mittels Parameter **-export -merger <Dateiname>** die Merger-Konfiguration des Master-Server. Bearbeiten Sie die Merger-Konfiguration, indem Sie die Attribute (XML-Elemente **attribute** des XML-Elements **mergeattributes** ) aller zuvor für jeden Sub-Server mittels **-exctractmergeattributes <Dateiname>** exportierten Merge-Attribute der exportierten Merger-Konfiguration des Master-Server hinzufügen.

Importieren Sie abschließend mittels Parameter **-import -merger <Dateiname>** die erweiterte Merger-Konfiguration des Master-Server.

### **Beispiel**

#### Exportierte Merger-Konfiguration des Master-Server

```
<?xml version="1.0" encoding="ISO-8859-1"?>
<!DOCTYPE mergerconfig SYSTEM "mergerconfig.dtd">
<mergerconfig>
  <mergehandling>
    <processmerge>
      <mergeattributes>
       \langleattribute key = "AT_SAPSYSTEM"/>
       \langleattribute key = "AT_SAP_BELEGNR"/>
      </mergeattributes>
    </processmerge>
    <eventmerge priority="1">
      <mode>
       <keymerge/>
      </mode>
    </eventmerge>
  </mergehandling>
</mergerconfig>
```
#### Exportierte Merge-Attribute Sub-Server 1

```
<?xml version="1.0" encoding="ISO-8859-1"?>
<mergeattributes>
 \langleattribute key = "AT_SAPCLIENT"/>
</mergeattributes>
```
#### Exportierte Merge-Attribute Sub-Server 2

```
<?xml version="1.0" encoding="ISO-8859-1"?>
<mergeattributes>
  <attribute key="AT_SAP_BSTYP" />
  \overline{\phantom{a}} <attribute key="AT_SAP_BSTYP" />
</mergeattributes>
```
#### Konsolidierte Merger-Konfiguration des Master-Server

```
<?xml version="1.0" encoding="ISO-8859-1"?>
<!DOCTYPE mergerconfig SYSTEM "mergerconfig.dtd">
<mergerconfig>
  <mergehandling>
    <processmerge>
      <mergeattributes>
       \langleattribute key = "AT_SAPSYSTEM"/>
      \langleattribute key = "AT_SAP_BELEGNR"/>
  <!-- Merge-attributes sub-server 1 -->
       <attribute key = "AT_SAPCLIENT"/>
  <!-- Merge-attributes sub-server 2 -->
        <attribute key="AT_SAP_BSTYP" />
        <attribute key="AT_SAP_BSTYP" />
      </mergeattributes>
    </processmerge>
    <eventmerge priority="1">
      <mode>
       <keymerge/>
      </mode>
    </eventmerge>
  </mergehandling>
</mergerconfig>
```
## 3.4.6 Archivierung der XML-Importdateien

Wenn Sie verhindern möchten, dass bereits importierte XML-Importdateien beim nächsten Aufruf nochmals importiert werden, können Sie angeben, dass die importierten Dateien umbenannt oder in ein anderes Verzeichnis verschoben werden.

Die Möglichkeit, Importdateien zu archivieren, konfigurieren Sie im XML-Element **archive** der verwendeten Datenquellendatei:

```
<?xml version="1.0" encoding="ISO-8859-1"?>
<!DOCTYPE datasource SYSTEM "datasource.dtd">
<datasource name="Events" type="EVENT">
...
  <archive>
    <directory>...</directory>
    <prefix>...</prefix>
  </archive>
</datasource>
```
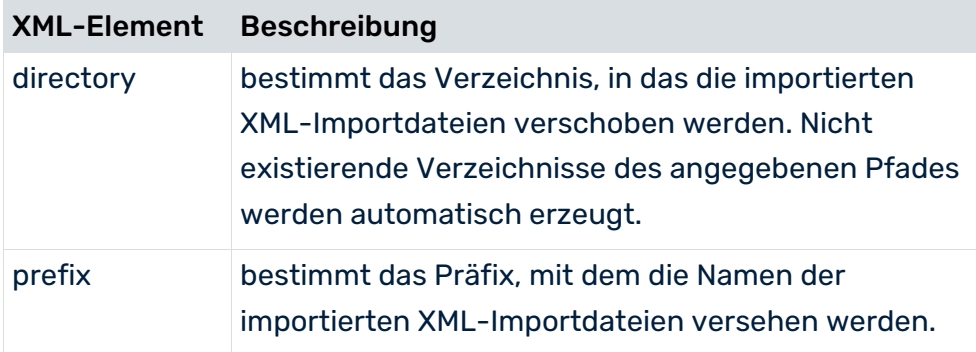

Wenn Sie beide XML-Attribute angeben, wird das Attribut **directory** bevorzugt ausgewertet, das Attribut **prefix** wird ignoriert.

# <span id="page-66-0"></span>3.5 Kommandozeilenprogramm runxmlimport

Der Import von XML-Importdateien erfolgt über das Kommandozeilenprogramm **runxmlimport**. Beim Import werden Prozessinstanzfragmente in den internen Puffer des PPM-Systems eingelesen und zunächst nicht weiterverarbeitet.

#### **Warnung**

Achten Sie darauf, dass vor dem XML-Import der PPM-Server gestartet wurde. Es kann immer nur ein Kommandozeilenprogramm aktiv sein.

Tritt während des Imports ein Fehler auf, erscheint eine Fehlermeldung auf der Konsole und der Rückgabewert des Programms ist ungleich **0**.

Der Aufruf des Programms ohne Parameter oder mit **-h** oder **-?** gibt die Online-Hilfe auf der Konsole aus. Die Hilfe beschreibt alle verfügbaren Optionen:

## IMPORTIEREN VON PROZESSINSTANZEN IM XML-FORMAT

runxmlimport -user <username> -password <password> [-client <name>]

[-datasource <file>]

[-datasourcelist <file>]

[-i <file1>[,<file2>...]]

[-f <fragment file> -m <mapping file>]

[-extractattributes <attribute file>] [-autoextendattributes]

[-extractmergeattributes <mergeattribute file>]

[protocoloptions] [-language <ISO-code>] [-version]

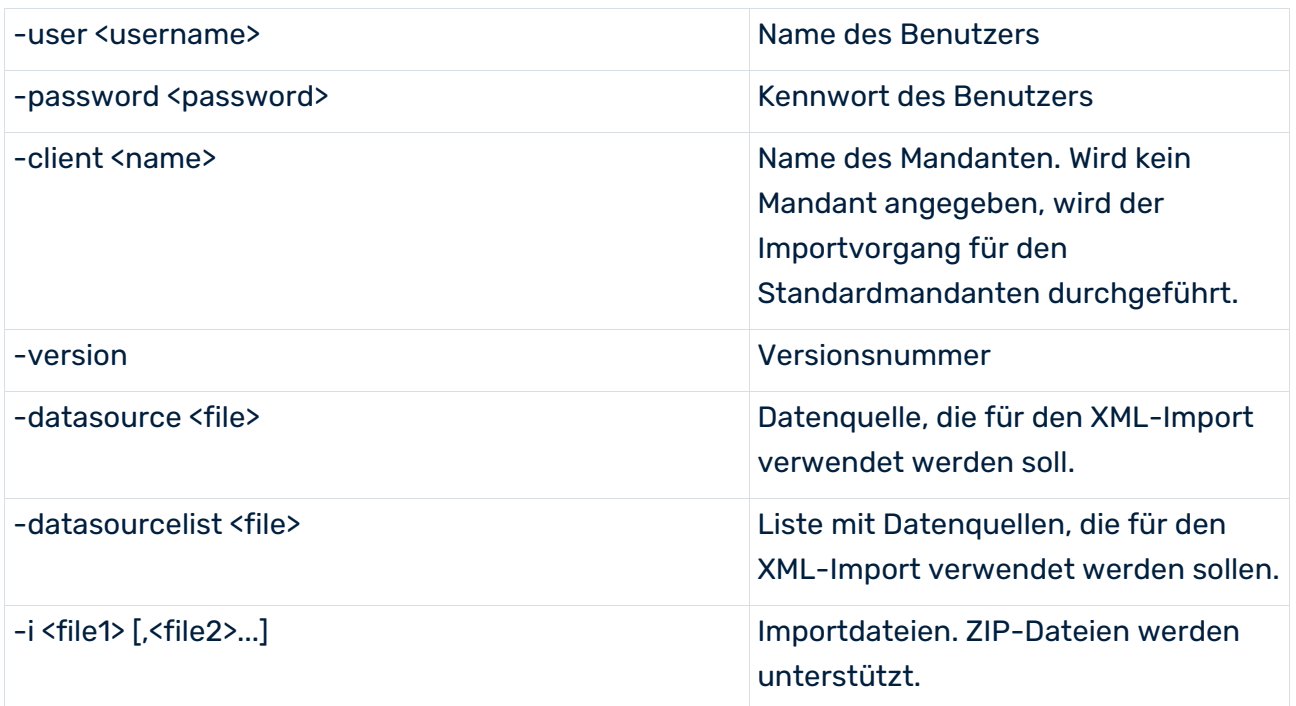

Erfolgt der Import im Ereignisformat, müssen -f und -m spezifiziert werden, falls keine Datenquelle oder Datenquellenliste angegeben ist.

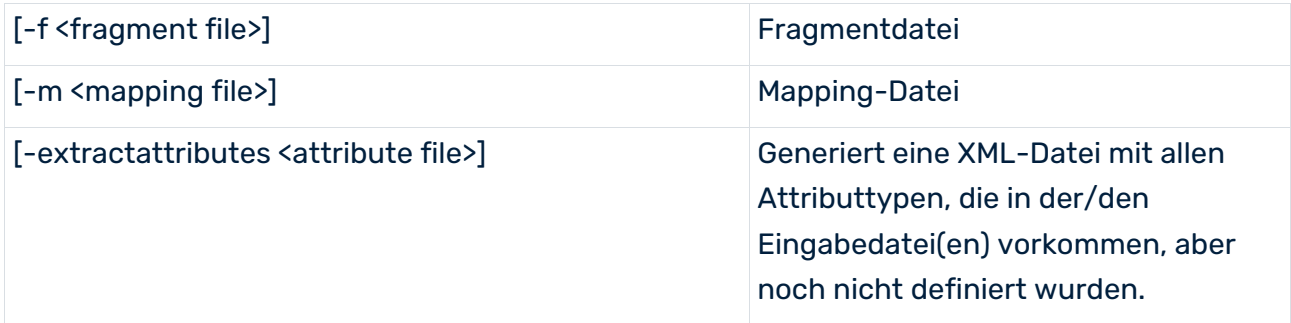

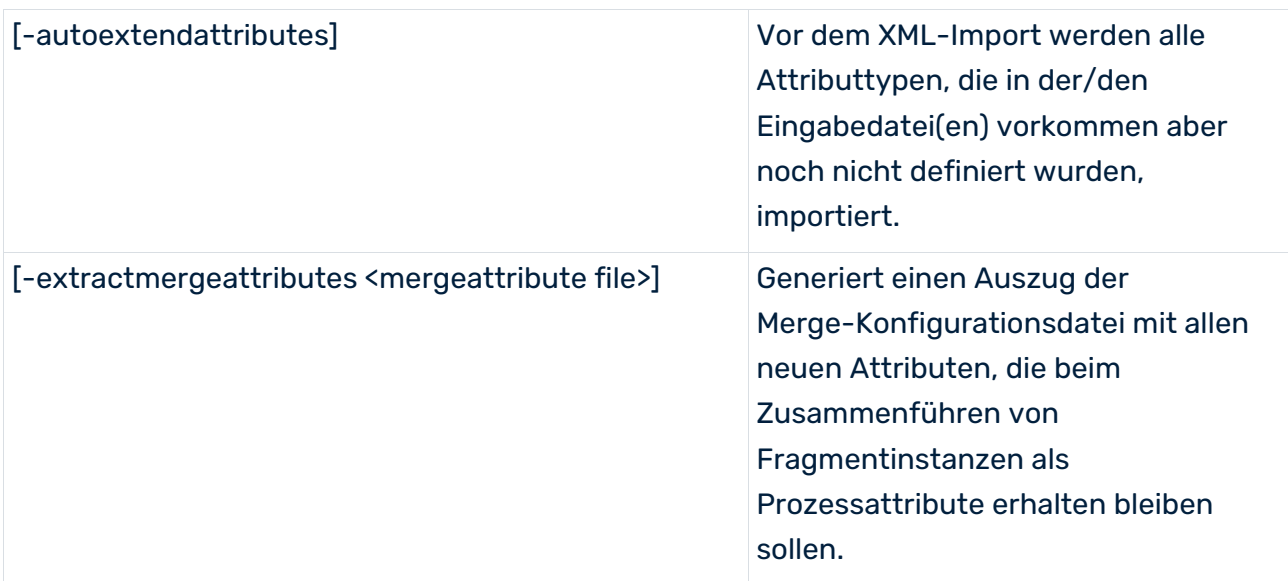

Die Option **protocoloptions** kann aus folgenden Anweisungen bestehen:

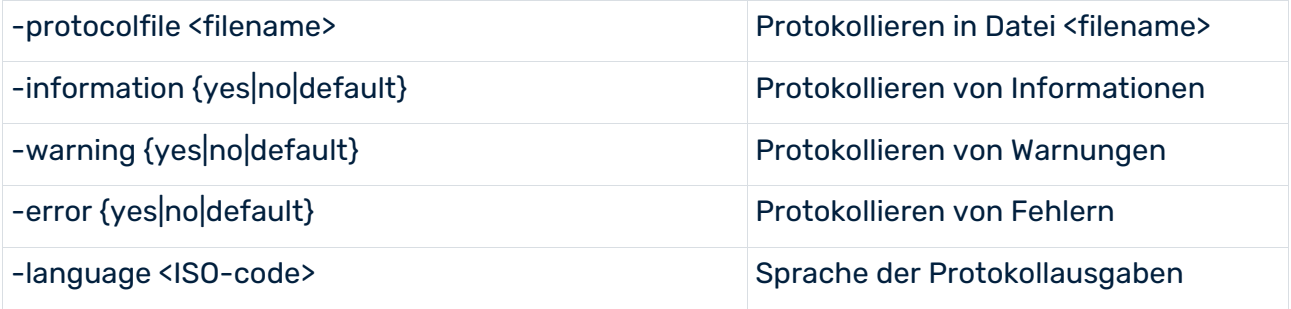

# 3.5.1 Argumente von runxmlimport

## -VERSION

Auf der Konsole werden die Version der PPM-Software und des Datenbankschemas ausgegeben. Andere Argumente werden ignoriert.

## -USER <BENUTZERNAME> -PASSWORD <KENNWORT>

Hier geben Sie den Benutzernamen und das Kennwort des PPM-Benutzers an, der den Import ausführt. Der Benutzer muss das Funktionsrecht **Datenimport** haben.

## -CLIENT <MANDANTENNAME>

Hier geben Sie den PPM-Mandanten an, in dessen Datenbankschema die importierten Prozessfragmente gespeichert werden. Wenn Sie diese Eingabe nicht vornehmen, wird der Standardmandant **Default** verwendet.

## -I <NAME DER XML-DATEIEN>

Hier können Sie beliebig viele Dateien angeben, die importiert werden sollen. Die Namen dürfen auch Platzhalter enthalten. **?** steht für genau ein Zeichen, **\*** für eine beliebige Anzahl von Zeichen. Der Dateiname darf nicht mit einem Minuszeichen beginnen.

Beispiel: Das Argument **-i <Pfad>\?ata\*.xml** liest alle Dateien im Verzeichnis **<Pfad>** mit der Erweiterung **<.xml**, die mit einem beliebigen Zeichen beginnen, dem die Zeichenfolge **<ata** und danach eine beliebige Zeichenfolge folgt.

Handelt es sich bei den spezifizierten Dateien um ZIP-Archive, werden alle XML-Dateien im ZIP-Archiv unabhängig von der Verzeichnisstruktur des Archivs gelesen.

## -M <NAME DER MAPPING-DATEI> -F <NAME DER FRAGMENTDATEI>

Hier legen Sie die Art des Imports fest. Wenn sie die Argumente **-f** und **-m** angeben, wird automatisch das PPM-System-Event-Format verwendet. Wenn Sie die Argumente nicht angeben, wird das Graphformat verwendet.

## -DATASOURCE <DATEINAME>

Die in der Datei angegebenen XML-Elemente **data**, **fragments** und **mapping** spezifizieren die zu verwendenden XML-Dateien und ersetzen die Kommandozeilenparameter **-i**, **-f** und **-m**. Das Format der XML-Datei ist in der Dokumenttypdefinition **datasource.dtd** beschrieben. PPM Customizing Toolkit verwendet diese Datei zur Konfiguration und zum Auslesen von Datenquellen.

Die Datei liegt unter

<Installationsverzeichnis>\ppm\server\bin\agentLocalRepo\.unpacked\<Installationszeit>\_p pm-client-run-prod-<Version>-runnable.zip\ppm\dtd

Die folgenden Beispiele veranschaulichen den Inhalt eine Datenquellendatei zum Datenimport im Graph- und System-Event-Format:

### Datenquellendatei **datasource.xml** für Graph-Format

```
<?xml version="1.0" encoding="ISO-8859-1"?>
<!DOCTYPE datasource SYSTEM "datasource.dtd">
<datasource name="Sales" type="GRAPH">
  <description name="default_description"
             language="de">Demo-Datenbankinhalt</description>
  <description name="default_description"
             language="en">Demo Database Content</description>
```
<data>C:\SoftwareAG\ppm\server\bin\work\data\_ppm\custom\umg\_en\data\umgsa les umg en.zip</data> <eventattributetypes />

</datasource>

### Datenquellendatei **datasource.xml** für Event-Format

```
<?xml version="1.0" encoding="ISO-8859-1"?>
<!DOCTYPE datasource SYSTEM "datasource.dtd">
<datasource name="CustomerService" type="EVENT">
```

```
 <description name="default_description"
            language="de">Demo-Datenbankinhalt</description>
 <description name="default_description"
            language="en">Demo Database Content</description>
```
<data>C:\SoftwareAG\ppm\server\bin\work\data\_ppm\custom\umg\_en\data\CS\cs demodata.zip</data>

<fragments>C:\SoftwareAG\ppm\server\bin\work\data\_ppm\custom\umg\_en\xml\C S\CustomerService\_Fragments.xml</fragments>

```
<mapping>C:\SoftwareAG\ppm\server\bin\work\data_ppm\custom\umg_en\xml\CS\
CustomerService_Mapping.xml</mapping>
  <eventattributetypes />
</datasource>
```
Wenn Sie den Parameter **-datasource** auf der Kommandozeile angeben, werden die Parameter **-i**, **-f** und **-m** nicht beachtet.

Weitere Informationen zur Konfiguration von Datenquellen finden Sie in der Technischen Referenz **PPM Process Extractors**.

## -DATASOURCELIST <DATEINAME>

Mit Hilfe des Arguments **-datasourcelist** können mehrere Datenquellen, außer Datenquellen des Typs **GRAPH**, auf einmal importiert werden. Der Import entspricht dem mehrfachen, nacheinander Ausführen des Imports mittels des Arguments **-datasource**.

Siehe Kapitel Mehrere Datenquellen importieren (Seite [68\)](#page-71-0).

## -AUTOEXTENDATTRIBUTES

Wenn Sie diesen Schalter an der Kommandozeile angeben, werden neue Attribute erkannt und die Attributkonfiguration des PPM-Systems entsprechend erweitert. Wenn Sie in der verwendeten Datenquellenkonfiguration die Option **automapping** eingeschaltet haben, werden neu erkannte Attribute an die angegebenen Objekte der Fragmentdefinition übertragen.

## -EXTRACTATTRIBUTES <DATEINAME>

In den XML-Importdateien enthaltene Attribute, die dem PPM-System noch nicht bekannt werden, werden identifiziert und in die angegebene Datei geschrieben. Die erzeugte Datei ist DTD-konform und kann mittels Kommandozeilenprogramm **runppmconfig** importiert werden, um die PPM-Attributkonfiguration zu erweitern. Wenn Sie das Argument **-extractattributes** ohne Schalter **-autoexentattributes** verwenden, werden keine XML-Importdaten eingelesen.

### -EXTRACTMERGEATTRIBUTES <DATEINAME>

Dieses Argument bewirkt, dass per Option **automapping** an Prozessinstanzen übertragene Attribute in die angegebene Datei geschrieben werden. Es werden keine XML-Importdaten eingelesen.

## PROTOKOLLOPTIONEN

Mit diesen Argumenten können Sie die Protokollausgaben einschränken. Fehlermeldungen, die zum Programmabbruch führen, werden in jedem Fall auch auf der Konsole ausgegeben.

# <span id="page-71-0"></span>3.6 Import mehrere Datenquellen

Mit Hilfe des Arguments **-datasourcelist <file>** können mehrere Datenquellen gleichzeitig importiert werden (siehe Kapitel Kommandozeilenprogramm runxmlimport (Seite [63\)](#page-66-0)). Zum Import mehrere Datenquellen steht eine Konfigurationsdatei zur Verfügung, in der eine Liste mit Datenquellen angegeben werden kann. Beim XML-Import werden die Daten der in der Konfigurationsdatei angegebenen Datenquellen nacheinander importiert, als würde der XML-Import mehrmals hintereinander mit dem Argument **-datasource <file>** aufgerufen. Die Reihenfolge des Imports der Datenquellen wird in der Konfigurationsdatei angegeben.

Die Konfigurationsdatei muss der DTD **datasourcelist.dtd** entsprechen, die folgendermaßen aussieht.

```
<!ELEMENT datasourcelist (datasource*)>
<!ELEMENT datasource (#PCDATA)>
<!ATTLIST datasource
     name ID #REQUIRED
      type (EVENT | MYSAP | JDBC | CSV ) #REQUIRED
\rightarrow
```
Zu jeder Datenquelle ist eine ID, d. h. im Normalfall der Name der Datenquelle, der auch in CTK verwendet wird, der Datenquellentyp und der Pfad zur Datenquellendatei anzugeben.

Eine XML-Datei kann dann zum Beispiel folgendermaßen aussehen.

```
<?xml version="1.0" encoding="ISO-8859-1"?>
<!DOCTYPE datasourcelist SYSTEM "datasourcelist.dtd">
<datasourcelist>
     <datasource name="CLEARING" 
type="EVENT">M:/SoftwareAG/ppm/server/bin/work/data_ppm/custom/umg_en/xml
/CLEARING/CLEARING.xml</datasource>
     <datasource name="BILLING" type="MYSAP"> 
M:/SoftwareAG/ppm/server/bin/work/data_ppm/custom/umg_en/xml/BILLING/BILL
ING.xml</datasource>
     <datasource name="SHIPMENT" type="JDBC"> 
M:/SoftwareAG/ppm/server/bin/work/data_ppm/custom/umg_en/xml/SHIPMENT/SHI
PMENT.xml</datasource>
     <datasource name="MATERIAL_DOCUMENT" 
type="CSV">M:/SoftwareAG/ppm/server/bin/work/data_ppm/custom/umg_en/xml/M
ATERIAL_DOCUMENT/MATERIAL_DOCUMENT.xml</datasource>
```
```
M:/SoftwareAG/ppm/server/bin/work/data_ppm/custom/umg_en/xml/PURCHA
SE_PROCESS/PURCHASE_PROCESS.xml</datasource>
</datasourcelist>
```
### FEHLERVERHALTEN

Wird der XML-Import mit einer gültigen Konfigurationsdatei aufgerufen, die aber keine Datenquellen enthält, so beendet er sich ohne eine Fehlermeldung.

Wird der XML-Import mit einer Konfigurationsdatei aufgerufen, die mehrere Datenquellen enthält und tritt beim Import einer Datenquelle ein Fehler auf, der zum Abbruch dieses einen Imports führt, so wird der Import mit der nächsten Datenquellendatei fortgeführt. D. h. der Abbruch des Imports einer Datenquellendatei führt nicht zu einem Komplettabbruch des Imports.

Tritt beim Import mindestens einer Datenquelle aus einer Konfigurationsdatei ein Fehler auf, der bislang, d. h. beim Import der einzelnen Datenquellen, zu einem Exit-Fehlerstatus (d. h. "-1") geführt hat, so liefert auch der Import mit der Konfigurationsdatei diesen Exit-Fehlerstatus zurück.

## 3.7 Erneuter Import derselben Daten

Im PPM-System führt wiederholter Import derselben Quelldaten immer zu demselben eindeutigen Ergebnis.

# 3.7.1 Graph-Format

Beim erneuten Import der Instanzdaten mittels Graphformat werden die Prozessinstanzen anhand des Attributes **AT\_EPK\_KEY** eindeutig identifiziert. Vorhandene Prozessinstanzen werden von importierten Prozessinstanzen mit demselben Attributwert überschrieben.

## 3.7.2 System-Event-Format

Beim erneuten Import der Instanzdaten mittels System-Event-Format werden identische Objekte automatisch überschrieben. Identische Objekte werden anhand des identischen internen Objektschlüssels erkannt, der während des Einlesens berechnet und im Objektattribut **AT\_INTERNAL\_OBJECT\_KEY** gespeichert wird. Im XML-Element **internalobjectkeyrules** der Datei **keyrules.xml** werden Regeln zur Berechnung der Objektschlüssel angegeben. Bei identischen Objekten wird das zuletzt importierte Objekt in die Prozessinstanz übernommen.

### **BEISPIEL**

Folgender Dateiauszug definiert Regeln zur Berechnung der Objektschlüssel von Funktionen und Ereignissen. Ereignisse werden als identisch erkannt, wenn die Werte der Attribute **AT\_OBJNAME\_INTERN** und **AT\_MERGE\_KEY\_1** übereinstimmen. Funktionen werden als identisch erkannt, wenn die Werte der Attribute **AT\_OBJNAME\_INTERN** und **AT\_END\_TIME** übereinstimmen.

```
...
  <internalobjectkeyrule>
    <refobjects>
      <refobject objecttype="OT_EVT"/>
   </refobjects>
    <keyparts>
      <keypart attributetype="AT_OBJNAME_INTERN"/>
      <keypart attributetype="AT_MERGE_KEY_1"/>
    </keyparts>
  </internalobjectkeyrule>
  <internalobjectkeyrule>
    <refobjects>
      <refobject objecttype="OT_FUNC"/>
    </refobjects>
    <keyparts>
      <keypart attributetype="AT_OBJNAME_INTERN"/>
      <keypart attributetype="AT_END_TIME"/>
    </keyparts>
  </internalobjectkeyrule>
...
```
#### **Warnung**

Definieren Sie interne Objektschlüsselregeln, die sicherstellen, dass für identische Objekte der Prozessinstanz identische Objektschlüssel berechnet und diese Objekte somit beim erneuten Import überschrieben werden.

# 4 Import prozessinstanzunabhängiger Daten

Dieses Kapitel beschreibt die Importschnittstelle zum Einlesen von prozessinstanzunabhängigen Kennzahlen- und Dimensionswerten.

Prozessinstanzunabhängige Daten berücksichtigen Aspekte, die nicht prozessorientiert sind, z.B. betriebswirtschaftliche Fixkosten, Kundenzufriedenheit oder finanzwirtschaftliche Kennzahlen, die die finanzielle Sicht auf ein Unternehmen charakterisieren.

## PROZESSINSTANZUNABHÄNGIGF KFNN7AHI FN

Die Werte prozessinstanzunabhängiger Kennzahlen (siehe

Kapitel **Prozessinstanzunabhängige Kennzahlen** (Seite [71\)](#page-74-0)) sind Kennzahlenwerte, die nicht aus Prozessinstanzdaten berechnet werden. Sie werden direkt mit den referenzierten Dimensionswerten ohne Bezug zu Prozessinstanzdaten importiert.

Prozessinstanzunabhängige Kennzahlen können als Grundlage für benutzerdefinierte Kennzahlen verwendet und so mit prozessinstanzabhängigen Kennzahlen kombiniert werden.

## PROZESSINSTANZUNABHÄNGIGE DIMENSIONSDATEN

Für ein-, zwei- und n-stufige Textdimensionen können Werte von Schlüsseln und Beschreibungen vorab, d. h. vor dem eigentlichen Datenimport, in ein PPM-System importiert werden (siehe Kapitel **Dimensionswerte** (Seit[e 85\)](#page-88-0)).

# <span id="page-74-0"></span>4.1 Prozessinstanzunabhängige Kennzahlen

In den folgenden Kapiteln wird die Konfiguration der Importdatenformate (XML, CSV, XLS) prozessinstanzunabhängiger Kennzahlen sowie der Im- und Export von prozessinstanzunabhängigen Kennzahlenwerten beschrieben.

Voraussetzung dafür ist, dass die entsprechenden prozessinstanzunabhängigen Kennzahlen im PPM-System existieren. Wie Sie prozessinstanzunabhängige Kennzahlen definieren und anmelden, erfahren Sie in der Technischen Referenz **PPM Customizing**.

# 4.1.1 Datenimportformate

Importdaten prozessinstanzunabhängiger Kennzahlen können in den folgenden Formaten importiert werden:

- XML (Standard)
- **CSV**
- XLS

Unabhängig vom Format der Importdaten müssen immer alle Schlüsseldimensionen (Attribut **iskeydimension="TRUE"** des Elements **refdim** in der Definition der Datenreihe, siehe Technische Referenz **PPM Customizing**) und mindestens eine der prozessinstanzunabhängigen Kennzahlen der Datenreihe angegeben werden. Die Angabe weiterer, prozessinstanzunabhängiger Kennzahlen bzw.der Nichtschlüsseldimensionen des betreffenden PIKI-Cube in der Importdatenstruktur ist optional.

# 4.1.1.1 XML-Format

Das XML-Datenimportformat für prozessinstanzunabhängige Kennzahlen ist durch folgende Dokumenttypdefinitionen vorgegeben:

DTD **pikidata.dtd** (Referenzierung von Datenreihen als Importdaten)

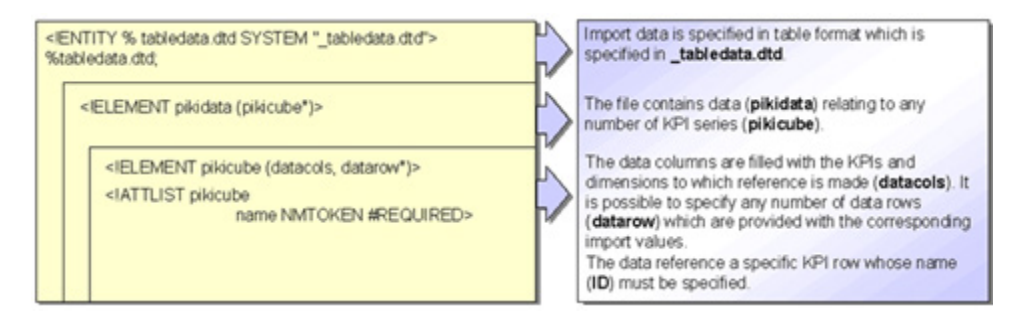

#### DTD **\_tabledata.dtd** (Tabellenformat für den Import prozessinstanzunabhängiger Daten):

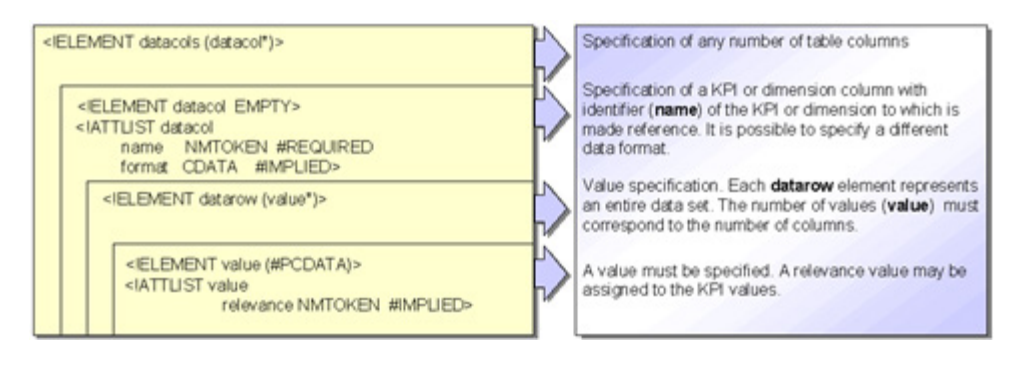

Importdaten prozessinstanzunabhängiger Kennzahlen im XML-Format haben somit folgende, allgemeine Struktur:

```
<?xml version="1.0" encoding="ISO-8859-1"?>
<!DOCTYPE pikidata SYSTEM "pikidata.dtd">
<pikidata>
  <pikicube name="...">
    <datacols>
      <datacol name="..."/>
 ...
    </datacols>
```

```
 <datarow>
     <value relevance="...">...</value>
      ...
    </datarow>
    ...
  </pikicube>
  ...
</pikidata>
```
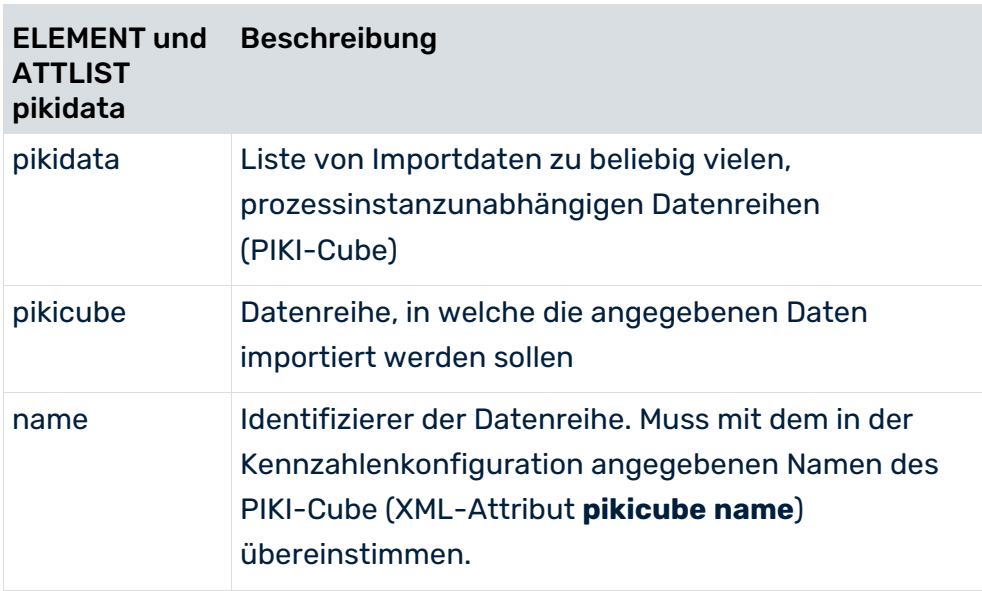

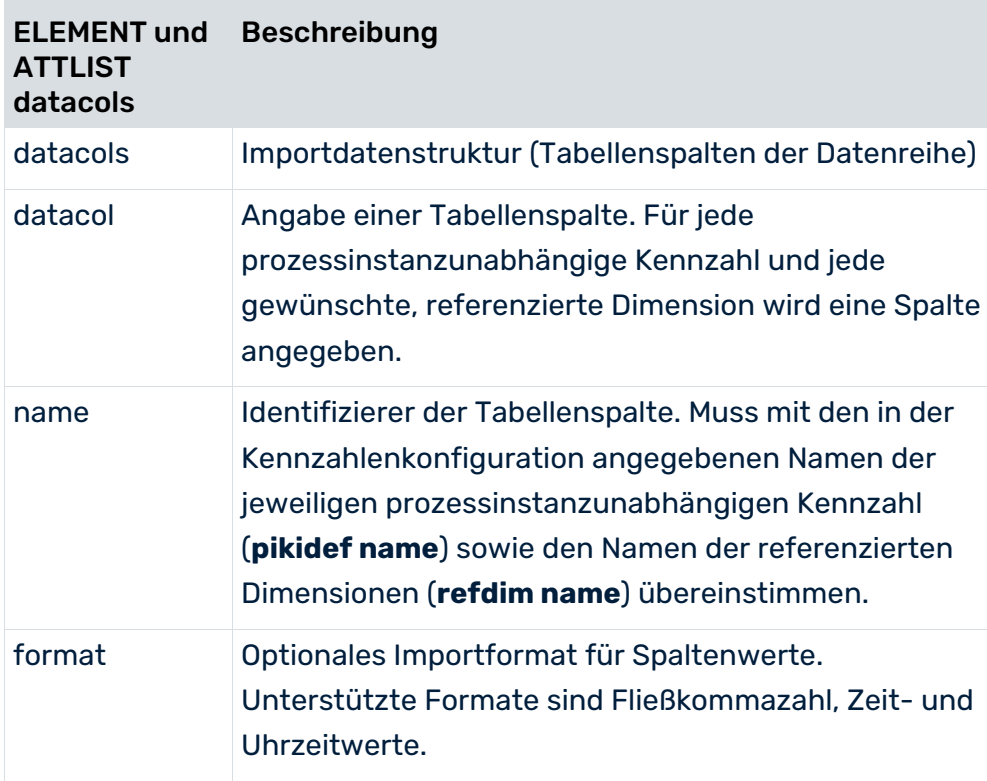

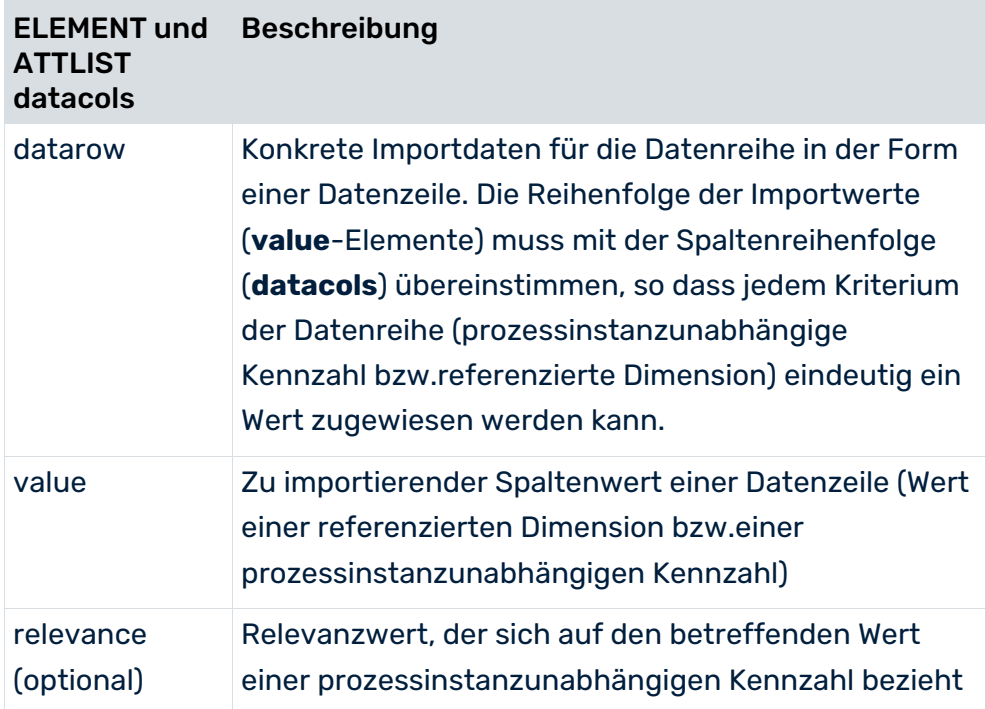

#### **Beispiel 1**

```
<?xml version="1.0" encoding="ISO-8859-1"?>
<!DOCTYPE pikidata SYSTEM "pikidata.dtd">
<pikidata>
  <pikicube name="PIKICUBE_COSTS">
    <datacols>
      <datacol name="OVERHEAD_COSTS"/>
      <datacol name="PROCESSTYPE"/>
      <datacol name="TIME" format="MMM yyyy"/>
      <datacol name="MATERIAL"/>
    </datacols>
    <datarow>
      <value relevance="100">1000 EUR</value>
      <value>Auftragsabwicklung\Automobilindustrie</value>
      <value>Juni 2000</value>
      <value>NaviSet B6{Navigationssystem}</value>
    </datarow>
    <datarow>
    ...
    </datarow>
    ...
  </pikicube>
  ...
</pikidata>
```
#### FESTLEGUNG DER IMPORTDATENSTRUKTUR (XML-ELEMENTE **DATACOLS** UND **DATACOL**)

Im XML-Element **datacols** werden die Identifizierer der prozessinstanzunabhängigen Kennzahlen und der referenzierten Dimensionen (**datacol name="..."**) angegeben, auf die sich der Datenimport für die jeweilige Datenreihe bezieht. Die Importdatenstruktur wird in einem

einfachen Tabellenformat angegeben, in welchem jedes Kriterium der Datenreihe (prozessinstanzunabhängige Kennzahl bzw.referenzierte Dimension) eine Tabellenspalte darstellt.

#### **DATENIMPORT**

Die eigentlichen Importwerte werden aus den XML-Elementen **datarow** ausgelesen. Jedes dieser Elemente stellt eine Datenzeile dar, die importiert wird. Jedes angegebene **value**-Element korrespondiert dabei mit dem entsprechenden **datacol**-Element der festgelegten Importdatenstruktur.

Die Reihenfolge der Wertangaben (XML-Element **value**) einer Datenzeile (XML-Element **datarow**) muss mit der Reihenfolge der Spalten (im XML-Element **datacols**) in der Importdatenstruktur übereinstimmen.

Im XML-Attribut **format="MMM yyyy"** wird für die referenzierte Dimension **TIME** das Datenformat für den einzulesenden Wert festgelegt. Formatangaben sind optional.

Durch Angabe eines Beschreibungstextes in geschweiften Klammern **{ }** werden die Werte für die einstufige Dimension **MATERIAL** in der Form **<Identifizierer>{<Beschreibungstext>}** erwartet. Die Angabe eines Beschreibungstextes ist optional, da für den Dimensionsbezug nur der Identifizierer entscheidend ist.

Im Beispieldatensatz ist für die prozessinstanzunabhängige Kennzahl **OVERHEAD\_COSTS** ein Relevanzwert angegeben. Wenn Sie keinen Relevanzwert angeben, wird als Vorgabe der Wert **relevance="1"** verwendet.

Wird für einen Datenwert keine Einheit angegeben, wird standardmäßig die Basiseinheit des Attributdatentyps angenommen, auf dem die prozessinstanzunabhängige Kennzahl oder referenzierte Dimension basiert.

#### **Beispiel 2**

Es gibt zwei verschiedene Formate für den Import von Werten zweistufiger Dimensionen:

Wertdefinition in einer Zeile:

Die Wertangaben werden durch einen Rückwärtsschrägstrich (**\**) getrennt.

```
...
  <datacols>
 ...
    <datacol name="PRINCIPAL"/>
    ...
  </datacols>
  ...
  <datarow>
    ...
    <value>DE{Deutschland}\0000000001{Becker}</value>
    ...
  </datarow>
  ...
```
Wertdefinition in zwei Zeilen:

Die Werte werden in zwei unmittelbar aufeinanderfolgenden XML-Elementen angegeben.

```
...
  <datacols>
    ...
    <datacol name="PRINCIPAL"/>
    <datacol name="PRINCIPAL"/>
    ...
  </datacols>
  <datarow>
    ...
    <value>DE{Deutschland}</value>
    <value>0000000001{Becker}</value>
    ...
  </datarow>
  ...
```
## 4.1.1.2 CSV-Format

Für den Import im CSV-Format gelten folgende Besonderheiten:

- Eine CSV-Datei kann nur Daten für eine Datenreihe enthalten.
- Die in einer **CSV-Datei** angegebenen Werte dürfen nicht das angegebene Datentrennzeichen enthalten. Das Datentrennzeichen wird über die Option **-csvchar "<Zeichen>"** des Kommandozeilenprogramms **runpikidata** angegeben.

#### **Beispiel (mit Zeilennummern)**

```
1 PIKICUBE_COSTS
2 OVERHEAD COSTS(.,);OVERHEAD COSTSNUM;TIME(MM.yyyy);-
PROCESSTYPE;PROCESSTYPE
3 1.000,00 EUR;100;05.2000;Auftragsabwicklung;
Automobilindustrie
4 1.020,00 EUR;;06.2000;Auftragsabwicklung;
Automobilindustrie
...
```
**Erläuterung**

- Zeile 1: Name der Datenreihe (bspw. **PIKICUBE\_COSTS**)
- Zeile 2: Angabe der Importdatenstruktur

Die einzelnen Tabellenspalten der Datenreihe sind durch Semikolon voneinander getrennt. Formatangaben können nach dem Spaltennamen in runden Klammern angegeben werden.

Die optionale Angabe der Relevanz muss unmittelbar auf die betreffende Kennzahl folgen. Der Relevanz-Spaltenname ergibt sich aus dem Namen der Kennzahl erweitert um die Zeichenfolge **NUM** (bspw. **OVERHEAD\_COSTSNUM**).

ab Zeile 3: Importdaten

Jede Zeile stellt eine zu importierende Datenzeile der Datenreihe dar. Die einzelnen Werte werden durch das angegebene Trennzeichen getrennt.

Für die Importwerte der prozessinstanzunabhängigen Kennzahl **OVERHEAD\_COSTS** ist in der ersten Datenzeile (Zeile 3) ein Wert für die Relevanz (**OVERHEAD\_COSTSNUM**) von 100 (**1.000,00 EUR;100**) angegeben, in der zweiten Datenzeile (Zeile 4) dagegen kein Relevanzwert (**1.020,00 EUR;;**). In diesem Fall wird automatisch der Relevanzwert **1** gesetzt. Die Werte für zweistufige Dimensionen (im Beispiel: **PROCESSTYPE**) werden über zwei separate, aufeinander folgende, gleichnamige Spalten importiert. Die erste Spalte enthält den groben Wert, die zweite den feinen Wert.

Die optionale Formatangabe **MM.yyyy** für die referenzierte Dimension **Zeit** setzt sich aus einer ganzzahligen Monatsangabe gefolgt von einer vierstelligen Jahresangabe zusammen. Die einzelnen Feldwerte werden durch einen Punkt voneinander getrennt (siehe **Datenformate** (Seite [47\)](#page-50-0)).

## 4.1.1.3 XLS-Format

Sie können Daten prozessinstanzunabhängiger Datenreihen aus Excel-Dateien ins PPM-System importieren. Für den Import im XLS-Format gelten folgende Besonderheiten:

- Eine Excel-Datei kann pro Arbeitsblatt nur Daten für eine Datenreihe enthalten. Alle Arbeitsblätter der Excel-Datei werden importiert.
- Beim Importieren eines Arbeitsblattes wird immer der gesamte Bereich des Blattes importiert. Spalten und Zeilen ohne Inhalt werden übersprungen.
- Die Namen der zu importierenden Arbeitsblätter können mit dem optionalen Kommandozeilenparameter **-sheet** angegeben werden. Enthält der Name Leerzeichen, müssen Sie den Namen in Anführungszeichen angeben. Wenn Sie mehrere Arbeitsblätter aus einer Datei importieren möchten, geben Sie die Namen durch Leerzeichen getrennt an.
- Das Zellenformat von Dimensionsspalten muss vom Datentyp **Text** sein. Das Format der Zellen von Kennzahlenspalten muss vom Typ **Text** oder **Zahl** sein. Formatvorgaben (z.B. Dezimal- und Tausender-Trennzeichen) können dabei nur für Kennzahlenwerte im Text-Format gemacht werden.

### IMPLIZITE POSITIONSANGABE

Prinzipiell entspricht das Datenformat dem des CSV-Formats. Die Angaben im Arbeitsblatt werden in der folgenden Reihenfolge erwartet:

- **EXEC** Zelle A1: Name der Datenreihe
- Zelle A2 und folgende Zellen (nur Zeile 2): Definition der Datenstruktur
- Zelle A3 und folgende Zellen (alle Zeilen): Datenwerte

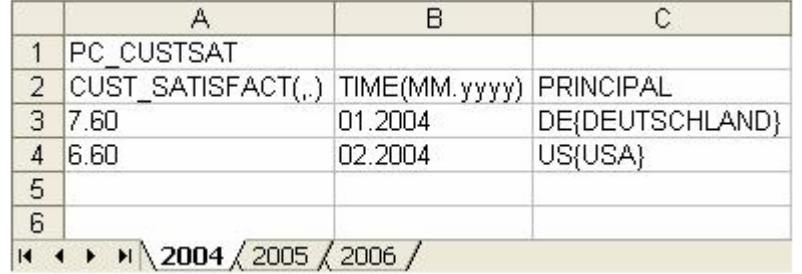

#### **Beispiel: Dateiauszug aus MS Excel mit Standardpositionierung**

#### EXPLIZITE POSITIONSANGABE

Der Name der Datenreihe ist in Zelle A1 angegeben. In Zelle B1 ist der Bereich festgelegt, der die Angaben der Importdatenstruktur enthält und in Zelle C1 der Bereich, der die eigentlichen Importdaten enthält. Die Positionsangabe hat das allgemeine Format

### **<Position der Startzelle>[:<Position der Endzelle>]**

Wenn Sie nur die Position der Startzelle angeben, z. B. C8, werden auch die Daten aller folgenden Spalten importiert. Die Angabe entspricht in diesem Fall einem unendlichen Tabellenbereich.

Wenn Sie bei der Positionsangabe für den auszulesenden Bereich der Importdaten dieselbe Zeilennummer angeben, z. B. C9:E9, werden die angegebenen Spalten bis zum Ende des Arbeitsblattes ausgelesen und damit eine unbegrenzte Anzahl an Datenzeilen importiert. Möchten Sie einen exakt begrenzten Wertebereich importieren, müssen Sie die erste und die letzte Datenzeile angeben, z.B. C9:E10.

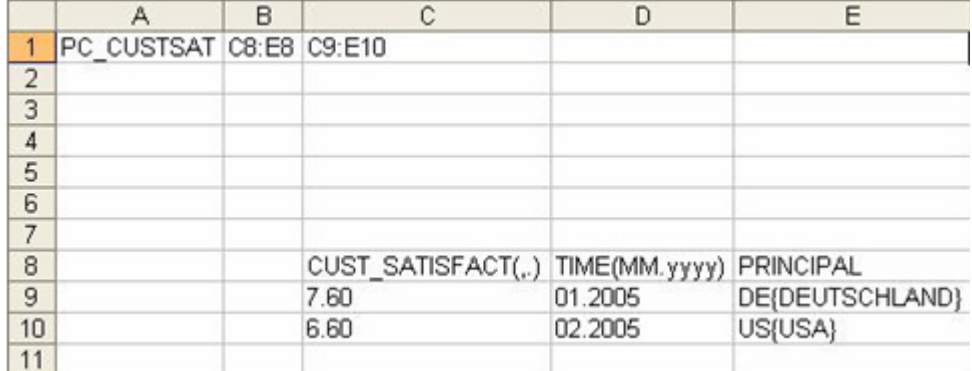

#### **Beispiel: Dateiauszug aus MS Excel mit expliziter Positionsangabe**

Die Importdatenstruktur der prozessinstanzunabhängigen Datenreihe **PC\_CUSTSAT** ist in den Zellen C8 bis E8, die zu importierenden Werte selbst sind im Zellenbereich C9 bis E10 angegeben.

Sie können den Excel-Tabellenbereich, der außerhalb der Positionsangaben liegt, für Kommentare u. a. nutzen. Dieser Bereich wird beim Import ignoriert.

#### **Warnung**

Wenn Sie die explizite Positionsangabe verwenden möchten, müssen Sie die prinzipielle Reihenfolge beachten: Vor den Zeilen mit Angabe von Datenwerten müssen Sie die Zeile der Importdatenstruktur angeben.

#### RELATIVE STARTANGABE

Der Name der Datenreihe ist an von impliziter Positionsangabe (Zelle A1) abweichender Position angegeben. Die Position der Zelle im Arbeitsblatt wird mit dem Parameter **sheet** zusammen mit dem Namen des Arbeitsblattes angegeben. Die Syntax lautet **-sheet <Arbeitsblattname>:<Zelle>**.

### **Beispiel 1: Dateiauszug aus MS Excel mit relativer Startangabe und impliziter Positionsangabe**

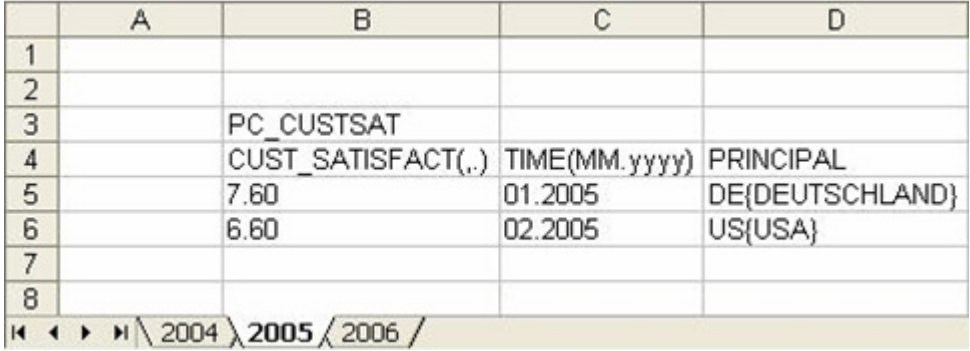

## **Beispiel 2: Dateiauszug aus MS Excel mit relativer Startangabe und expliziter Positionsangabe**

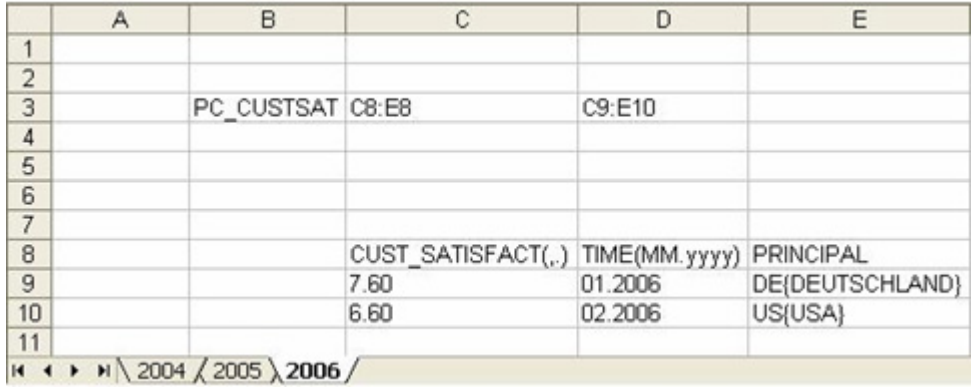

#### Für beide Beispiele werden die Daten durch folgenden Befehl importiert:

```
runpikidata -user <username> -password <password> -mode import -format XLS
-file excelpikidata.xls -sheet 2006:B3
```
## 4.1.2 Erneuter Datenimport

Der Import von Daten in prozessinstanzunabhängige Datenreihen arbeitet generell bzgl. neuer Datenzeilen **additiv** und bzgl. geänderter, bestehender Datenzeilen **überschreibend**. Bei einem erneuten Datenimport werden bestehende Datenzeilen mit geänderten, aktuellen Werten der prozessinstanzunabhängigen Kennzahlen und referenzierten Dimensionen der Datenreihe überschrieben und bisher nicht vorhandene Datenzeilen in die jeweilige Datenreihe neu eingefügt. Das PPM-System erkennt bestehende Datenzeilen anhand der Werte der Schlüsseldimensionen einer Datenreihe.

Schlüsseldimensionen werden durch das Attribut **iskeydimension="TRUE"** des Elements **refdim** in der Definition der Datenreihe bestimmt. Weitere Informationen finden Sie im Dokument **PPM Customizing**.

#### **Beispiel**

In eine bestehende Datenreihe wurde bereits die folgende Datenzeile importiert:

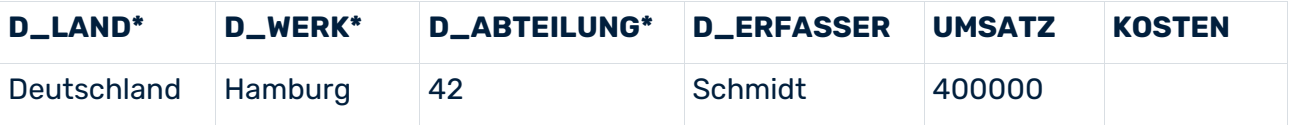

Die mit **\*** gekennzeichneten, referenzierten Dimensionen seien die Schlüsseldimensionen der Datenreihe. Die Wertkombination **Deutschland; Hamburg; 42** ist daher der Identifizierer der gezeigten Datenzeile. Für die Datenreihe sind die beiden prozessinstanzunabhängigen Kennzahlen **UMSATZ** bzw. **KOSTEN** konfiguriert.

Erfolgt ein erneuter Datenimport bspw.mit den Werten**Deutschland; Hamburg; 42; Huber;;280000**, erkennt das PPM-System, dass diese Datenzeile bereits existiert und überschreibt zum einen den Wert der Dimension **D\_ERFASSER** (**Schmidt**) mit dem geänderten Wert (**Huber**) und fügt zum anderen für die prozessinstanzunabhängige Kennzahl **KOSTEN** einen Wert ein:

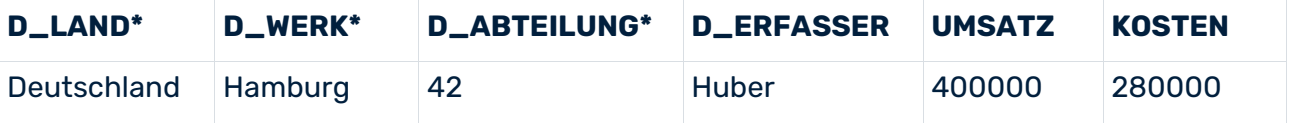

Der Wert der prozessinstanzunabhängigen Kennzahl **UMSATZ** wird unverändert beibehalten, da beim erneuten Datenimport kein neuer Wert importiert wurde.

## 4.1.3 Export von Werten prozessinstanzunabhängiger Datenreihen

Die Werte prozessinstanzunabhängiger Kennzahlen können mit Hilfe des

Kommandozeilenprogramms **runpikidata** im XML-Format exportiert werden. Verwenden Sie hierfür das Kommandozeilenargument **-mode export** (siehe

Kapitel **Kommandozeilenprogramm runpikidata** (Seite [82\)](#page-85-0)).

Die Daten zu allen Datenreihen des angegebenen Mandanten werden in die mittels Argument **-file** angegebene Datei geschrieben. Wenn Sie die Werte bestimmter Datenreihen exportieren möchten, geben Sie die Namen der gewünschten Datenreihen durch Komma getrennt mit dem Argument **-pikicube** an.

Der ausführende PPM-Benutzer benötigt das Funktionsrecht **Datenimport**.

#### **Beispiel**

runpikidata -user system -password manager -client umg\_en -mode export -file pikidata -pikicube PC\_SALES\_REVENUES

## 4.1.4 Löschen von Werten prozessinstanzunabhängiger Datenreihen

Werte prozessinstanzunabhängiger Datenreihen im PPM-System können mit Hilfe des Kommandozeilenprogramms **runpikidata** gelöscht werden. Verwenden Sie hierfür die Kommandozeilenargumente **-mode delete** und **-pikicube <cubename>[,<cubename,...]**, um die Datenreihen anzugeben, aus denen Sie Werte löschen möchten.

Standardmäßig werden alle Werte der angegebenen PIKI-Cubes gelöscht. Sie können die zu löschenden Datenzeilen einer Datenreihe durch Angabe eines Paramsets, das bspw. einen Filter bzgl. einer referenzierten Dimension der Datenreihe enthält, einschränken. Geben Sie hierfür mittels Parameter **-ps** den Namen der Paramset-Datei an.

Enthält das Lösch-Paramset Filter bzgl. Dimensionen, die in der Definition der angegebenen Datenreihe nicht als referenzierte Dimensionen enthalten sind, wird bei Programmausführung eine Fehlermeldung ausgegeben. Der ausführende PPM-Benutzer benötigt das Funktionsrecht **Datenimport**.

### **Beispiel**

Sie möchten Importwerte der Datenreihe mit dem internen Bezeichner **PC\_TURNOVER** (PIKI-Cube Umsatz) des Zeitraums 1. Quartal 2009 löschen.

In der Analyse stellen Sie ein Lösch-Paramset mit dem entsprechenden Zeitfilter ein und exportieren dieses lokal in eine XML-Datei. Anschließend rufen Sie das Kommandozeilenprogramm **runpikidata** wie folgt auf:

```
runpikidata -client <ppmclient> -user <username> -password <password>
-pikicube PC_TURNOVER -mode delete -ps <deleteparamset>.xml
```
## <span id="page-85-0"></span>4.1.5 Kommandozeilenprogramm runpikidata

Der Datenimport bzw. -export prozessinstanzunabhängiger Datenreihen erfolgt mittels Kommandozeilenprogramm **runpikidata**:

```
runpikidata -user <user name> -password <password>
 [-client <name>]
    -mode (import|export|delete)
    [-compatible4]
    -file <file1>[,<file2>...]
    [-format {XML|CSV|XLS} [-csvchar "<character"
    [-encoding "<encodingname>"]]]
    -pikicube <cubename>[,<cubename>...]
    -ps <filename>
   [-sheet <name>[:<zelle>] [<name>[:<zelle>]]]
   [-version]
    [-language <ISO-code>][ protocoloptions ]
    [-recoveryfile {yes|no}]
   -user <username> Name des Benutzers<br>-password <password> Kennwort des Benutzers
   -password <password><br>-client <name>
                              Name des Mandanten Wird
                             kein Mandant angegeben
                            der Server des
                            Standardmandanten verwendet.<br>Importsprache
   -language <ISO-code> -mode (import|export|delete) Importieren, Exportieren
   oder Löschen von Daten<br>
-compatible4 1mport von Dimension
                              Import von Dimensionswerten wie
                             bei PPM 4.x ohne Prüfung der
                            Verfeinerungsstufe
    -file <file1>[,<file2>...] Importdateien (-mode import)
                             bzw. Exportdateien
                             (-mode export).
                            ZIP-Dateien werden unterstützt.
    -format {XML|CSV|XLS} Datenformat für den Import
   (Default: XML)<br>csvchar "< character>" Datentren
                                Datentrennzeichen für das
                              Importformat "CSV"
                             (Default: Komma)
    -encoding "<encodingname>" Encoding der CSV-Datei
                             (Default:
                             Default-Encoding der
                             Workstation)
```

```
-pikicube <cubename> Datenreihe, aus der Daten<br>
[,<cubename>...] qelöscht oder
    \lceil, < cubename >...]
   exportiert werden sollen (-mode delete|export)<br>-ps <filename > Paramset zur Angabe der zu
                             > Paramset zur Angabe der zu
                              löschenden Daten (-mode delete)
    -sheet <name>[:<zelle>] Vorgabe von Excel-Sheets für
                             das Importformat "XLS". Die
                            Zelle gibt die Position vor, ab
                            der die Daten importiert werden
   sollen.<br>recoveryfile {yes|no} Erst-
                                Erstellt nach erfolgreichem
                             Abschluß des Imports die neuen,
                             für die Prozessanalyse relevanten
                             Wiederherstellungsdateien
                            Default:)
    -version Versionsnummer der Applikation
                             und des Datenbankschemas
protocoloptions kann aus folgenden Anweisungen bestehen:
    -protocolfile <filename Protokollieren in Datei
                             <filename>
   -information {yes|no}
   Informationen<br>Protokollie (ves|no} Protokollie
   -warning {yes|no} Protokollieren von Warnungen<br>-error {yes|no} Protokollieren von Fehlern
                              Protokollieren von Fehlern
```
### -VERSION

Auf der Konsole werden die Version der PPM-Software und des Datenbankschemas ausgegeben. Andere Argumente werden ignoriert.

### -USER <BENUTZERNAME> -PASSWORD <KENNWORT>

Mit diesem Parameter geben Sie den Benutzernamen und das Kennwort des PPM-Benutzers an, der den Import ausführt. Der Benutzer muss das Funktionsrecht **Datenimport** haben.

### -CLIENT <MANDANTENNAME>

Mit diesem Parameter geben Sie den PPM-Mandanten an, in dessen Datenbankschema die importierten Prozessfragmente gespeichert werden. Wenn Sie diese Option nicht verwenden, wird der Standardmandant verwendet.

## -MODE IMPORT|EXPORT|DELETE)

Mit diesem Parameter geben Sie bspw.an, dass Sie eine Quelldatei (bzw.mehrere Quelldateien) mit Daten des gewählten Importformats (**-format {XML|CSV|XLS}**) importieren (**-mode import -file <file1>[,<file2...]**) oder im PPM-System vorhandene Daten einer Datenreihe in eine XML-Datei exportieren (**-mode export -pikicube <cubename> -file <filename>**) oder Daten aus den angegebenen Datenreihen komplett (**-mode delete -pikicube** 

**<cubename>[,<cubename...]**) oder teilweise löschen (**-mode delete -pikicube <cubename> -ps <filename>**) möchten.

### -COMPATIBLE4

Mit dem optionalen Parameter geben Sie an, dass beim Import von Werten referenzierter, mehrstufiger Textdimensionen (**refdim**) wie in PPM der Versionen 4.x keine Prüfung der Verfeinerungsstufe (**refinement**) der Importdaten stattfinden soll. Dies ist erforderlich, wenn Dimensionswerte von prozessinstanzunabhängigen Kennzahlen-Importdaten für PPM ab Version 5 in einer anderen Verfeinerungsstufe als der in der Definition der Datenreihe Angegebenen vorliegen (siehe Technische Referenz **PPM Customizing**).

## -FILE <FILE1>[,<FILE2>,...]

Mit diesem Parameter geben Sie den Pfad zur Importdatei (bzw. zu den Importdateien) und die Importdatei[en] selbst an. Die Quelldatei kann auch eine ZIP-Datei sein, die eine oder mehrere Importdateien vom gleichen Datenformat enthält.

## -FORMAT {XML|CSV|XLS}

Mit diesem Parameter geben Sie das verwendete Datenimportformat an.

## -CSVCHAR <ZEICHEN>

Mit diesem Parameter geben Sie das Trennzeichen für Datenfeldwerte des CSV-Importformats an (Vorgabewert ist das Komma).

### -ENCODING "<ENCODINGNAME>"

Mit diesem Parameter geben Sie den Namen des CSV-Encodings an, das Sie optional verwenden möchten. Standardmäßig wird unter Windows das Encoding CP-1250 für CSV-Dateien verwendet.

## -SHEET <NAME>[:<ZELLE>]>

Mit diesem Parameter geben Sie den Namen des Excel-Arbeitsblattes an, dessen Daten Sie importieren möchten. Sie können die Namen mehrerer Arbeitsblätter durch Leerzeichen getrennt angeben. Mit dem Argument **<zelle>** können Sie für jedes Arbeitsblatt die relative Startposition (Zelle, die den Namen der Datenreihe enthält) angeben, ab der Daten importiert werden sollen.

## -RECOVERYFILE {YES|NO}

Mit diesem Parameter geben Sie an, ob nach dem Import oder Löschen von Werten prozessinstanzunabhängiger Datenreihen die für die Prozessanalyse relevanten Wiederherstellungsdateien des Analyseservers erstellt werden sollen. Vorgabewert ist **yes**.

# <span id="page-88-0"></span>4.2 Dimensionswerte

Für ein-, zwei- und n-stufige Textdimensionen können Dimensionswerte, vor allen Dingen umfangreiche Stufenbeschreibungen, vor dem eigentlichen PPM-Import in das PPM-System eingelesen werden. Die Dimensionswerte setzen sich aus einer obligatorischen ID und einer optionalen Beschreibung zusammen.

Vorteile:

- Sie können Planwertdefinitionen in PPM erstellen, bevor Prozessinstanzen importiert werden.
- Das Datenvolumen der zu importierenden Prozessinstanzen während des eigentlichen PPM-Imports kann deutlich reduziert werden, wenn Sie auf die Angabe der bereits vorab importierten Stufenbeschreibungen verzichten.

## 4.2.1 XML-Format

Das Format der XML-Datei ist durch folgende DTD vorgegeben:

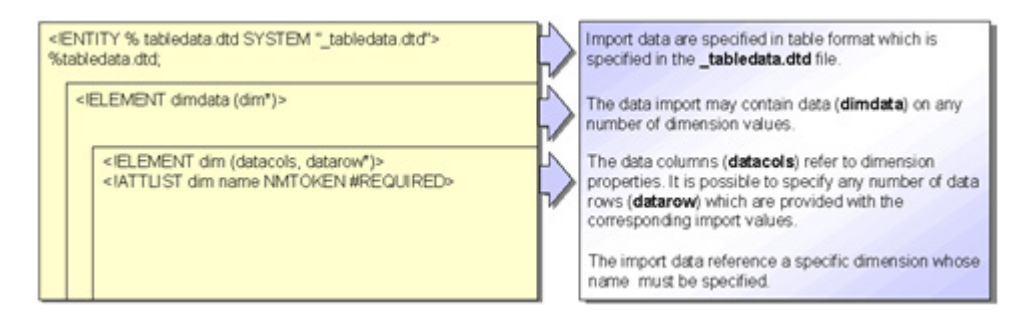

#### **Warnung**

Die Namen der Datenspalten von Schlüssel und Beschreibung einer Dimensionsstufe müssen immer mit dem Präfix **LEVEL** beginnen und mit dem Suffix ID (Schlüssel) bzw. DESC (Beschreibung) enden. Verwenden Sie zusätzlich eine fortlaufende Nummerierung beginnend mit 1 für die Angabe der Stufe. Andernfalls wird der Import mit einer Fehlermeldung abgebrochen.

Die folgende Tabelle veranschaulicht die Zuordnung der Datenspalten zu den Dimensionswerten (**<n>** ist die fortlaufende Nummerierung der Stufenzahl):

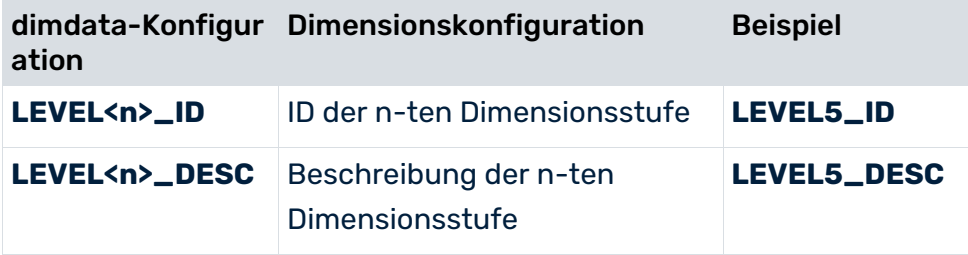

#### **Beispiel**

Für die zweistufige Dimension **Auftraggeber** (**PRINCIPAL**) werden drei Werte importiert:

```
<?xml version="1.0" encoding="ISO-8859-1"?>
<!DOCTYPE dimdata SYSTEM "dimdata.dtd">
<dimdata>
  <dim name="PRINCIPAL">
    <datacols>
      <datacol name="LEVEL1_ID"/>
      <datacol name="LEVEL1_DESC"/>
      <datacol name="LEVEL2_ID"/>
      <datacol name="LEVEL2_DESC"/>
    </datacols>
    <datarow>
      <value>DE</value>
     <value>Deutschland</value>
      <value>0000000003</value>
      <value>Becker</value>
    </datarow>
    <datarow>
      <value>FR</value>
     <value>Frankreich</value>
      <value>0000000092</value>
      <value>Leclerc</value>
    </datarow>
    <datarow>
      <value>EN</value>
      <value>Großbritannien</value>
      <value>0000000027</value>
      <value>Crichton</value>
    </datarow>
 \langle/dim\rangle</dimdata>
```
#### **Warnung**

Beim Importieren von Werten für mehrstufige Textdimensionen müssen Sie den Schlüssel der ersten Dimensionsstufe (**LEVEL1\_ID**) immer angeben.

## 4.2.2 CSV-Format

Für den Import im CSV-Format gelten folgende Besonderheiten:

- Eine CSV-Datei kann nur Daten für eine Dimension enthalten.
- Die in einer **CSV-Datei** angegebenen Dimensionswerte dürfen nicht das angegebene Datentrennzeichen enthalten. Das Datentrennzeichen wird über die Option **-csvchar "<Zeichen>"** des Kommandozeilenprogramms **rundimdata** angegeben.

#### **Beispiel (mit Zeilenummern):**

- 1 PRINCIPAL
- 2 LEVEL1 ID;LEVEL1 DESC;LEVEL2 ID;LEVEL2 DESC
- 3 DE;Deutschland;0000000003;Becker
- 4 FR;Frankreich;0000000092;Leclerc
- 5 UK;Großbritannien;0000000027;Crichton
- ...

#### **Erläuterung**

- **zeile 1: Identifizierer der Dimension**
- Zeile 2: Definition der Datenstruktur Die einzelnen Spalten sind durch Semikolon getrennt. Die Spaltennamen sind Schlüsselwörter, die nicht verändert werden dürfen.
- ab Zeile 3: Datenwerte

Jede Zeile enthält einen Datensatz. Die einzelnen Werte werden durch das angegebene Trennzeichen getrennt. Die Wertangaben müssen jeweils den in der Attributtypkonfiguration festgelegten Datentypen entsprechen. Die Spalteneinträge stellen sich von links nach rechts wie folgt dar: Landeskürzel, Name des Landes, Auftraggeber-ID, Auftraggebername

## 4.2.3 Standard- und Ersatzwerte

Wenn Sie in der Kennzahlenkonfiguration für den Schlüssel bzw. die Beschreibung einer Dimensionsstufe Ersatz- bzw. Standardwerte angegeben haben und diese beim Import mit **rundimdata** verwenden möchten, lassen Sie die entsprechenden **value**-Elemente in der XML-Importdatei bzw. Spaltenwerte in der CSV-Datei leer.

Näheres zur Verwendung von Standard- und Ersatzwerten in Textdimensionen finden Sie in der Technischen Referenz **PPM Customizing**.

# 4.2.4 Erneuter Datenimport

Der Import prozessinstanzunabhängiger Dimensionswerte (**rundimdata -mode import**) arbeitet prinzipiell additiv, d. h. noch nicht vorhandene Dimensionswerte werden im PPM-System neu hinzugefügt (mit Ausnahme der zweistufigen Textdimension **PROCESSTYPE**, hier ist ein additiver Import nicht möglich).

Geben Sie zusätzlich die Kommandozeilenoption **-overwrite** an, werden bestehende Beschreibungen von Dimensionsstufen mit den importierten, geänderten Beschreibungen überschrieben.

Wenn Sie die Beschreibungen bestimmter Dimensionsstufen löschen möchten, importieren Sie leere Beschreibungen für diese Dimensionsstufen im Überschreibungsmodus mit **-mode import -overwrite**.

# 4.2.5 Löschen von Dimensionswerten

Zum Löschen von Dimensionswerten verwenden Sie die Option **-replace** des Kommandozeilenprogramms **rundimdata**. Hierdurch werden alle Dimensionswerte, die nicht in der Importdatei enthalten sind, zum Löschen markiert. Um die Daten endgültig zu löschen, muss der Analyseserver vollständig neu initialisiert werden, standardmäßig werden daher nach dem Import die für die Prozessanalyse relevanten Wiederherstellungsdateien des Analyseservers neu erstellt. Am Ende des Imports gibt das Kommandozeilenprogramm eine entsprechende Meldung aus.

Wenn Sie alle Dimensionsdaten einer Dimension löschen möchten, importieren Sie eine semantisch leere Datei.

Die Option **-replace** zum Ersetzen bzw. Löschen von Dimensionswerten impliziert die Option **-overwrite**. Deshalb darf die Option **-overwrite** bei Verwendung der Option **-replace** nicht an der Kommandozeile angegeben werden.

## 4.2.6 Kommandozeilenprogramm rundimdata

Der Import prozessinstanzunabhängiger Dimensionswerte im XML- und CSV-Format erfolgt über das Kommandozeilenprogramm **rundimdata**:

```
rundimdata -user <username> -password <password> [-client <name>]
     -mode import
     -file <file1>[,<file2>...]
     [-format {XML|CSV} [-csvchar "<character>"]]
     [-overwrite |-replace]
     [-recoveryfile {yes|no}]
    [-version]
     [-language <ISO-code>][ protocoloptions ]
    -user <username> Name des Benutzers<br>-password <password> Kennwort des Benut
    -password <password>
Kennwort des Benutzers<br>
-client <name>
Name des Mandanten Wird
                                 Name des Mandanten Wird kein Mandant angegeben,
                              wird der Server des Standardmandanten verwendet.<br>Importsprache
    -language <ISO-code><br>-mode import
                                 Importieren der Daten
     -recoveryfile {yes|no} Nach Abschluss des Imports in den Analyseserver 
                               werden die für die Prozessanalyse relevanten 
                              Wiederherstellungsdateien neu erstellt.
    -file<file1>[,<file2>...] Importdateien. ZIP-Dateien werden unterstützt.<br>-format {XML|CSV} Datenformat für den Import (Default: XML)
    -format {XML|CSV} Datenformat für den Import (Default: XML)<br>-csvchar "<character>" Datentrennzeichen für das Importformat "
                                  Datentrennzeichen für das Importformat "CSV"
    (Default: Komma)<br>diberschreiben verwrite
                                Überschreiben von Dimensionsbeschreibungen
     -replace Löschen von bestehenden Dimensionswerten, die
                               durch einen Datenimport für Dimensionen geändert
                               oder ergänzt wurden.
     -encoding "<encodingname>" Encoding der CSV-Datei (Default:
                               Default-Encoding der Workstation)
```

```
 -version Versionsnummer der Applikation und des
                         Datenbankschemas
protocoloptions kann aus folgenden Anweisungen bestehen:
    -protocolfile <filename> Protokollieren in Datei <filename>
    -information {yes|no|default} Protokollieren von Informationen
    -warning {yes|no|default} Protokollieren von Warnungen
    -error {yes|no|default} Protokollieren von Fehlern
```
### -VERSION

Auf der Konsole werden die Version der PPM-Software und des Datenbankschemas ausgegeben. Andere Argumente werden ignoriert.

### -USER <BENUTZERNAME> -PASSWORD <KENNWORT>

Mit diesem Parameter geben Sie den Benutzernamen und das Kennwort des PPM-Benutzers an, der den Import ausführt. Der Benutzer muss das Funktionsrecht **Datenimport** haben.

### -CLIENT <MANDANTENNAME>

Mit diesem Parameter geben Sie den PPM-Mandanten an, für den Sie die importierten Dimensionswerte speichern möchten. Wenn Sie diese Option nicht verwenden, wird der Standardmandant verwendet.

### -MODE IMPORT

Mit diesem Parameter geben Sie an, dass die Quelldateien mit prozessinstanzunabhängigen Daten importiert werden.

## -FILE <FILE1>[,<FILE2>...]

Mit diesem Parameter geben Sie die Importdatei(en) an. Die Quelldateien können auch ZIP-Dateien sein, die eine oder mehrere XML-Datei(en) vom gleichen Datenformat enthalten.

## -RECOVERYFILE {YES|NO}

Mit diesem Parameter geben Sie an, ob nach dem Import prozessinstanzunabhängiger Dimensionswerte die für die Prozessanalyse relevanten Wiederherstellungsdateien des Analyseservers erstellt werden sollen. Vorgabewert ist **yes**.

Sie können die Performance mehrerer, hintereinander ausgeführter Dimensionsdatenimporte steigern, indem Sie für alle vorangegangenen Importe das Erstellen der Wiederherstellungsdateien des Analyseservers unterdrücken. Geben Sie dazu die Option **-recoveryfile no** an. Lediglich der zuletzt ausgeführte Import erstellt durch Fehlen der Option (oder Angabe von **-recoveryfile yes**) die für die Prozessanalyse relevanten Wiederherstellungsdateien des Analyseservers. Bitte achten Sie darauf, dass in jedem Fall nach Abschluss des Importes die für die Prozessanalyse relevanten

Wiederherstellungsdateien des Analyseservers erstellt werden. Das Erstellen aller Wiederherstellungsdateien können Sie auch durch den Kommandozeilenaufruf **runppmadmin** mit Option **-recoveryfile force** erzwingen.

## -FORMAT {XML|CSV}

Mit diesem Parameter geben Sie das verwendete Datenformat an.

## -CSVCHAR "<ZEICHEN>"

Mit diesem Parameter geben Sie das Trennzeichen für Datenfeldwerte des CSV-Importformats an (Vorgabewert ist das Komma).

### -OVERWRITE

Mit diesem Parameter bestimmen Sie, dass bestehende **Beschreibungen** von Textdimensionsstufen mit geänderten (auch leeren) Werten überschrieben werden. Die **Schlüssel** (IDs) von Textdimensionen können nicht überschrieben werden.

## -REPLACE

Mit diesem Parameter können Sie bereits importierte Dimensionsdaten überschreiben, nicht in der Importdatei enthaltene Dimensionen werden gelöscht. Dieser Parameter impliziert den Parameter **-overwrite**. Nach dem Import werden die für die Prozessanalyse relevanten Wiederherstellungsdateien des Analyseservers neu erstellt. (Standardverhalten).

## 4.3 Data Analytics

Mit Hilfe von Data Analytics können zusätzlich zur Prozess-, Funktions- und Interaktionsanalyse komplett prozessunabhängige Daten ausgewertet werden. Data Analytics ermöglicht die Analyse umfangreicher Datensätze, die in tabellarischer Form vorliegen und aus mehreren, miteinander verknüpften Tabellen bestehen. Die Analysekriterien, d. h. Dimensionen und Kennzahlen, ergeben sich in Data Analytics durch die Tabellenstruktur der Datenbasis, wobei jede Tabellenspalte ein Analysekriterium darstellt.

Informationen zum Import von Data-Analytics-Daten erhalten Sie in der technischen Dokumentation **PPM Data Analytics**.

# 5 Behandlung großer EPKs

# 5.1 Import großer EPKs

Wenn beim Importieren großer EPKs die maximal zulässige Anzahl von Funktionen pro EPK überschritten wird, wird eine Fehlermeldung angezeigt. Der Import wird jedoch nicht abgebrochen.

Der Schwellwert für die maximal zulässige Anzahl von Funktionen in einer EPK wird durch den Konfigurationsparameter **KI\_EPC\_FUNCTION\_COUNT\_THRESHOLD** kontrolliert, der in der Datei **EpkImport\_settings** definiert wird. Standardwert für diesen Parameter ist **500**. Dieser wird herangezogen, wenn der Parameter komplett fehlt oder ein Wert **<= 0** eingetragen ist. Fällt der Parameter auf den Standardwert zurück, wird eine entsprechende Warnung in das Protokoll geschrieben.

Sobald sich eine große EPK in der Datenbank befindet, sind XML-Import, PPM-Import und Prozessimport im Modus **DEFAULT** blockiert. Das heißt, es wird eine entsprechende Fehlermeldung ausgegeben und der Import bricht ab. Der Prozessimport im Modus **RECOVERIMPORT** ist nicht betroffen.

Um die Blockade aufzuheben, kann man den Konfigurationsparameter auf einen ausreichend hohen Wert einstellen. Dies kann zu höherem Hauptspeicherbedarf des Systems führen. Alternativ kann man die problematische EPK löschen (Siehe folgender Abschnitt).

# 5.2 Löschen großer EPKs

Man kann eine große EPK mit dem Kommandozeilenprogramm **runppmdelete** löschen. Vorausgesetzt man hat für die Anzahl von Funktionen in einer Prozessinstanz eine Prozesskennzahl definiert. In dem Fall definiert man als Eingabe für das Kommandozeilenprogramm ein ParamSet wie folgt.

- Das ParamSet enthält die Anzahl von Funktionen **nur** als Filter
- Das ParamSet enthält die Prozessanzahl als Kennzahl
- Das ParamSet enthält einen Zeitfilter
- Das ParamSet enthält einen Prozesstyp- oder Prozesstypgruppenfilter

Die Kennzahl kann auch nachträglich (d. h. wenn die Importe bereits blockiert sind) definiert werden. In diesem Fall muss man die EPKs mit dem Kommandozeilenprogramm **runppmimport –keyindicator new** neu berechnen.

# 6 Anhang

# 6.1 Aufbau eines Process Warehouse

Dieses Kapitel gibt einen Überblick über den Aufbau eines Process Warehouse in PPM und erläutert anschließend jeweils kurz die einzelnen Schritte. Die notwendige Installation und Konfiguration des PPM-Systems wird als gegeben vorausgesetzt.

Der Aufbau eines Process Warehouse umfasst die folgenden Schritte:

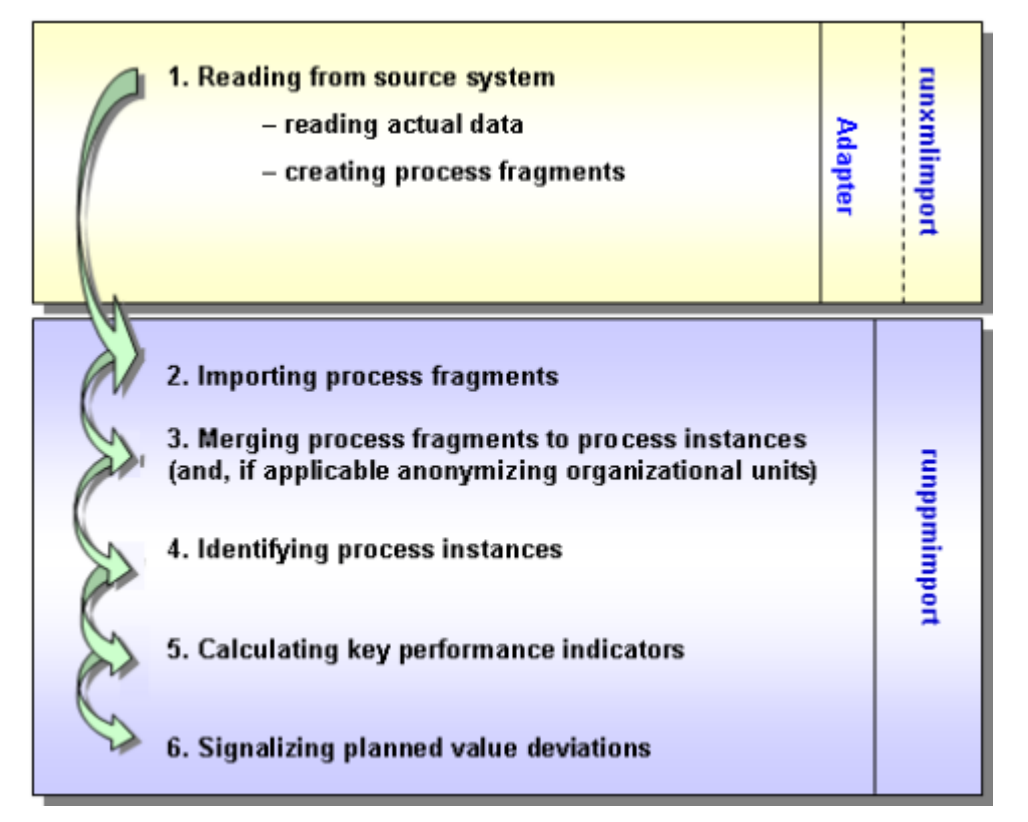

- 1. Zunächst werden aus dem Quellsystem die Istdaten ausgelesen und dem weiteren Import in Form von Prozessfragmenten zur Verfügung gestellt.
- 2. Die Prozessfragmente werden importiert.
- 3. Im nächsten Schritt werden in allen importierten Daten die zu jeweils einem Geschäftsvorfall gehörenden Fragmente gesucht und zu einer Prozessinstanz zusammengeführt. Dabei werden Objektattribute an die Prozessinstanz kopiert. Beim Zusammenführen der Prozessfragmente können Informationen über die tatsächlichen Bearbeiter anonymisiert werden.
- 4. Anschließend werden die generierten Prozessinstanzen klassifiziert: Gleichartige Prozessinstanzen werden Prozesstypen zugeordnet, welche wiederum zu Prozesstypgruppen zusammengefasst werden.
- 5. Für jede Prozessinstanz werden die definierten Kennzahlen berechnet und in Info Cubes performant abgelegt.
- 6. Planwertüberschreitungen werden überprüft und gegebenenfalls signalisiert.

Beim Aufbau des Process Warehouse werden somit aus Transaktionsfolgen und Belegflüssen der Quellsysteme Prozessfragmente erzeugt und zu Prozessinstanzen zusammengeführt. Diese Prozessinstanzen dienen als Bezugsobjekte für Analysen und Auswertungen der Prozessleistung. Sie können in PPM als Prozessmodelle angezeigt werden.

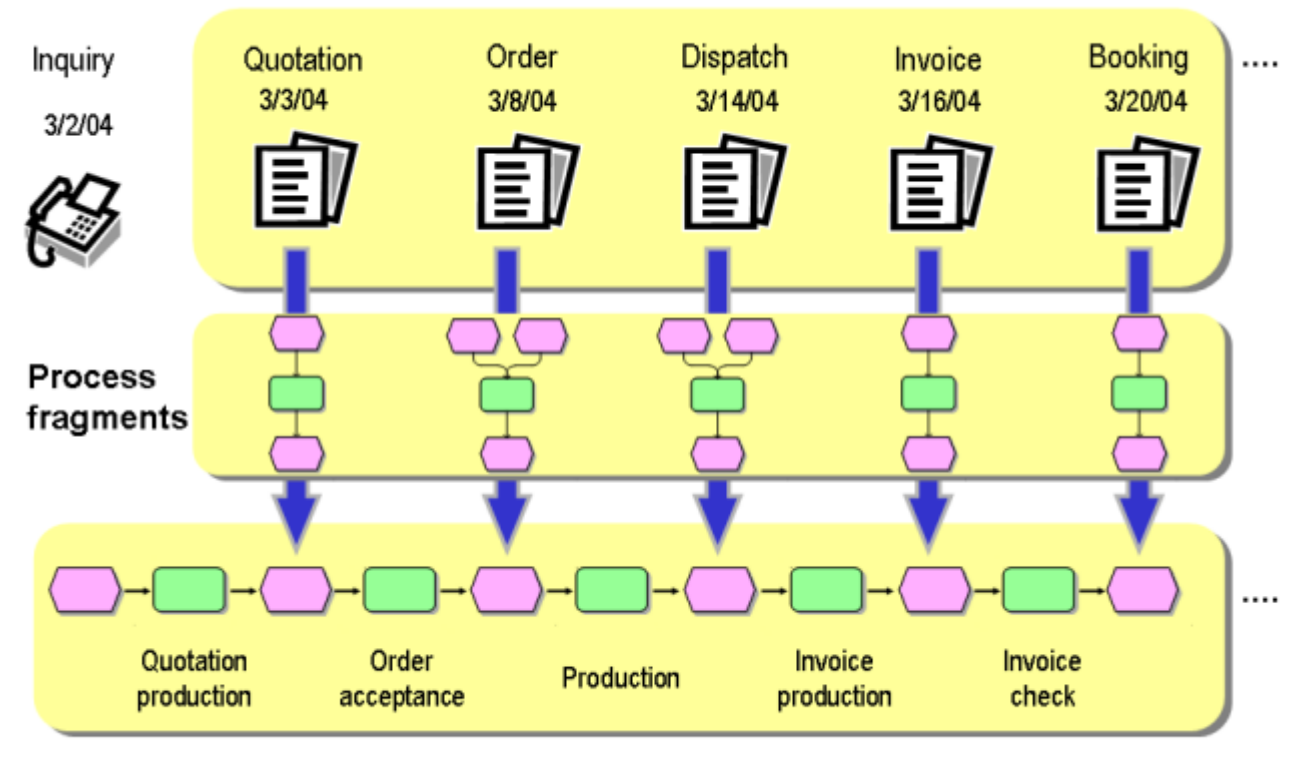

#### Sequence of transactions or document flow in source system

### Event-driven process chain (process instance)

Als Darstellung für eine Prozessinstanz wird die Ereignisgesteuerte Prozesskette (EPK) verwendet, die aus einer Verkettung von Objekten besteht. Sowohl die Objekte als auch die Prozessinstanz selbst können Attribute tragen, in denen die Instanzdaten gespeichert sind. Anhand dieser Daten werden die Prozessinstanzen typisiert und die Kennzahlen berechnet. Die berechneten Kennzahlen werden wiederum in Attributen der Objekte und der Prozessinstanzen gespeichert. Damit sind die Attribute die eigentlichen Informationsträger des PPM-Systems. Die verfügbaren Attribute werden in der PPM-Konfiguration definiert. Die Konfiguration setzt sich aus Standardattributen, wie z. B. **Prozessidentifizierer** und **Endzeit** sowie frei definierbaren, systemspezifischen Attributen zusammen.

## EXKURS EPK:

Eine ereignisgesteuerte Prozesskette (EPK) ist ein von Prof. Scheer entwickelter Modelltyp zur grafischen Beschreibung des zeitlich-logischen Ablaufs eines Leistungserstellungsprozesses. Sie beruht auf folgenden Annahmen:

- Jede Aktivität innerhalb eines Prozesses wird durch eine betriebswirtschaftlich relevante Zustandsänderung eines Informationsobjekts bewirkt. Jede Aktivität kann als Ergebnis eine betriebswirtschaftlich relevante Zustandsänderung eines Informationsobjektes mit sich bringen.
- Der Zustand eines betriebswirtschaftlich relevanten Informationsobjekts wird grafisch durch ein Objekt des Typs **Ereignis** beschrieben.
- Zur grafischen Darstellung von Aktivitäten werden Objekte des Typs **Funktion** verwendet. Durch Hintereinanderschalten von Ereignissen und Funktionen und das Verbinden dieser Objekte durch gerichtete Kanten wird der Kontrollfluss des Prozesses grafisch dargestellt.
- Da ein Ereignis mehrere Funktionen auslösen und eine Funktion wiederum mehrere Ereignisse als Ergebnis haben kann, werden an solchen Verzweigungen Und-, Oder- bzw. Exklusiv-Oder-Verknüpfungen eingefügt. Sie verdeutlichen die logische Beziehung, die zwischen den aufeinanderfolgenden Objekten besteht.
- Organisationseinheiten beschreiben die Gruppen von Bearbeitern, welche eine Funktion ausführen.

## 6.1.1 Prozessfragmente generieren

Prozessdaten können auf unterschiedliche Weise aus den Anwendungssystemen gewonnen werden.

#### **Schema: Datenextraktion**

![](_page_98_Figure_2.jpeg)

Bei SAP R/3 greifen spezielle Adapter online auf operative R/3-Belegdaten zu und transformieren die SAP-Belegflüsse in Prozessbeschreibungen. Diese Adapter werden hier nur der Vollständigkeit halber erwähnt.

Bei allen anderen Anwendungssystemen werden Ablaufdaten durch eine generalisierte XML-Importschnittstelle offline mittels einer Datei ins PPM-System importiert.

Die XML-Importschnittstelle kann zwei verschiedene Typen von XML-Dateien verarbeiten: XML-Dateien im PPM-Graphformat und im PPM-System-Event-Format.

### GRAPHFORMAT

Das Graphformat wird verwendet, um bereits strukturierte Prozessdaten aus prozessorientierten Anwendungssystemen (z. B. Workflow-Systemen) zu übertragen. Der anwendungssystemspezifische Adapter generiert XML-Dateien, in denen Prozessinstanzen einschließlich ihrer Ablauflogik im PPM-Graphformat beschrieben werden.

### SYSTEM-EVENT-FORMAT

Das System-Event-Format wird für alle tätigkeitsorientierten Anwendungssysteme eingesetzt, bei denen die prozessbildende Information (Ablauflogik) nicht ausgelesen werden kann. Die System-Events werden als Prozessfragmente interpretiert.

![](_page_99_Figure_1.jpeg)

#### **Beispiel: Zuordnung eines Prozessfragments zu einem System-Event** Auftrag angelegt

Ein Prozessfragment beschreibt einen Teil eines Gesamtprozesses. Es enthält mindestens eine Funktion mit ihren auslösenden und erzeugten Ereignissen. Ein Prozessfragment kann als ein einzelner Bearbeitungsvorgang, eine Aktivität oder eine Transaktion innerhalb eines Gesamtprozesses interpretiert werden. Neben dem zeitlich-logischen Ablauf kann ein Prozessfragment auch Informationen über den Bearbeiter einer Funktion in Form von Organisationseinheiten beinhalten.

Beim Auslesen aus den Quellsystemen wird jedem System-Event anhand der Mapping-Definition ein Prozessfragment zugeordnet. Dabei werden die Instanzdaten des System-Event als Attribute an die Objekte des Prozessfragments geschrieben.

Anhand der Attributwerte der Fragmentereignisse werden die einzelnen Prozessfragmente anschließend zu Prozessinstanzen zusammengesetzt.

Prozessfragmente werden nur dann in die PPM-Datenbank importiert, wenn sie bestimmten Prozessinstanzen zugeordnet werden können.

## 6.1.2 Prozessfragmente zusammenführen

Dieses Kapitel beschreibt das Zusammenführen der importierten Prozessfragmente zu Prozessinstanzen. Zusammengeführte Prozessfragmente entsprechen Geschäftsprozessen, die tatsächlich durchlaufen wurden. Sie werden Prozessinstanzen genannt und werden analog zu den Fragmenten in der bereits aus ARIS bekannten Notation der EPK dargestellt.

Beim Zusammenführen werden Attribute an die Prozessinstanzen kopiert und personenbezogene Bearbeitungsdaten anonymisiert.

Der Merge-Vorgang läuft in zwei Stufen ab:

Im ersten Schritt werden mit Hilfe von Prozessschlüsseln die Prozessfragmente, die zu derselben Prozessinstanz gehören, identifiziert und in eine Prozessinstanz kopiert.

![](_page_100_Figure_5.jpeg)

**Beispiel: Schritt 1 des Prozess-Merge**

Im zweiten Schritt werden die unverbundenen Prozessfragmente durch Verschmelzen der Merge-Ereignisse miteinander verkettet. Merge-Ereignisse sind Ereignisse, für die Merge-Schlüssel berechnet wurden.

![](_page_101_Figure_1.jpeg)

## **Beispiel: Schritt 2 des Prozess-Merge**

Die eventuell durch den Merge-Vorgang entstandenen Verzweigungen werden durch Regeln erweitert bzw. nicht erforderliche Regeln werden gelöscht.

## **Beispiel: Merge mit UND-Regel**

![](_page_101_Figure_5.jpeg)

In folgendem Beispiel wird beim Merge eine zusammenführende XOR-Regel gelöscht, da Prozessinstanzen reale Geschäftsvorfälle darstellen und in ihnen keine XOR-Regeln vorkommen können. Es werden die XOR-Regel und das Ereignis gelöscht, das keine vorangehende Funktion besitzt (Ereignis 4).

**Beispiel: Merge mit XOR-Regel**

![](_page_102_Figure_3.jpeg)

Da beim Zusammenführen der importierten Daten nicht zwischen den einzelnen Quellsystemen unterschieden wird, können Prozesse mit PPM systemübergreifend betrachtet werden.

Wie Prozess- und Merge-Schlüssel berechnet werden, wird in der XML-Konfiguration mandantenspezifisch über Regeln eingestellt.

## 6.1.2.1 Kopieren der Prozessinstanzattribute

Beim Zusammenführen von Prozessfragmenten zu Prozessinstanzen werden Attribute von Objekten an die Prozessinstanzen kopiert. Prozessinstanzattribute bilden die Grundlage für die Berechnung der einzelnen Kennzahlen in Abhängigkeit von den Dimensionen.

Beim Import von vollständigen Prozessinstanzen im Graphformat entfällt der Merge-Vorgang. Diese Prozessinstanzen tragen bereits Prozessinstanzattribute.

# 6.1.2.2 Anonymisieren der Organisationseinheiten

Auf Instanzebene sind die tatsächlichen Bearbeiter einer Funktion bekannt. Da die Bearbeiter aus datenschutzrechtlichen Gründen oft nicht angezeigt werden sollen und unerheblich für die Kennzahlenberechnung sind, besteht die Möglichkeit, die Bearbeiter zu anonymisieren. Dazu müssen in PPM alle Mitarbeiter einer Organisationseinheit zugeordnet werden. Beim

Datenimport werden dann im Zuge der Prozesszusammenführung die Mitarbeiter durch die zugehörige Organisationseinheit ersetzt. Die Information über den tatsächlichen Bearbeiter geht dabei verloren.

## 6.1.3 Prozesse typisieren

Nach dem Zusammenführen der importierten Prozessfragmente zu Prozessinstanzen müssen diese klassifiziert werden, um eine sinnvolle Kennzahlenauswertung zu ermöglichen. Dazu werden sie in eine frei definierbare zweistufige Hierarchie eingeordnet: Die Prozessinstanzen werden Prozesstypen zugeordnet, die wiederum zu Prozesstypgruppen zusammengefasst werden. Eine Prozesstypgruppe kann somit mehrere Prozesstypen enthalten, die wiederum mehrere Prozessinstanzen beinhalten. Eine Prozessinstanz kann jedoch nur genau einem Prozesstyp und damit auch nur einer Prozesstypgruppe zugeordnet werden. Die Regeln zur Typisierung sind quellsystemspezifisch frei definierbar. Die Informationen zur Typisierung werden in Prozessinstanzattributen gespeichert.

Die Zuordnung der Prozesstypen und Prozesstypgruppe wird in PPM im Prozessbaum dargestellt. In der Konfiguration des Prozessbaums wird darüber hinaus festgelegt, welche Kennzahlen und Dimensionen für die einzelnen Prozesstypen zur Verfügung stehen.

Prozessinstanzen stellen die tatsächlich abgelaufenen Geschäftsvorfälle dar und werden aus den importierten Prozessinstanzfragmenten zusammengesetzt. Gleichartige Prozessinstanzen werden zu Prozesstypen zusammengefasst, die wiederum einer Prozesstypgruppe zugeordnet sind. Der Begriff Prozess, wie er aus der ARIS-Modellierung bekannt ist, ist im Rahmen von PPM nicht spezifiziert und sollte somit nicht verwendet werden.

## 6.1.4 Kennzahlen berechnen

Die Analyse einer Prozessinstanz wird auf Basis von berechneten Kennzahlen durchgeführt. Unter Kennzahlen versteht man die aus Messgrößen berechneten Eigenschaften eines Prozesses oder einer Funktion. Es wird zwischen Funktions- und Prozesskennzahlen unterschieden. Neben vordefinierten Standardkennzahlen, zu denen die Kennzahlen **Prozessanzahl** und **Prozesslaufzeit** gehören, können in der Konfiguration beliebige Kennzahlen mit der zugehörigen Berechnungsvorschrift definiert werden.

Dimensionen sind Kriterien, nach denen die Kennzahlen von Prozessinstanzen und Funktionen differenziert werden können, z. B. der Prozesstyp oder der Ausführungsort.

Für die im Prozessbaum enthaltenen Prozesstypen werden die angegebenen Kennzahlen in Abhängigkeit von den Dimensionen berechnet. Das Ergebnis wird in der PPM-Datenbank

dauerhaft gespeichert. Dabei werden die Werte in sogenannten Datenwürfeln (**Data Cubes)** abgelegt, um performante Abfragen zu gewährleisten.

#### **Beispiel: Data Cube**

![](_page_104_Figure_3.jpeg)

## 6.1.5 Planwerte überprüfen

Das PPM-System bietet zur Prozessüberwachung die Definition von Plan- und Alarmwerten an. Planwerte beziehen sich auf eine Menge von Prozessinstanzen, Alarmwerte auf eine einzelne Prozessinstanz. Es kann zu kritischen Alarmwertüber- bzw. -unterschreitungen einzelner Prozessinstanzen kommen, obwohl die Planwerte der zugehörigen Menge der Prozessinstanzen eingehalten werden.

Die prozesstypbezogene Überprüfung der Planwertüberschreitung bzw. -unterschreitung einzelner Kennzahlen schließt den Datenimport des PPM-Systems ab. Die berechneten Kennzahlen werden mit den in der PPM-Benutzeroberfläche definierten Planwerten verglichen und die dort angegebenen Aktionen, wie z.B. das Senden einer E-Mail an den Prozessverantwortlichen (Planwertnachricht), ausgeführt.

## 6.2 Importszenarien

Der Parameter **IMPORT\_SCENARIO** steht ab Version 10.2 von PPM zur Verfügung. Der Parameter spezifiziert ein Importszenario, das von den Importprogrammen **runxmlimport**, **runppmimport**, **runpikidata** und **runppmcompress** verwendet wird.

Der Parameter steht in der Speicherparameter-Konfigurationsdatei **\_vmparam.bat** und in der Importparameter-Konfigurationsdatei **EpkImport\_settings.properties** zur Verfügung. Beide Dateien müssen stets denselben **IMPORT\_PARAMETER**-Wert enthalten.

- **F** \_vmparam.bat befindet sich unter **<PPM-Installation>\server\bin\work\data\_ppm\config\<Mandantenname>\bin\**
- **EpkImport\_settings.properties** befindet sich unter **<PPM-Installation>\server\bin\work\data\_ppm\config\<Mandantenname>\**

Im CTK-Mandantensetup können Sie ein vordefiniertes Importszenario wählen, das in beiden Dateien vorhanden ist. Es sind die Szenarien **Klein**, **Mittel** und **Groß** verfügbar. Wenn Sie kein Szenario wählen, wird standardmäßig das Szenario **Klein** gewählt. Wenn der Eintrag in den Einstellungen fehlt oder wenn ein nicht zulässiger Wert angegeben ist, wird standardmäßig das Szenario **Klein** gewählt.

Jedes Szenario enthält eine bestimmte Menge an Parameterwerten. Die Parameterwerte sind für die Systemumgebung optimiert.

- **Klein** Optimierte Konfiguration für Serversysteme mit mindestens 1 GB verfügbarem Hauptspeicher für Importprogramme.
- **Mittel** Optimierte Konfiguration für Serversysteme mit mindestens 4 GB verfügbarem Hauptspeicher für Importprogramme.
- **Groß** Optimierte Konfiguration für Serversysteme mit mindestens 8 GB verfügbarem Hauptspeicher für Importprogramme.

Wenn die Szenarien Ihre Anforderungen nicht erfüllen, können Sie die Werte in einem vorhandenen Importszenario ändern. Zum Beispiel, wenn Sie mehr als 8 GB Hauptspeicher für Importprogramme benötigen.

### **Beispiel**

Es ist IMPORT\_SCENARIO=LARGE gewählt. Wenn Sie die EPK-Leserate in diesem Szenario auf 1.500.000 erhöhen möchten, definieren Sie in EPKImport\_settings.properties LARGE\_READ\_RATE\_EPC=1500000. Setzen Sie zudem LARGE\_LOCAL\_PPM5\_VM\_MAX\_MEM\_RT\_PPMIMPORT in \_vmparam.bat auf einen höheren Wert (z. B. LARGE\_LOCAL\_PPM5\_VM\_MAX\_MEM\_RT\_PPMIMPORT=10756), da der PPM-Import jetzt mehr Hauptspeicher benötigt.

# 6.2.1 Parameterwerte

Der Parameter **IMPORT\_SCENARIO** steht in der Datei **\_vmparam.bat** und in der Datei **EpkImport\_settings.properties** zur Verfügung. Der Wert für IMPORT\_SCENARIO muss in beiden Dateien gleich sein (überprüft von CTK).

Die folgenden Parameterwerte in der Datei **\_vmparam.bat** werden abhängig vom gewählten Importszenario zugeordnet. Die Parameter werden mit dem Szenario und einem Unterstrich geschrieben.

- <IMPORT\_SCENARIO>\_LOCAL\_PPM5\_VM\_MAX\_MEM\_RT\_XMLIMPORT
- <IMPORT\_SCENARIO>\_LOCAL\_PPM5\_VM\_MAX\_MEM\_RT\_PPMIMPORT
- . <IMPORT\_SCENARIO>\_LOCAL\_PPM5\_VM\_MAX\_MEM\_RT\_PIKIDATA
- <IMPORT\_SCENARIO>\_LOCAL\_PPM5\_VM\_MAX\_MEM\_RT\_PPMCOMPRESS
- <IMPORT\_SCENARIO>\_LOCAL\_PPM5\_VM\_MIN\_MEM\_RT\_XMLIMPORT
- <IMPORT\_SCENARIO>\_LOCAL\_PPM5\_VM\_MIN\_MEM\_RT\_PPMIMPORT
- <IMPORT\_SCENARIO>\_LOCAL\_PPM5\_VM\_MIN\_MEM\_RT\_PIKIDATA
- <IMPORT\_SCENARIO>\_LOCAL\_PPM5\_VM\_MIN\_MEM\_RT\_PPMCOMPRESS

#### **Beispiel**

- SMALL\_LOCAL\_PPM5\_VM\_MAX\_MEM\_RT\_XMLIMPORT=1024 wird für IMPORT\_SCENARIO=SMALL verwendet
- MEDIUM\_LOCAL\_PPM5\_VM\_MAX\_MEM\_RT\_XMLIMPORT=4096 wird für IMPORT\_SCENARIO=MEDIUM verwendet
- LARGE\_LOCAL\_PPM5\_VM\_MAX\_MEM\_RT\_XMLIMPORT=8192 wird für IMPORT\_SCENARIO=LARGE verwendet

Mit Ausnahme der nachfolgend aufgeführten Ausnahmen werden alle Parameterwerte in der Datei **EpkImport\_settings.properties** in Abhängigkeit des gewählten Importszenarios zugeordnet. Die Parameter werden mit dem Szenario und einem Unterstrich geschrieben (z. B. <IMPORT\_SCENARIO>\_READ\_RATE\_EPC).

### **Beispiel**

- SMALL\_READ\_RATE\_EPC=100000 für IMPORT\_SCENARIO=SMALL
- MEDIUM\_READ\_RATE\_EPC=500000 für IMPORT\_SCENARIO=MEDIUM
- LARGE\_READ\_RATE\_EPC=1000000 für IMPORT\_SCENARIO=LARGE

# 7 Rechtliche Informationen

# 7.1 Dokumentationsumfang

Die zur Verfügung gestellten Informationen beschreiben die Einstellungen und Funktionalitäten, die zum Zeitpunkt der Veröffentlichung gültig waren. Da Software und Dokumentation verschiedenen Fertigungszyklen unterliegen, kann die Beschreibung von Einstellungen und Funktionalitäten von den tatsächlichen Gegebenheiten abweichen. Informationen über solche Abweichungen finden Sie in den mitgelieferten Release Notes. Bitte lesen und berücksichtigen Sie diese Datei bei Installation, Einrichtung und Verwendung des Produkts.

Wenn Sie das System technisch und/oder fachlich ohne die von Software AG angebotenen Service-Leistungen installieren möchten, benötigen Sie umfangreiche Kenntnisse hinsichtlich des zu installierenden Systems, der Zielthematik sowie der Zielsysteme und ihren Abhängigkeiten untereinander. Aufgrund der Vielzahl von Plattformen und sich gegenseitig beeinflussender Hardware- und Softwarekonfigurationen können nur spezifische Installationen beschrieben werden. Es ist nicht möglich, sämtliche Einstellungen und Abhängigkeiten zu dokumentieren.

Beachten Sie bitte gerade bei der Kombination verschiedener Technologien die Hinweise der jeweiligen Hersteller, insbesondere auch aktuelle Verlautbarungen auf deren Internet-Seiten bezüglich Freigaben. Für die Installation und einwandfreie Funktion freigegebener Fremdsysteme können wir keine Gewähr übernehmen und leisten daher keinen Support. Richten Sie sich grundsätzlich nach den Angaben der Installationsanleitungen und Handbücher der jeweiligen Hersteller. Bei Problemen wenden Sie sich bitte an die jeweilige Herstellerfirma.

Falls Sie bei der Installation von Fremdsystemen Hilfe benötigen, wenden Sie sich an Ihre lokale Software AG-Vertriebsorganisation. Beachten Sie bitte, dass solche Hersteller- oder kundenspezifischen Anpassungen nicht dem Standard-Softwarepflege- und Wartungsvertrag der Software AG unterliegen und nur nach gesonderter Anfrage und Abstimmung erfolgen.

# 7.2 Support

Bei Fragen zu speziellen Installationen, die Sie nicht selbst ausführen können, wenden Sie sich an Ihre lokale Software AG-Vertriebsorganisation

[\(https://www.softwareag.com/corporate/company/global/offices/default.html\)](https://www.softwareag.com/corporate/company/global/offices/default.html). Detaillierte Informationen und Support erhalten Sie auf unserer Website.

Mit einem gültigen Support-Vertrag erreichen Sie den **Global Support ARIS** unter: **+800 ARISHELP**. Sollte diese Nummer von Ihrem Telefonanbieter nicht unterstützt werden, erhalten Sie weitere Informationen in unserem Global Support Contact Directory.
# ARIS COMMUNITY

Hier finden Sie Informationen, Fachartikel, Problemlösungen, Videos und können sich mit anderen ARIS-Nutzern austauschen. Wenn Sie noch kein Konto haben, können Sie sich bei der ARIS Community anmelden.

# SOFTWARE AG EMPOWER PORTAL

Dokumentation finden Sie auf der Dokumentations-Website der Software AG [\(https://empower.softwareag.com/\)](https://empower.softwareag.com/). Zum Zugriff auf die Seite sind Anmeldedaten für die Produktsupport-Website **Empower** der Software AG erforderlich. Wenn Sie für **Empower** noch kein Konto haben, senden Sie eine E-Mail mit Ihrem Namen sowie der Firmen-E-Mail-Adresse an empower@softwareag.com und beantragen Sie ein Konto. Auch ohne Konto haben Sie die Möglichkeit, zahlreiche Links auf der TECHcommunity-Website zu nutzen. Bei Fragen rufen Sie uns über die lokale oder kostenlose Nummer für Ihr Land an, die Sie in unserem Global Support Contact Directory finden.

### **TECHCOMMUNITY**

Auf der **TECHcommunity**-Website finden Sie Dokumentationen und andere technische Informationen:

- Nutzen Sie die Online-Diskussionsforen, die von Experten der Software AG moderiert werden, um Fragen zu stellen, Best Practices zu diskutieren und zu erfahren, wie andere Kunden die Technologie der Software AG verwenden.
- Sehen Sie sich Beiträge, Codebeispiele, Demos und Tutorials an.
- Hier finden Sie auch Links zu externen Websites, auf denen über offene Standards und Web-Technologie diskutiert wird.
- Greifen Sie auf die Produktdokumentation zu, wenn Sie über **TECHcommunity-**Zugangsdaten verfügen. Anderenfalls müssen Sie sich registrieren und **Dokumentation** als Interessengebiet angeben.

### EMPOWER (ANMELDUNG ERFORDERLICH)

Sollten Sie ein Konto für **Empower** haben, nutzen Sie folgende Websites für detaillierte Informationen oder Support:

- Die Website Software AG Empower Product Support bietet Ihnen Produktinformationen.
- Wenn Sie Informationen zu Fixes erhalten und frühzeitige Warnungen, Fachbeiträge und Artikel der Wissensdatenbank lesen möchten, besuchen Sie das Knowledge Center.
- Sobald Sie ein Konto haben, können Sie Support-Vorfälle über den eService-Bereich von Empower online öffnen.
- Unter Products können Sie Feature- und Verbesserungsvorschläge einreichen, Informationen zur Produktverfügbarkeit erhalten sowie Produkte herunterladen.

# SOFTWARE AG MANAGED LEARNINGS

Mehr Informationen und Schulungen zum Lernen via Laptop, Tablet oder Smartphone erhalten. Erhalten Sie mit den Expertenschulungen von Software AG die Informationen, die Sie für Ihre Arbeit benötigen und führen Sie jedes Projekt zu einem erfolgreichen Abschluss. Wenn Sie noch kein Konto haben, melden Sie sich als Kunde oder als Partner an.